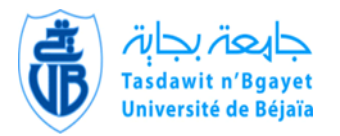

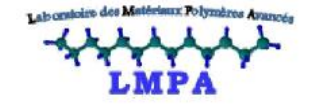

# REPUBLIQUE ALGERIENNE DEMOCRATIQUE ET POPULAIRE MINISTERE DE L'ENSEIGNEMENT SUPERIEUR ET DE LA RECHERCHE **SCIENTIFIQUE**

UNIVERSITE A. MIRA DE BEJAIA

FACULTE DE TECHNOLOGI

DEPARTEMENT DE GENIE DES PROCEDES

*Mémoire de fin de cycle*

Pour l'obtention du diplôme de Master Filière : Génie des Procédés Option : Génie des polymères

# **Thème**

# *Initiation à la Fabrication Additive (Impression 3D) par la Technique « Fused Deposition Modeling » (FDM)*

**Réalisé par : Melle Lyna AMRANE Melle Mélissa BERROUBACHE**

Soutenu devant le jury composé de :

**Dr. Idris ZEMBOUAI Président.** 

**Dr. Naima TOUATI Examinatrice.** 

Pr. Mustapha KACI Promoteur.

**Dr. Mohamed SAHNOUNE Co** promoteur.

## *Remerciements*

Tout d'abord, nous remercions Dieu le tout puissant de nous avoir donné la patience et le courage pour réaliser ce travail.

Nous remercions chaleureusement, le Pr **Mustapha KACI** de nous avoir encadré, de nous avoir témoigné son soutien et sa confiance, de nous avoir guidé et encouragé dans ce travail, pour toutes les connaissances scientifiques et les conseils qu'il nous a apportés, pour sa disponibilité. Grâce à vous nous avons beaucoup appris.

On désire aussi remercier, le Dr **Mohamed SAHNOUNE** pour sa patience, ses judicieux conseils, et surtout pour le temps qu'il a consacré à nos apporter les outils méthodologiques indispensables à la conduite de cette recherche. Son exigence nous a grandement stimulées.

Un grand merci à l'ingénieur du laboratoire LMPA, **Katia ALOUI** pour son soutien et son rire communicatif. On remercie également le Dr **Idris ZEMBOAUI** de nous avoir apporté son aide.

On tient à adresser nos sincères remerciements aux membres du jury qui nous ont fait l'honneur d'évaluer ce travail.

Nous remercions également l'ensemble des membres l'IRDL (Institut de Recherche Dupuy de lôme, Lorient, France) pour leurs services.

Nous voudrons exprimer toute notre amitié à tous les membres du laboratoire **LMPA** pour leur gentillesse et le partage des connaissances scientifiques.

Nous adressons nos remerciements les plus sincères à nos parents qui nous ont toujours aidés et soutenus.

Enfin, nous ne saurions oublier de remercier tous ceux qui ont contribués de près ou de loin à la réalisation de ce travail.

*Dédicace* 

*A mes parents les amours de ma vie A ma sœur la prunelle de mes yeux A ma grand-mère ma précieuse A la mémoire de mon précieux A la plus merveilleuse des mamies A Celia Fatma Souad et Samia A la plus incroyable des binômes A toutes ma famille A ma meilleure*

*A lui*

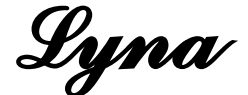

## *Dédicace*

A *la mémoire de ma grande mère*, *grand père, ma tante, et mon oncle Omar. Puisse dieu les accueillir dans son infinie miséricorde.* A *celui qui a garni mes chemins avec force mon cher père.* A *la plus belle perle du monde Ma tendre mère.* A *mes chères sœurs Manel et Imane.* A *mon cher unique frère Samy.*  $\overline{\mathscr{F}}$  *ma très chère SAMIA.* A *mes amis Tarek et Massy.* A *la plus belle équipe Souad, Fatma et Celia.* A *mes amies Zouzou, Mélissa, Tina, Hanane, Nadjet , mima et mayza.* A *ma binôme pour l'amie qu'elle était et qu'elle restera pour moi.* A *toute personne qui m'a aidé à franchir un horizon dans ma vie.* A *toute ma famille pour l'amour et le respect qu'ils m'ont toujours accordé.*

Mélissa

## **Listes des abréviations**

**3D :** Tridimensionnel.

**ABS :** Acrylonitrile Butadiène Styrène.

**ASTM :** Société américaine pour les tests et les matériaux.

- **ATG :** Analyse thermogravimétrique.
- **ATR :** Attenuated total reflexion.
- **CAO :** Conception assistée par [ordinateur.](https://fr.wikipedia.org/wiki/Ordinateur)

**CEN CENELEC :** Comité européen de normalisation

- **CN :** Programmation de commande numérique.
- **DMLS :** Direct Metal Sintring.
- **DSC :** Differential Scanning Calorimetry.
- **EBM :** Electron Beam Malting.
- **FA:** Fabrication additive.
- **FDM :** Fused Deposition Modeling (Dépôt de matière fondue).
- **FFF** : Fused filament fabrication.
- **GE :** General Electric.
- **IRTF:** Infrarouge à transformée de Fourier.
- **ISO** : International organization for standardization.
- **MEB :** Microscopie électronique à balayage.
- **PA6 :** Polyamide 6.
- **PA11 :** Polyamide 11.
- **PA12 :** Polyamide 12.
- **PET :** Polytéréphtalate.

**PLA :** Polylactique.

- **PP :** Polypropylène.
- **SLA :** Stereolithography Apparatus.
- **SLS :** Selective Laser Sintering.
- **STL :** STereo-Lithography.
- **SWOT : (**Strengths, Weaknesses, Opportunities, Threats).
- **WPC :** Wood-plastic composite.

## **Liste des figures**

- **Figure I. 1 :** Le procédé d'impression 3D en quelques étapes simplifiées.
- **Figure I. 2 :** Exemples d'objet en PET.
- **Figure I. 3 :** Exemple d'objet en PP.
- **Figure I. 4 :** Exemples d'objet en ABS.
- **Figure I. 5 :** Exemples d'objet en PLA.
- **Figure I. 6 :** Exemple d'objet en polyamide.
- **Figure I. 7 :** Des yeux artificiels imprimés en 3D .
- **Figure I. 8 :** Exemples d'objet en alumide.
- **Figure I. 9 :** Exemple d'objet en titane .
- **Figure I. 10 :** Exemple d'objet en céramique .
- Figure I. 11 : Exemple d'objet en sable .
- **Figure I. 12 :** Exemple d'objet en bois .
- **Figure I. 13 :** Drone fabriqué en impression 3D .
- **Figure I. 14 :** Prototype d'un moteur réalisé par une impression 3D .
- **Figure I. 15 :** Prothèse crânienne réalisé par l'impression 3D .
- **Figure I. 16 :** Maquette d'architecture réalisée par l'impression 3D.
- **Figure I. 17 :** Les principaux composants d'une imprimante FDM.
- **Figure I. 18 :** La formule chimique de l'ABS.
- **Figure I. 19 :** ABS extrudé couche par couche sur la plateforme d'une imprimante 3D FDM.
- Figure I. 20 : La formule chimique du PLA.
- **Figure I. 21 :** PLA extrudé couche par couche sur la plateforme d'une imprimante 3D FDM.
- **Figure I. 22 :** La formule chimique du polyamide.
- **Figure I. 23 :** PA extrudé couche par couche sur la plateforme d'une imprimante 3D FDM. 26
- **Figure I. 24 :** Exemple de buse de diamètre 0.25mm .
- **Figure I. 25 :** Cas n<sup>o</sup>1 (hauteur strate  $= 0.5$  mm et ø buse  $= 0.5$  mm).
- **Figure I. 26 :** Cas n°2 (hauteur strate  $= 0.2$  mm et ø buse  $= 0.5$  mm).
- **Figure I. 27 :** Exemples de toupie réaliser par FDM et SLS.
- **Figure II. 1 :** Imprimante Cube Pro Duo 3D.
- **Figure II. 2 :** Eprouvette conçue avec Autodesk Inventor Professional 2016 .
- **Figure II. 3 :** Onglet d'accueil du logiciel CUBEPRO.
- **Figure II. 4 :** Bobines d'ABS blanc.
- **Figure II. 5 :** Spectromètre infrarouge (ATR).
- **Figure II. 6 :** Calorimètre différentiel à balayage (DSC) 822 METTLER.
- **Figure III. 1 :** Eprouvette de type 1BA .
- **Figure III. 2 : Choix du plan.**
- **Figure III. 3 :** Création de la partie haute de l'éprouvette.
- Figure III. 4 : Création de la partie étroite à faces parallèles.
- **Figure III. 5 :** Création de la partie basse de l'éprouvette.
- **Figure III. 6 : Création des arcs.**
- **Figure III. 7 :** Extrusion de l'éprouvette.
- **Figure III. 8 :** Exportation du fichier STL.
- **Figure III. 9 :** Modification des paramètres.
- **Figure III. 10:** La dernière étape avant l'impression.
- **Figure III. 11 : Ecran tactile.**
- Figure III. 12 : Choix de l'icône imprimer.
- **Figure III. 13 :** Dépôt de colle.
- **Figure III. 14 :** Temps d'exécution.
- **Figure III. 15 :** Dépôt de couche.
- **Figure III. 16 :** Eprouvettes réalisés.
- **Figure III. 17 :** Paramètres de dépôt du procédé FDM.
- **Figure III. 18 :** Exemple sur une pièce avec des bavures.
- Figure III. 19 : Exemple de pièce avec des angles décollé.
- **Figure III. 20:** Exemple de pièce avec des angles mal formés.
- **Figure III. 21 :** Exemple de pièce noirci.
- **Figure III. 22 :** Exemple de pièce avec une première couche qui forme des bulles.
- **Figure IV. 1 :** Image MEB d'une surface d'éprouvette fracturée avant essai de traction.
- **Figure IV. 2 :** Image MEB d'une surface d'éprouvette fracturée après essai de traction.
- **Figure IV. 3 :** Image MEB d'une surface d'éprouvette fracturée avant essai de traction .
- Figure IV. 4 : Spectre IRTF d'une éprouvette en ABS avant impression.
- **Figure IV. 5 :** Spectre IRTF d'une éprouvette en ABS après impression.

**Figure IV. 6 :** Thermogrammes DSC d'une éprouvette en ABS imprimée par FDM.

**Figure IV. 7 :** Thermogrammes ATG / DTG d'une éprouvette en ABS imprimée par FDM.

**Figure IV. 8 :** Courbe contrainte/allongement d'une éprouvette en ABS imprimée par FDM.

## **Liste des tableaux**

**Tableau I. 1 :** Comparatif entre l'impression 3D et techniques de fabrication traditionnelles .

**Tableau I. 2 :** Liste des normes publiées en matière d'impression 3D .

**Tableau I.3 :** Avantages et inconvénients d'ABS.

**Tableau I.4 :** Avantages et inconvénients du PLA.

**Tableau I.5 :** Avantages et inconvénients du PA.

**Tableau I. 6 :** Comparatif entre la méthode FDM et la méthode SLS.

**Tableau I. 7 :** Avantages et inconvénients de la technologie FDM.

**Tableau II.1 :** Fiche technique de l'ABS blanc.

**Tableau III. 1 :** Dimensions en millimètre d'une éprouvette selon la norme ISO527 1BA .

**Tableau IV.1 :** Bandes d'absorption d'ABS obtenues par l'IR-ATR avant et après impression.

**Tableau IV. 2 :** Résultats ATG et DTG des éprouvettes en ABS. **Tableau IV. 3 :** Comparatif des résultats de l'essai de traction.

# **Table des matières**

## Table des matières

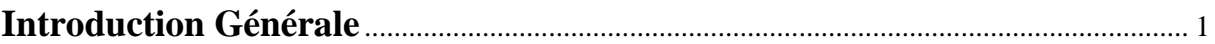

# **Chapitre I : Rappels bibliographiques**

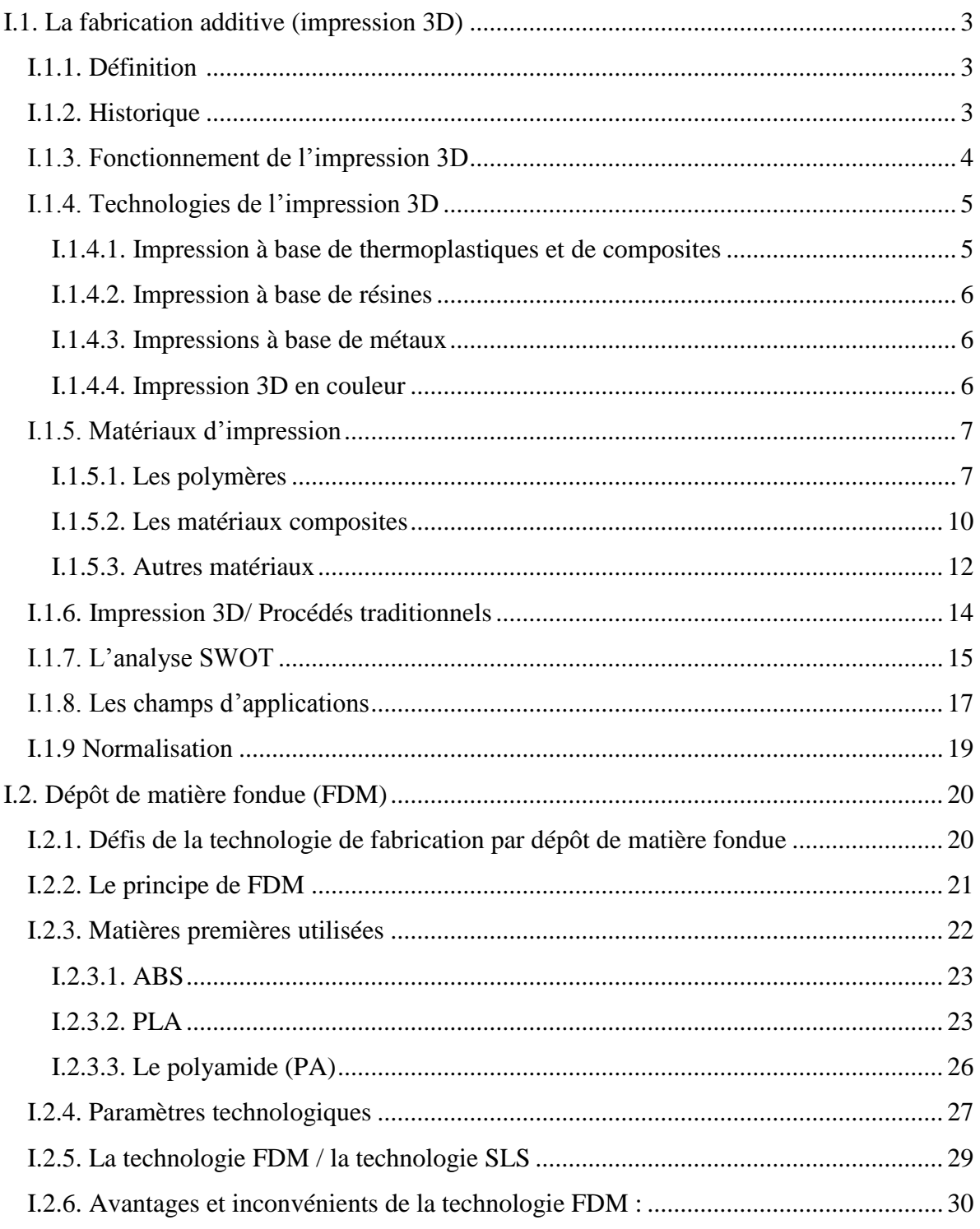

# **Chapitre II : Matériels et méthodes**

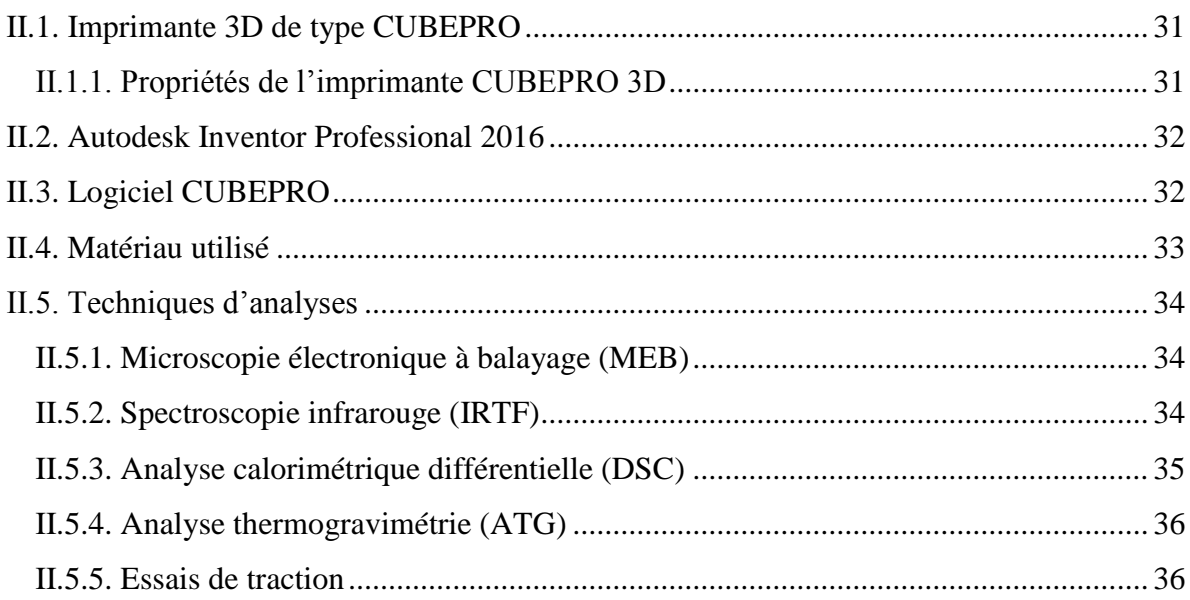

# **Chapitre III : Conception et Réalisation**

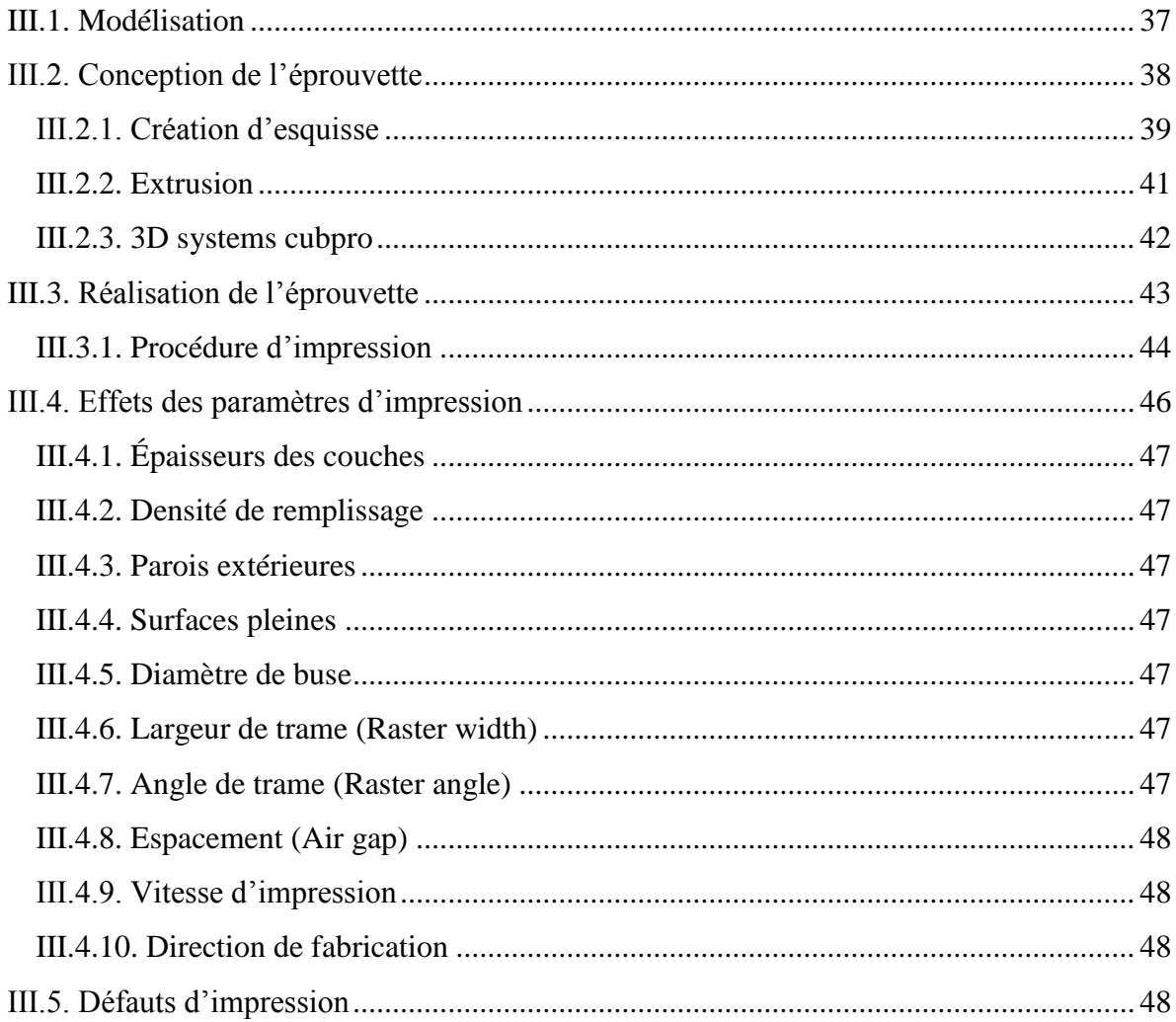

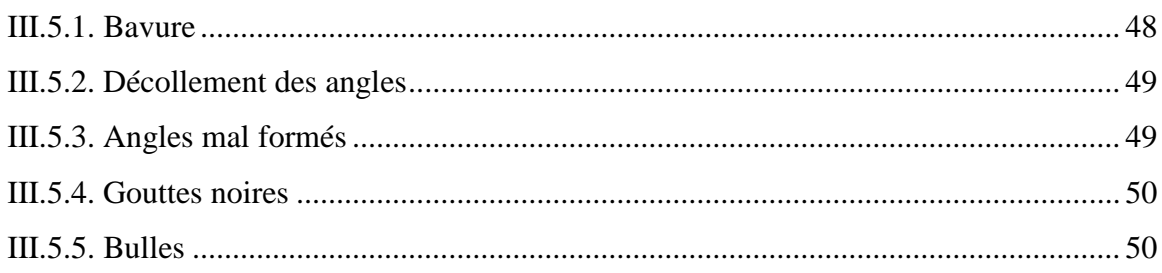

# **Chapitre IV : Résultats et discussion**

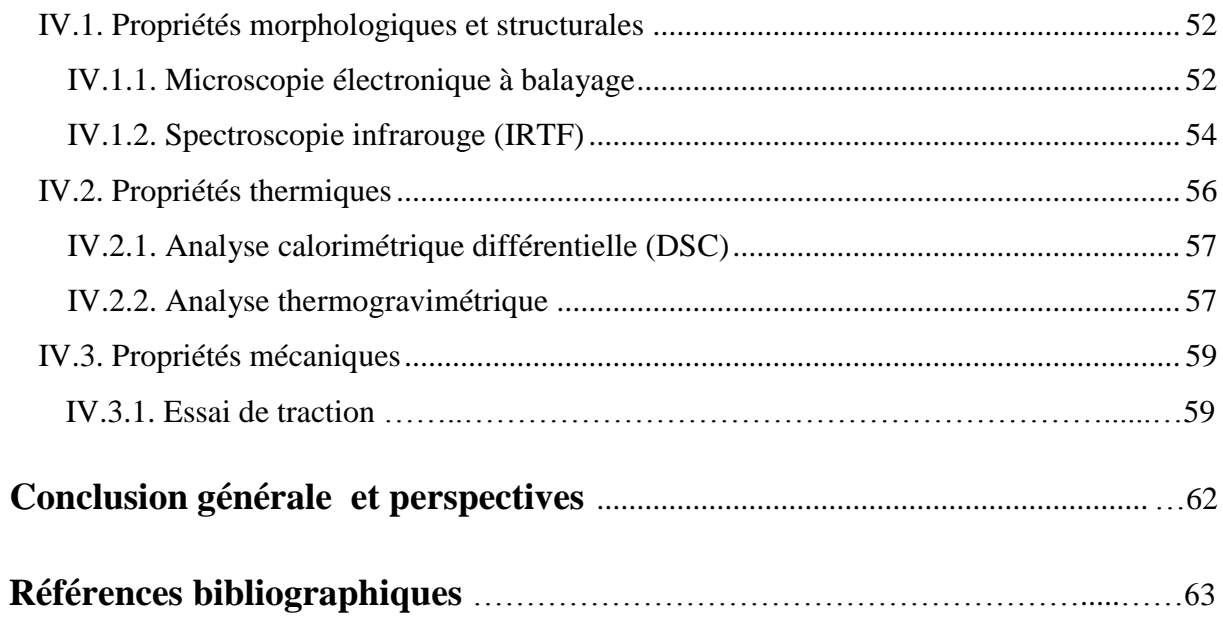

# **Introduction générale**

## **Introduction générale**

Aujourd'hui la technologie appelée impression 3D, est une technique de fabrication révolutionnaire qui est en train de remettre totalement en cause notre manière de produire et de consommer. La fabrication additive (FA) est un procédé de fabrication très prometteur en termes de possibilités de formes et de complexité de pièces. A la fois simple et novatrice, cette technique consiste en fait à superposer des couches de matières à partir des coordonnées transmises par un fichier 3D. Ce fichier qui correspond au modèle numérique de votre objet, est réalisé à partir d'un logiciel CAO.

Cette nouvelle technologie a suscité notre intérêt car ni son fonctionnement ni sa production ressemble aux procédés conventionnels. En effet, l'innovation requise lors de la conception permet aux consommateurs une grande liberté ainsi qu'une imagination très vaste qu'on ne peut avoir lors de la fabrication traditionnelle. Ce qui explique d'ailleurs que la fabrication additive (FA) ait pris une ampleur considérable depuis quelques années dans plusieurs domaines tel que la médecine, l'aéronautique et même l'architecture. Le passage progressif des activités de prototypage vers celles de fabrication directe de pièces fonctionnelles remet en cause les méthodes de conception et de fabrication traditionnelles, fondées sur les procédés conventionnels. Cette révolution pourra-telle rivaliser les procédés traditionnels ?

L'impression 3D présente de nombreux avantages par rapport aux procédés classiques elle permet notamment de fabriquer des formes très complexes, certaines irréalisables avec les procédés conventionnels et avec une grande diversité de matériaux. Ce qui permet de réaliser des pièces monobloc, c'est-à-dire des pièces sans assemblage.

L'impression 3D englobe plusieurs procédés d'impression tridimensionnelle, d'ailleurs c'est en 1903 que le premier brevet de la fabrication additive a été déposé mais c'est qu'en aout 1984 que Charles Hull dépose le brevet de la toute première technique qui est la stéréolithographie (SLA). Cependant basés sur différentes formes de matière première tels que les poudre, les liquide ou bien le solide dont les plus utilisés sont les techniques basées sur les matières fondues. Parmi ces dernières, nous citons la FDM ou le dépôt de filament fondu. C'est une technique de fabrication additive qui consiste à fabriquer des pièces couche après couche, c'est l'une des

techniques les plus utilisée actuellement, dû aux avantages qu'elle présente en comparaison des autres techniques de FA tels que la simplicité du procédé qui rend l'utilisation de la machine idéale pour les hobbies ainsi que pour les utilisations professionnelles. En outre, les matériaux utilisés par ce procédé sont caractérisés par des bonnes propriétés morphologiques, thermiques et mécaniques.

Le but de ce travail est d'abord la maitrise du logiciel de conception afin de créer les objets de formes souhaitées pour ensuite les élaborer par FDM et les caractériser afin de situer leurs propriétés fonctionnelles vis-à-vis des techniques de mise en œuvre conventionnelles.

Ce travail est divisé en quatre chapitres. Le premier chapitre de ce travail est devisé en deux parties. Dont la première, consiste à donner tous les points importants concernant l'impression 3D, alors que la deuxième partie aborde en détails la méthode FDM. Le deuxième chapitre a été dédié aux matériaux et logiciels utilisés lors de notre manipulation ainsi qu'aux techniques de caractérisation utilisées. Dans le troisième chapitre c'est la conception de notre échantillon ainsi que sa réalisation avec l'imprimante cube pro duo qui sera passée en revue et enfin dans le dernier chapitre on a fait appel à quelques techniques d'analyses afin de caractériser et comparer notre matériau par rapport à la littérature.

# **CHAPITRE I : Rappels bibliographiques**

## **Chapitre I : Rappels bibliographiques**

La fabrication additive fait depuis quelques temps beaucoup parler d'elle. Sa popularisation n'est que récente, certainement car ses domaines d'application deviennent de plus en plus nombreux. Aujourd'hui, elle est accessible au grand public, permet une plus grande liberté de conception et une personnalisation des objets. C'est la raison pour laquelle on est intéressé par cette technique.

Ce premier chapitre a été divisé en deux parties dans un premier lieu on s'est intéressé au point essentiel de cette nouvelle technique tout en commençant par sa définition puis son historique suivis de son fonctionnement. On a abordé les différentes technologies de l'impression 3D et les matériaux adaptés. La fabrication additive est une technique de mise en œuvre c'est pour cela qu'on a fait un comparatif par rapport aux autres procédés conventionnels. Et enfin on a développé l'analyse SWOT ainsi on a cité quelques champs d'applications de cette technique. En second lieu, les défis qu'implique la technologie FDM sont exposés, on a démystifié le principe tout en se penchant sur l'étendue des matériaux compatibles, en la comparant à une autre technique qui est SLS. On a étudié les effets des paramètres technologiques et enfin on a cité quelques avantages et inconvénients de cette technique.

#### **I.1. La fabrication additive (impression 3D)**

#### **I.1.1. Définition**

L'impression 3D ou fabrication additive est un processus de fabrication d'objets solides tridimensionnels à partir d'un fichier numérique. L'objet imprimé en 3D est créé en superposant des couches de matériaux. Chacune de ces couches peut être considérée comme une coupe transversale horizontale mince de l'objet temporaire. Ce procédé s'appelle aussi processus additif [1].

D'après la norme ASTM la fabrication additive est un processus d'assemblage de matériaux afin de fabriquer des objets à partir de données d'un modèle 3D, habituellement couche après couche, par opposition aux méthodes soustractives de fabrication [2].

#### **I.1.2. Historique**

Afin de mieux situer l'impression 3D et les innovations permises par l'avancement technologique et l'avènement du numérique, il est nécessaire de proposer un rappel historique afin de retracer l'évolution des recherches et procédés de fabrication additive. C'est en déposant en 1903 un brevet intitulé « Method of composition horseshoes » que l'américain G.J Peacock pose sans le savoir, les fondements de la fabrication additive. Il y décrit la fabrication d'un fer à cheval par empilement de couches de tissus. Ce n'est qu'un demi-siècle plus tard que les premières recherches sur les résines photopolymérisables voient le jour, avec les travaux de Wyn Kelly Swainson qui dépose en 1968 un brevet intitulé « Method of producing a 3D figure by holography », dans lequel il décrit le durcissement d'une résine liquide sous l'action de deux lasers. La communauté de l'impression 3D attribue la paternité de l'impression 3D à Charles Hull, aujourd'hui vice-président de 3D Systems, qui en août 1984, dépose un brevet intitulé « Apparatus for production of threedimensional by stereolithography », dans lequel il développe le principe de la stéréolithographie, dont la première machine industrielle (SLA-1) sera commercialisée en 1987. Ce n'est que peu de temps après, en 1989, que l'entreprise Stratasys dépose le premier brevet de FDM (fused deposing modeling) qui est aujourd'hui l'une des techniques d'impression les plus répandues. Il commercialise en 1992 la première machine commerciale appelée le 3D modeler. Nous sommes alors au début des années 90 et le prototypage rapide devient une réalité commerciale et industrielle favorisée par l'usage des approches agiles et méthodes de conception traditionnelles en design, avec notamment de nouvelles approches tels que la fabrication des tissus bio-imprimés en 3D pour soigner les lésions ostéochondrales [3].

#### **I.1.3. Fonctionnement de l'impression 3D**

La première étape consiste à dessiner la forme souhaitée sur un logiciel de CAO (Conception Assistée par Ordinateur). Il existe un nombre important de logiciels sur le marché qui permettent de créer ces modèles 3D. Les plans sont ensuite transmis à l'imprimante. En deuxième étape, l'imprimante traite cette modélisation 3D conformément à la logique de fabrication additive : c'est-à-dire découper la modélisation 3D en couches 2D grâce à un logiciel approprié. Autour de ces deux grandes fonctions, d'autres logiciels sont intégrés notamment pour assurer la communication entre l'imprimante et les ordinateurs.

L'imprimante 3D reçoit donc une série d'instructions qu'elle va restituer en objets 3D. Plusieurs technologies existent pour passer de couches 2D à un objet 3D. Deux grands types de procédés sont en fait utilisés pour former les objets :

- Soit la matière travaillée peut entrer en fusion et en quel cas, elle peut être fondue peu à peu pour obtenir la forme souhaitée. (Exemple : polymère).
- Soit la matière peut être solidifiée sous l'action de la chaleur ou de la lumière (laser). (Exemples : résine ou alliage de titane).

Mais dans les deux cas, l'imprimante 3D « pense » couche par couche pour obtenir la forme 3D. Chacune de ces méthodes implique des qualités propres qui jouent sur la durée nécessaire à l'obtention de l'objet mais aussi sur leur taille limite [1].

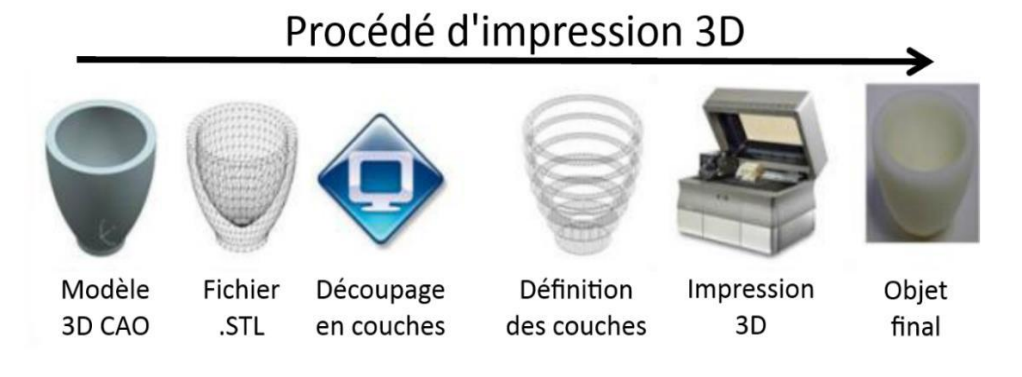

**Figure I.1** : Le procédé d'impression 3D en quelques étapes simplifiées. [10]

#### **I.1.4. Technologies de l'impression 3D**

Il existe de nombreuses techniques d'impression 3D. La diversité des matériaux ne permet pas d'utiliser une seule et même technique. Ces techniques permettent d'obtenir des résultats sensiblement différents, qui ne nécessitent ni le même type d'équipement ni le même procédé mécanique.

#### **I.1.4.1. Impression à base de thermoplastiques et de composites**

#### **a) Dépôt de matière fondue (FDM)**

Cette technologie FDM (Fused Deposition Modeling) consiste à mettre en place une bobine, de fil polymère en général qui en se déroulant est emmenée dans un moteur. Une buse est présente et chauffe la matière. En fonction des polymères, la température varie de 120 à 220 degrés. Une fois que la matière est dans la buse, elle atteint sa température de transition vitreuse. C'est à ce moment-là que la matière est expulsée de la buse et déposée sur un plateau.Ce plateau est, ou non, chauffé [3].

#### **b) Le frittage laser (SLS)**

La technique d'impression 3D SLS (Selective Laser Sintering) a pour principe premier de fusionner de fines particules de poudre avec un laser. Ces particules sont chauffées à l'intérieur d'un bac à une température juste en dessous de la température de fusion. Un rouleau vient déposer une première couche de matière. Le laser vient ensuite faire fusionner les particules de matières entre elles, créant ainsi la première couche. Le plateau descend ensuite pour permettre l'étalement d'une deuxième couche par le rouleau. Le processus se poursuit jusqu'à ce que la pièce soit complètement imprimée. Il suffit ensuite de la récupérer et la débarrasser des particules n'ayant pas été fusionnée : c'est le procédé de finition. La matière étant utilisée pour ce type d'impression est donc une poudre : la plupart du temps polyamide, il peut également s'agir de verre, céramique … Il est possible de mélanger plusieurs particules de différents matériaux. La seule contrainte est de parvenir à garder une composition homogène avec des particules de taille identique [3].

#### **I.1.4.2. Impression à base de résines**

#### **a) La stéréolithographie (SLA)**

Le procédé de fabrication additive SLA (Stereolithography Apparatus) dans lequel un photopolymère (substance synthétique qui subit une transformation sous l'action de la lumière) liquide plongé dans une cuve est durci de manière sélective par polymérisation activée par la lumière [3].

#### **b) Projection de matière**

Procédé de fabrication additive dans lequel des gouttelettes du matériau fabriqué sont déposées de manière sélective [3].

#### **I.1.4.3. Impressions à base de métaux**

#### **a) Le frittage laser de métal (DMLS)**

Le procédé DMLS (Direct Metal Sintring) qui utilise l'énergie d'un laser afin d'agglomérer la poudre métallique en dirigeant ce dernier pour qu'il dessine l'objet en question par couches transversales successives. Ce procédé est similaire au procédé SLS [3].

#### **b) La fusion par faisceau d'électrons (EBM**)

Le procédé de fabrication additive EBM (Electron Beam Malting) dans lequel l'énergie thermique focalisée sert à faire fondre les matériaux au fur et à mesure qu'ils se déposent [3].

#### **I.1.4.4. Impression 3D en couleur**

#### **a) Le procédé de projection de liant**

Procédé de fabrication additive dans lequel un agent de liaison liquide est déposé de manière sélective pour lier/agglutiner des matériaux en poudre [3].

#### **b) Le laminage par dépôt sélectif**

Procédé de fabrication additive dans lequel des couches de matériau sont liées entre elles pour former un objet [3].

#### **I.1.5. Matériaux d'impression**

Cette technologie offre aujourd'hui un très large panel de consommable en effet chaque procédé d'impression 3D fonctionne avec son propre type de matériaux c'est pour cela on les a classés en trois catégories : polymères, composites et autres matériaux.

#### **I.1.5.1. Les polymères**

#### **a) Les thermoplastiques**

#### ❖ **PET (Polytéréphtalate)**

Le polytéréphtalate d'éthylène, plus connu sous le nom de PET, est utilisé principalement dans les bouteilles en plastique. C'est un matériau idéal pour des pièces destinées au contact alimentaire, semi-rigide et offrant une bonne résistance. Pour obtenir les meilleurs résultats d'impression, il est nécessaire d'atteindre des températures de 75°C à 90°C car la température de transition vitreuse du PET est de 70°C. Le plus souvent commercialisé sous la forme d'un filament translucide, la variante la plus utilisé dans le monde de l'impression 3d est le PETG qui est un copolymère issu de la copolymérisation du PET avec le cyclohexano diméthanol [4].

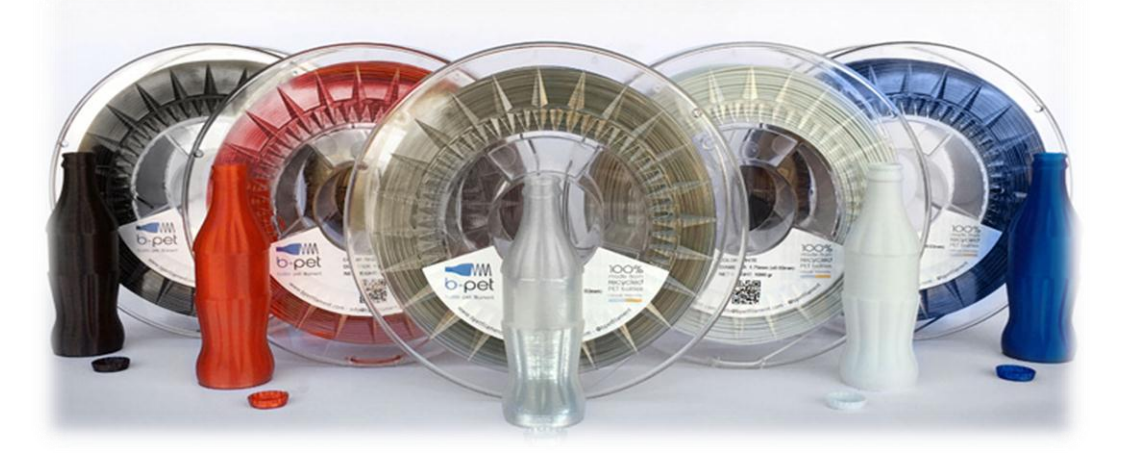

**Figure I.2** : Exemples d'objet en PET. [4]

#### ❖ **PP (Le Polypropylène)**

Un autre thermoplastique très utilisé en automobile, pour les emballages, les vêtements professionnels, et dans la fabrication d'une centaine d'objets du quotidien. Le polypropylène (PP) est connu pour sa résistance à l'abrasion et sa capacité à absorber les chocs, en plus d'une relative rigidité et flexibilité. Un de ses inconvénients est sa faible stabilité thermique et sa sensibilité au rayonnement UV, raison pour laquelle plusieurs fabricants d'imprimantes ont développé des dérivés de ce matériau, les simili-polypropylènes (Exemple : filaments de polypropyléne renforcé avec la fibre de verre pour éviter le phénomène du warping), afin de renforcer ses propriétés physiques et mécaniques [4].

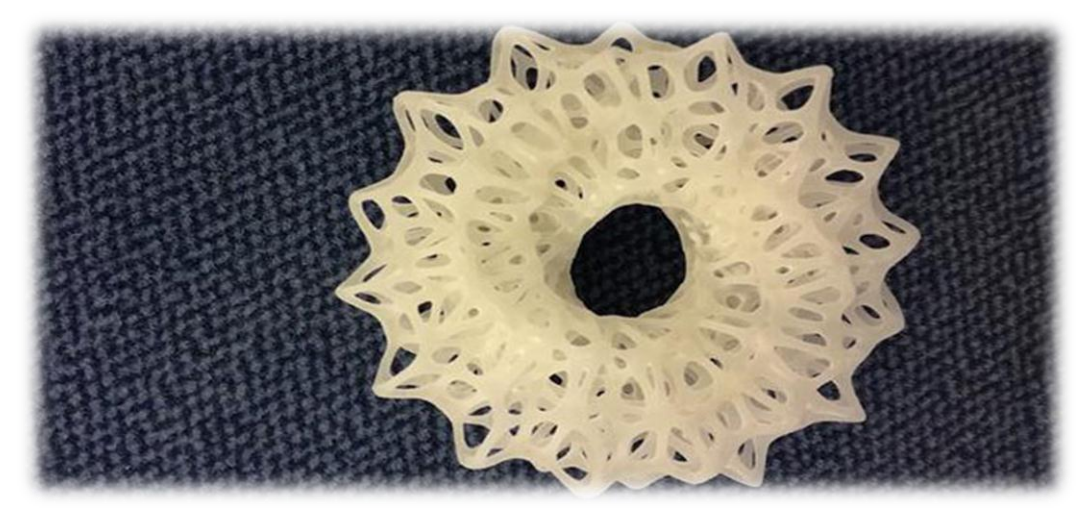

**Figure I.3** : Exemple d'objet en PP. [4]

#### ❖ **ABS (Acrylonitrile Butadiène Styrène)**

Les polymères ABS sont une famille unique de techno-polymères. Leur nom est représenté par les initiales des trois monomères qui le constituent : l'acrylonitrile qui apporte la résistance thermique au vieillissement ; le butadiène qui contribue à la conservation des propriétés aux basses températures, à la ténacité et à la résistance aux chocs et le styrène qui donne la rigidité et la facilité de mise en forme En général, les ABS ne résistent pas aux agents atmosphériques. Si les meubles en ABS sont exposés à l'extérieur, leur couleur peut varier et s'atténuer [5].

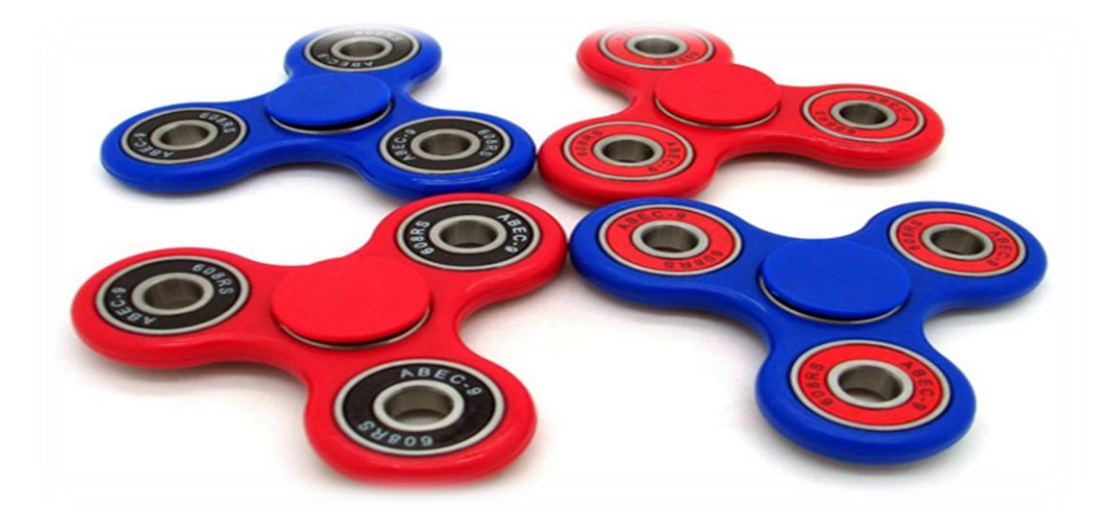

**Figure I.4 :** Exemples d'objet en ABS. [4]

#### ❖ **PLA (Polylactique)**

L'acide polylactique est un produit intermédiaire résultant de la fermentation du sucre ou de l'amidon (par exemple de betterave ou de maïs) : les bactéries de l'acide lactique font fermenter le produit de base. Ensuite, l'acide lactique est polymérisé par un nouveau procédé de fermentation, pour devenir de l'acide polylactique /polylactide (PLA). Ce matériau transparent ressemble aux produits synthétiques thermoplastiques de grande consommation, non seulement par ses propriétés mécaniques et thermiques, mais il peut en outre être travaillé sur les installations existantes pour donner des films, des pièces moulées, des gobelets etc [5].

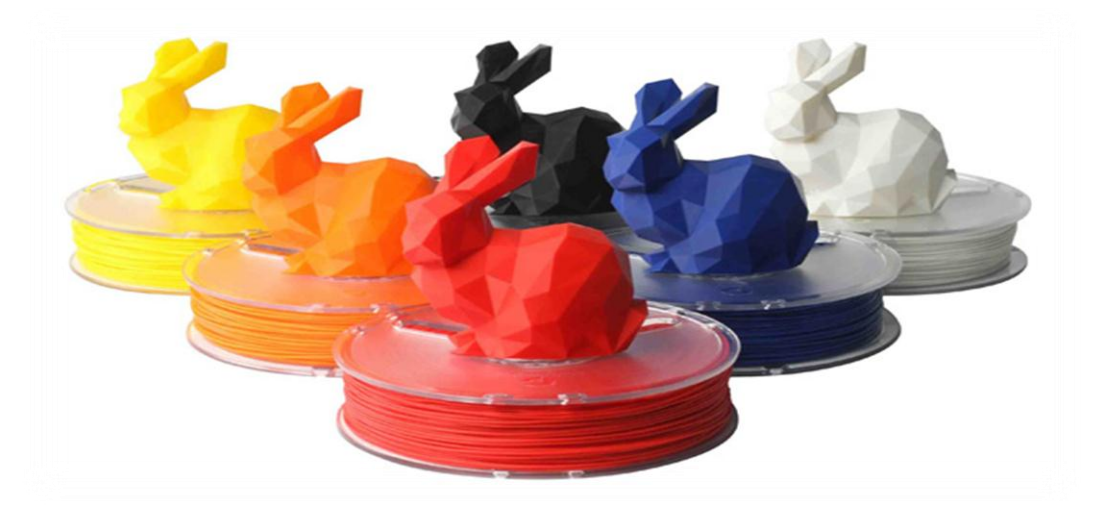

**Figure I.5** : Exemples d'objet en PLA. [4]

#### ❖ **Les Polyamides**

Certains polyamides sont biocompatibles comme le PA11 et le PA12, ils peuvent être utilisés pour des pièces en contact avec les aliments (sauf ceux contenant de l'alcool), et contrairement au PLA et à l'ABS, des surfaces plus lisses sans effet ondulé sont obtenues. Etant constitué de structures semi-cristallines, ce matériau présente un bon compromis entre caractéristiques mécaniques et chimiques, d'où sa stabilité thermique, rigidité, flexibilité. Ces avantages donnent lieu à une large gamme d'applications et un grand niveau de détail. Une qualité supérieure utilisée par exemple pour la fabrication d'engrenages, de pièces pour l'aérospatiale, l'automobile, la robotique, les prothèses médicales [4].

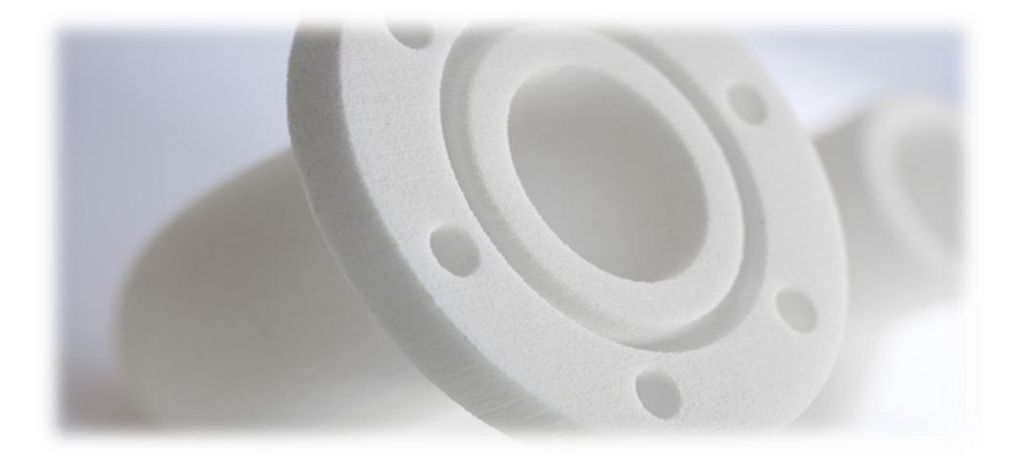

**Figure I.6** : Exemple d'objet en polyamide. [4]

#### **b) Les Résines**

La résine est un polymère liquide photosensible. L'impression avec ce matériau consiste en un dépôt successif de couches qui sont immédiatement solidifiées par UV. La pièce prend alors les allures d'une pièce plastique rigide et lisse [6].

D'après une recherche qui a été faite en Corée du sud. Ils ont annoncé qu'il allait bientôt pouvoir commencer la commercialisation de son premier œil artificiel imprimé en 3D (2020), fabriqué par une photopolymérisation où une lumière laser UV est projetée sur une résine liquide photosensible qui se durcit au contact de celle-ci. La lumière fabrique ainsi la pièce selon la forme souhaitée, couche par couche [7].

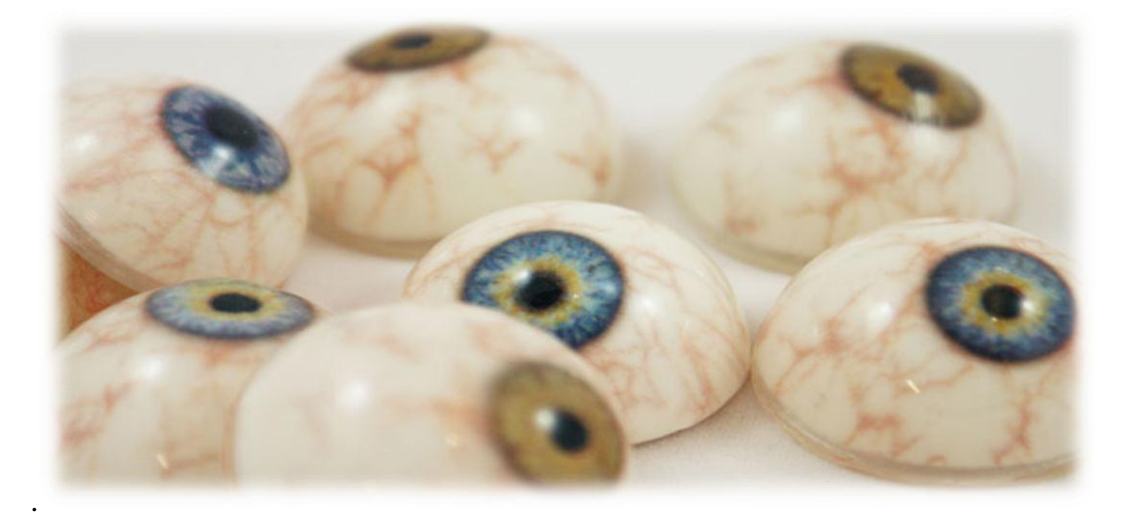

**Figure I.7** : Des yeux artificiels imprimés en 3D. [7]

#### **I.1.5.2. Les matériaux composites**

Les composites sont créés lorsqu'un deuxième matériau : un renfort est ajouté à un matériau de base : la matrice. L'un des matériaux de base les plus communs en impression 3D est le polyamide utilisé dans les systèmes de fusion sur lit de poudre, mais aussi grandement utilisé dans les systèmes d'extrusion de matière (FDM/FFF) [3].

Les matériaux ajoutés pour former un composite comprennent le verre, l'aluminium et les fibres de carbone. Les matériaux composites sont souvent utilisés afin d'améliorer les propriétés du produit fini, telles que sa résistance à la traction, sa densité ou encore sa rigidité [3]. Depuis une trentaine d'années, les matériaux composites occupent une place toujours plus importante dans de nombreux secteurs industriels. Utilisés pour des applications qui exigent de hautes performances, ils ont l'avantage d'être beaucoup plus légers que les matériaux métalliques. Aujourd'hui, de nombreux progrès ont été accomplis, mais la production de pièces critiques souvent complexes, avec des matériaux composites peut relever du défi, et exige des connaissances approfondies et spécialisées.

#### **a) L'alumide**

Les objets en alumide sont fabriqués à partir d'une combinaison entre polyamide et aluminium en poudre en utilisant la technologie de frittage sélectif par laser (SLS). Avec une surface légèrement poreuse et d'un aspect sableux et granuleux, ce matériau offre une grande solidité, et supporte des températures moyennement élevées et aux chocs et une relative flexibilité. Cependant, des post-traitements sont généralement nécessaires : meulage, polissage, revêtement et fraisage par exemple.

L'alumide est utilisé pour des modèles complexes, pièces de conception ou pour des petites séries de modèles fonctionnels, ayant besoin d'une rigidité importante et d'un aspect proche de l'aluminium. La technique employée implique des limites géométriques faibles [4].

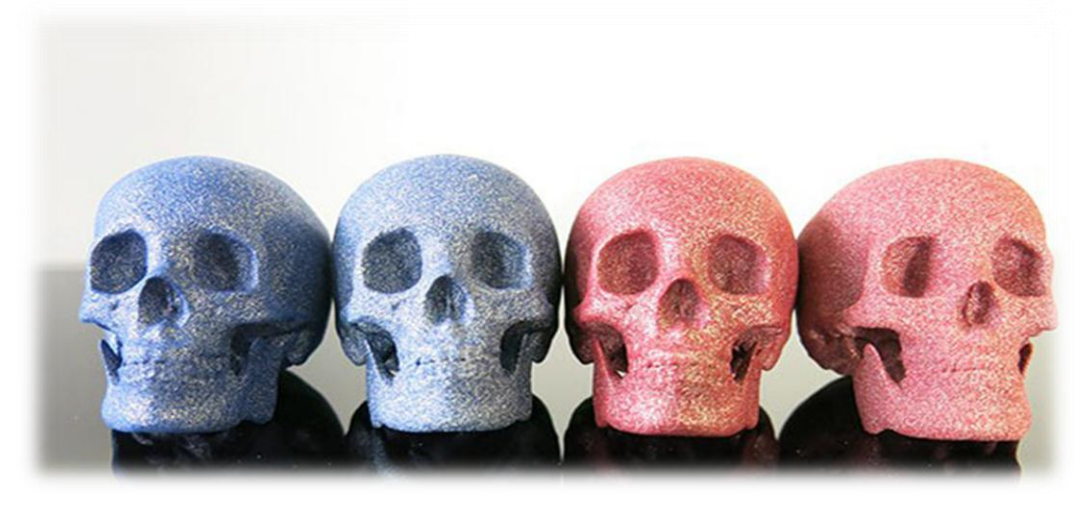

**Figure I.8 :** Exemples d'objet en alumide. [4]

### **I.1.5.3. Autres matériaux**

#### ❖ **Les métaux**

✓ **L'aluminium :** ce matériau est un excellent compromis entre légèreté et solidité. En plus d'être résistant à la corrosion, il peut être soudé. Par rapport aux aciers, il est moins robuste à la fatigue et aux hautes températures, il est principalement utilisé dans les domaines où la notion de poids est essentielle : pièces mécaniques des voitures de course, aéronautique, aérospatiale, vélos etc… [8].

✓ **Le titane :** c'est le matériau phare de la médecine et de l'aérospatiale grâce à son excellent compromis entre solidité et poids, en plus de sa grande résistance à la corrosion et sa biocompatibilité. Comme pour l'aluminium, les alliages de titane présentent des propriétés mécaniques et un comportement chimique améliorés [8].

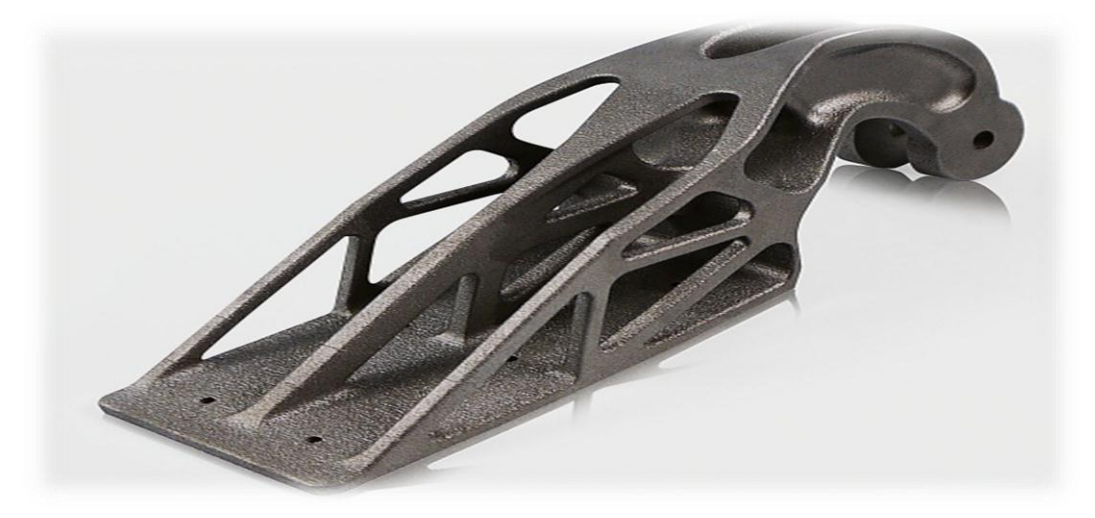

**Figure I.9 :** Exemple d'objet en titane. [8]

#### ❖ **La Céramique**

Présent dans les applications médicales, sanitaires ou industrielles la céramique est de plus en plus utilisée dans l'impression 3D. Les objets céramiques peuvent être imprimés avec la technique du frittage sélectif par laser (SLS) à partir d'une poudre sèche préalablement comprimée, ou par solidification du matériau à l'état liquide, processus ressemblant à la technique FDM avec une tête d'impression modifiée [9].

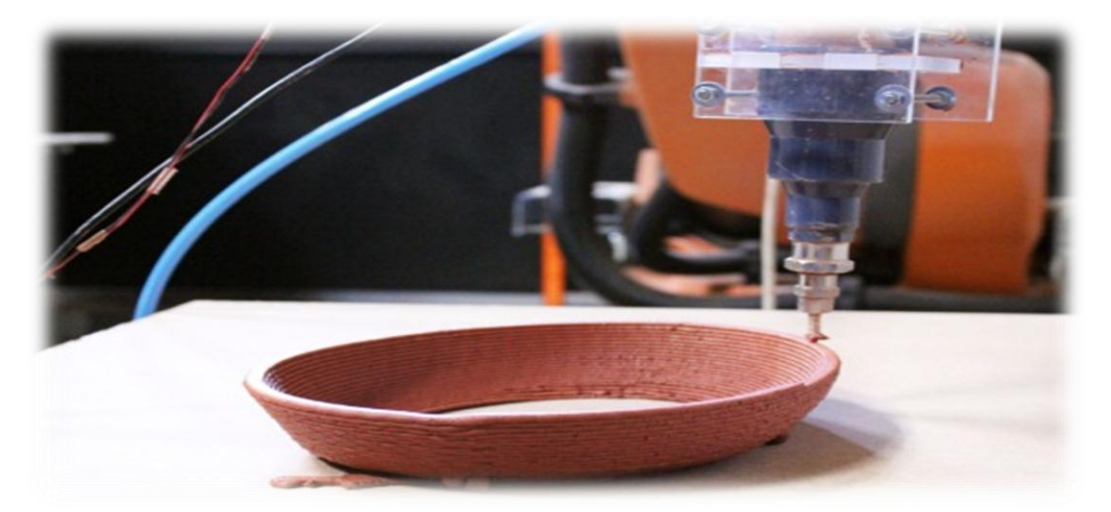

**Figure I.10 :** Exemple d'objet en céramique. [9]

### ❖ **Le Sable**

Le sable est utilisé principalement pour la fabrication des moules de fonderie mais il peut être aussi très utile dans le domaine de l'architecture quand il est combiné avec d'autres matériaux [9].

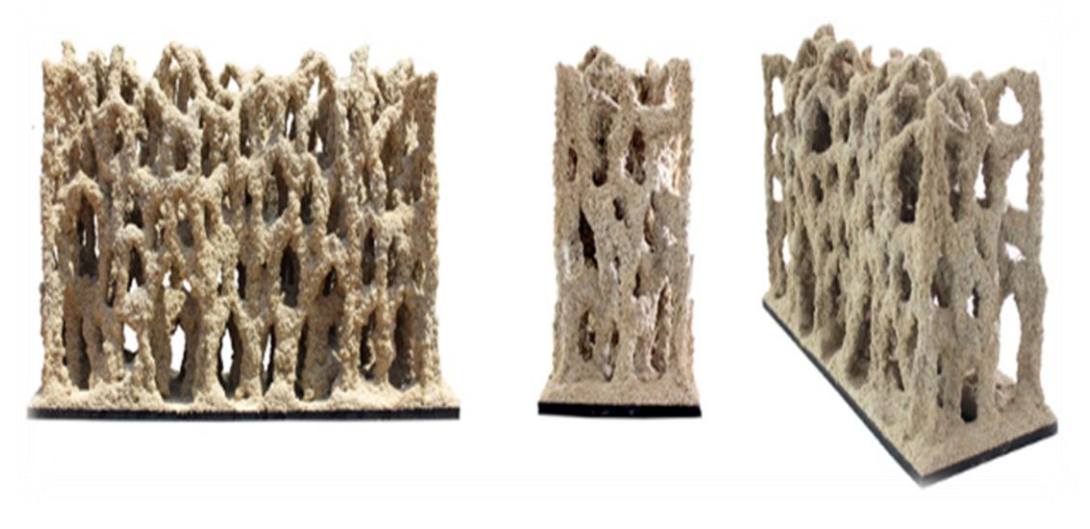

**Figure I.11 :** Exemple d'objet en sable. [9]

#### ❖ **Le Béton**

Le même principe d'impression des céramiques peut être utilisé pour imprimer du béton ou n'importe quel autre matériau composite fabriqué à partir d'une pâte humide [9].

#### ❖ **Le Bois**

Sous la forme de filament, le bois est utilisé dans de nombreuses technologies de l'impression 3D. Il ne s'agit pas de bois brut mais de bois composite, matériau composé de fibres de bois et de résine de polymère. Très utilisé pour l'habillage et l'isolation de bâtiment et de mobilier extérieur, ce matériau souple a aussi l'avantage d'être en partie fabriqué en bois recyclé. Le bois composite, ou WPC pour Wood-plastic composite en Anglais, résiste aux intempéries, au soleil et ne pourrit pas avec le temps. De plus, il ne nécessite pas d'entretien particulier comme le demanderait du vrai bois. Ces avantages en font une matière première intéressante pour imprimer des objets à l'aspect du bois mais sans ses inconvénients. La température d'impression, comprise entre 185 et 230°C, permet d'obtenir une couleur claire ou foncée à partir d'un bois standard. On peut donc nuancer et apporter une touche personnelle sans couche additive [9].

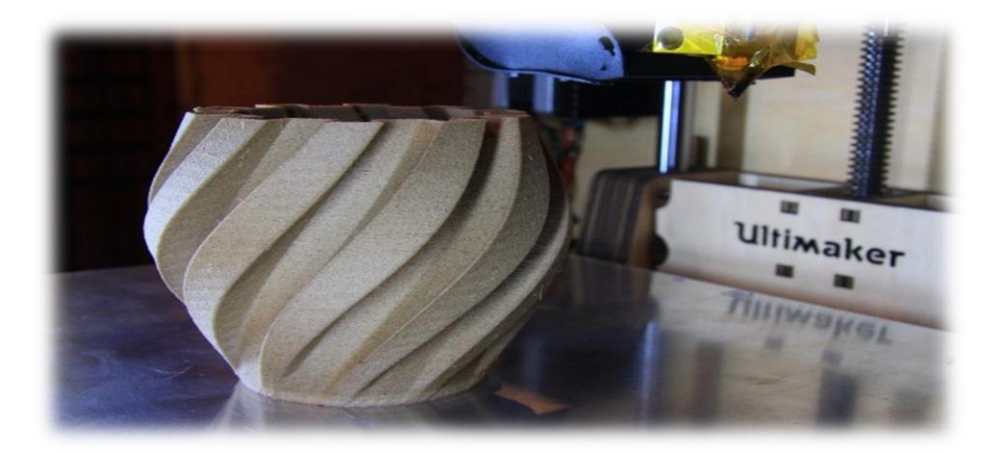

**Figure I.12 :** Exemple d'objet en bois. [9]

#### **I.1.6. Impression 3D/ Procédés traditionnels**

Le prototypage (35%), le développement de produit (23%) et l'innovation (15%) sont les trois raisons les plus courantes pour lesquelles les entreprises optent l'impression en 3D. L'impression 3D a remplacé quelques techniques de fabrication traditionnelles, telles que l'extrusion de métal et les techniques de modélisation manuelle pour la fabrication de prototypes. Néanmoins, cette technologie demeure un nouveau moyen de production, supplémentaire et complémentaire, qui ne remplacera pas totalement les centres d'usinage à commande numérique et les retouches de finition aux interfaces restant toujours nécessaires. De ce fait, il est primordial de déterminer les besoins et les priorités afin de prendre la décision entre l'impression 3D et les procédés de fabrication traditionnelle. On cite quelques avantages de cette technique qui a révolutionné le marché industriel :

- $\checkmark$  L'impression 3D peut accélérer le développement et la livraison des produits personnalisés et apporter une flexibilité accrue grâce à une meilleure gestion des stocks et à une fabrication en temps réel des produits ayant une demande variable.
- $\checkmark$  L'impression 3D a l'avantage lié à la fabrication de petits lots et les avantages de coûts basés sur l'efficacité de certaines applications et une flexibilité sans précédent dans de nouveaux marchés.
- $\checkmark$  L'impression 3D peut également améliorer la qualité grâce à des pièces plus légères, une meilleure ergonomie et plus de liberté dans la phase de conception [1].

Dans le **tableau I.1** on va résumer la différence entre l'impression 3D et les différents procédés traditionnels en quatre points essentiels :

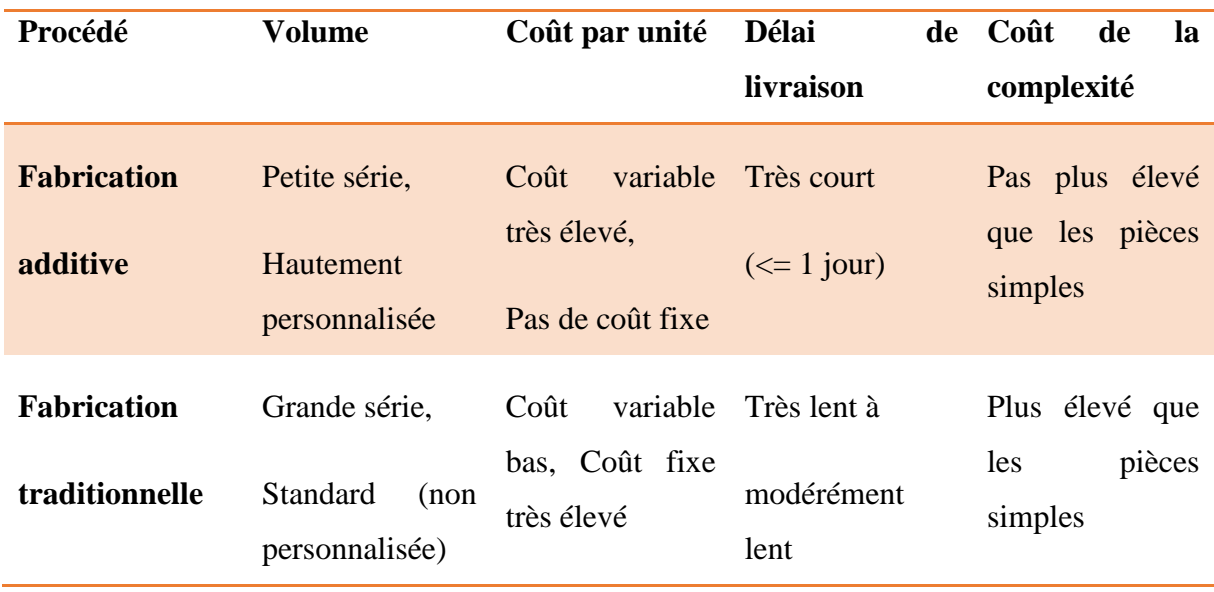

**Tableau I.1 :** Comparatif entre l'impression 3D et techniques de fabrication traditionnelles. [1]

#### **I.1.7. L'analyse SWOT**

L'analyse ou matrice SWOT, de l'anglais Strengths (atouts), Weaknesses (faiblesses), Opportunities (opportunités), Threats (menaces) est un outil de stratégie d'entreprise permettant de déterminer les options offertes dans un domaine d'activité stratégique tout comme la fabrication additive qui se distingue par sa rapidité, la possibilité de fabriquer plus aisément des pièces comportant des canaux internes, le recours à des structures lattices permettant l'allègement des pièces ou une fabrication multi-matériaux. Elle permet également de diminuer les assemblages et de faciliter la personnalisation. Cependant, il existe quelques obstacles qui freinent le déploiement de cette technologie, notamment pour la production en masse.

#### **a) Atouts**

- $\checkmark$  Réduction des délais de fabrication ;
- ✓ Conception innovante et optimisée ;
- $\checkmark$  Diminution des opérations d'assemblages ;
- $\checkmark$  Production des formes complexes impossibles à obtenir avec les techniques classiques de moulage et d'usinage ;
- $\checkmark$  Production de produits personnalisés;
- $\checkmark$  Réalisation de pièces de petites dimensions ;
- $\checkmark$  Gain en termes de temps et élimination des coûts liés à l'outillage;
- $\checkmark$  Recyclage des poudres relativement facile ;
- $\checkmark$  Réduction de la quantité de matières utilisées ;
- $\checkmark$  Diminution des stocks ;
- $\checkmark$  Délocalisation/décentralisation facile de la production (avec des imprimantes connectées WiFi) [1].

#### **b) Faiblesses**

- $\checkmark$  Prix de machines reste élevés ;
- ✓ Temps de réalisation demeurent encore trop long, comparés à ceux des chaines de production de masse optimisées ;
- ✓ Matériaux chers et peu variés ;
- $\checkmark$  Résines photosensibles mono-utilisation ;
- $\checkmark$  Taille des pièces limitée par la capacité de la machine (en général 300 x 300 x 300mm<sup>3</sup>);
- $\checkmark$  Technologies de fabrication additive ne permettent pas d'assurer une reproductibilité de certaines pièces ;
- $\checkmark$  Caractéristiques mécaniques et qualité des états de surface obtenues pouvant rester éloignées de celles attendues (rugosité, contraintes résiduelles élevées, porosité …) ;
- ✓ Certification de ces technologies (normes procédés et matériaux) : les nombreux matériaux, machines et procédés rendent l'élaboration de standards pour la qualification et la certification compliquée [1].

#### **c) Opportunités**

- $\checkmark$  Applications « phares » dans les domaines de l'aéronautique, tel que l'injecteur de carburant ;
- $\checkmark$  Accès facile à la technologie pour une TPE/PME :
- ✓ Développement de nouveaux matériaux ;
- $\checkmark$  Émergence de nouveaux fabricants et distributeurs de matières premières ;
- ✓ Développement de machines hybrides (machines combinant procédés additifs et soustractifs) :
- $\checkmark$  Développement en cours pour fiabiliser les équipements et améliorer les caractéristiques mécaniques de pièces ;
- $\checkmark$  Augmentation des capacités des équipements [1].

#### **d) Menaces**

✓ Accès facile à l'utilisation du logiciel et de l'imprimante ce qui peut générer des objets inappropriés comme des bombes ;

✓ Propriété intellectuelle posera bientôt un problème car la reproduction d'objets sera facile : l'utilisation systématique d'un fichier 3D (peut ensuite être dupliqué) et les banques de données de modèles CAO rendent la notion de droit d'auteur plus délicate à gérer [1].

#### **I.1.8. Les champs d'applications**

#### **a) Aéronautique et aérospatiale**

Ce sont surtout les industries de pointe qui tirent parti pour le moment du potentiel des imprimantes 3D. L'impression 3D peut répondre à plusieurs besoins de l'industrie aérospatiale, en particulier la production de moules et de noyaux de sable imprimés pour les prototypes et la production de pièces moulées et de composants métalliques imprimés utilisant les superalliages à base de nickel. De plus, l'impression 3D permet un gain de poids pour les pièces en plastique et offre une meilleure isolation électrique. L'utilisation des thermoplastiques représente une solution idéale pour la fabrication de composants des avions, en raison de leur légèreté et résistance à la chaleur. Actuellement, les grands groupes industriels tels qu'Airbus, Boeing, GE, et bien d'autres ont déjà utilisé cette technologie d'impression 3D pour améliorer leur productivité et baisser leurs coûts de revient [1].

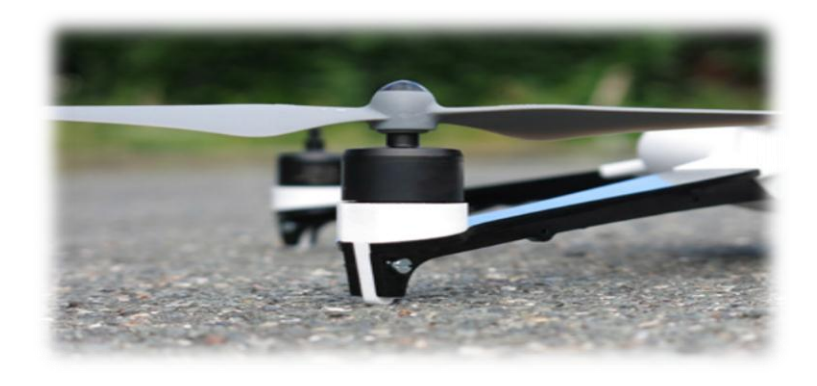

**Figure I.13** : Drone fabriqué en impression 3D. [1]

#### **b) Automobile**

L'automobile a été l'un des premiers secteurs à adopter la fabrication d'additifs, intégrant les systèmes d'impression 3D dans le prototypage rapide des moteurs et des composants de moteurs, des boîtiers de transmission et plus encore. En effet, la chaine de production représente l'un des grands freins aux concepteurs dans l'industrie automobile : la fabrication des pièces est standardisée et tout changement implique évidemment d'importants investissements. Pour cette raison, les concepteurs en ce secteur ont eu recours à l'impression 3D pour prototyper et fabriquer plus rapidement [1].

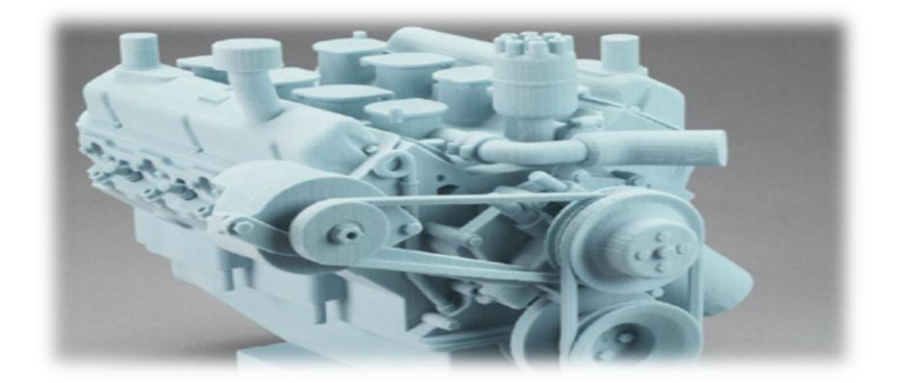

**Figure I.14 :** Prototype d'un moteur réalisé par une impression 3D. [1]

#### **c) Médical**

On considère le secteur médical comme l'un des adeptes phares de l'impression 3D, qui offre à cette technologie un énorme potentiel de croissance en raison des options de personnalisation et de l'amélioration de la vie des gens au fur et à mesure que ces procédés sont actualisés et que les matériaux sont développés.

Les technologies d'impression 3D sont utilisées pour diverses applications. En plus de la création de prototypes dans le secteur médical et dentaire, ces technologies sont utilisées pour créer des moules de couronnes dentaires et des outils pour réaliser des bagues orthodontiques ; et pour fabriquer des appareils médicaux sur mesure tels que les prothèses auditives, les semelles orthopédiques, les prothèses personnalisées et les implants uniques. Les développements de cette technologie ont permis également l'impression 3D de peau, d'os, de tissu, de médicaments et même d'organes humains. Néanmoins, ces technologies sont encore largement éloignées de la commercialisation [1].

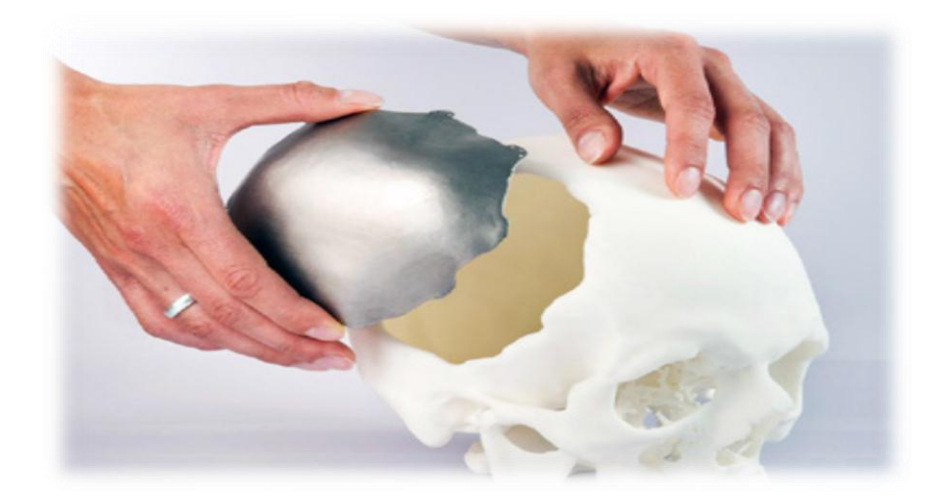

**Figure I.15 :** Prothèse crânienne réalisé par l'impression 3D. [1]

#### **d) Architecture**

L'imprimante 3D permet aux cabinets d'architecture, aux bureaux d'études ou studios de design d'avancer rapidement en créant des modèles résistants et complexes à partir de données CAO issues d'un logiciel d'architecture ou de design.

Les modèles d'impression 3D sont lisses et donnent des maquettes détaillées dans une large gamme de matériaux dont les photopolymères, y compris ceux rigides prêts pour la peinture.

L'application de la fabrication additive dans ce domaine permet de réduire considérablement le temps et les dépenses de production des maquettes qui nécessitent souvent des détails très précis imprimées en 3D et qui sont également plus résistantes que les modèles traditionnels [1].

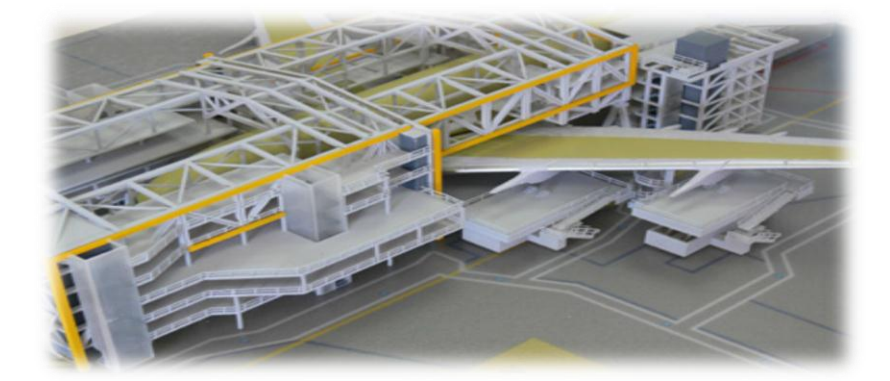

**Figure I.16 :** Maquette d'architecture réalisée par l'impression 3D. [1]

#### **I.1.9. Normalisation**

Les organismes de réglementation actifs dans le domaine ASTM, ISO et CEN CENELEC ont constitué des comités techniques pour consolidation et appropriation des
réglementations de la fabrication additive. En 2016, les trois organismes de normalisation ont signé un accord de collaboration pour l'élaboration de normes communes [1].

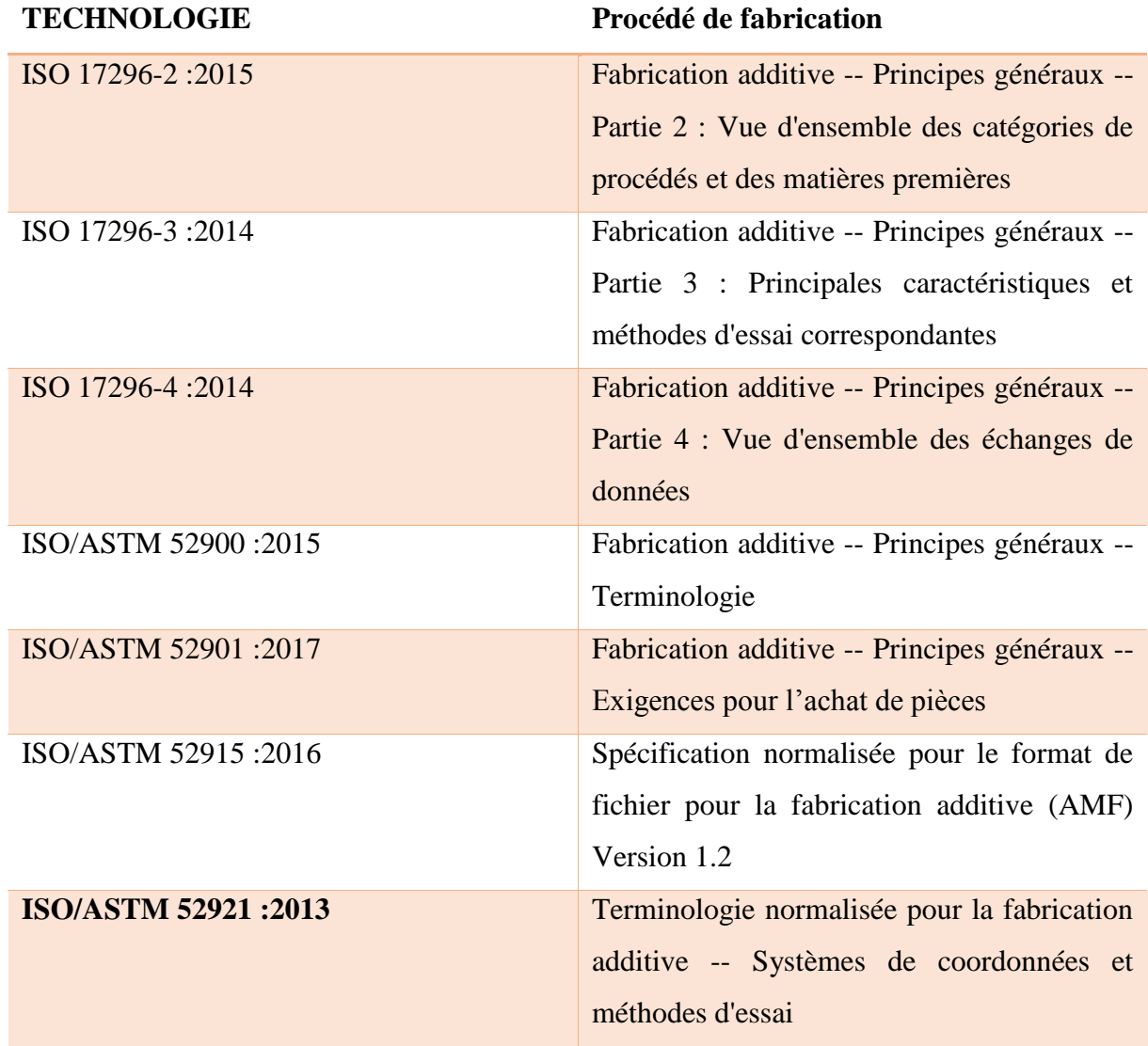

**Tableau I.2 :** Liste des normes publiées en matière d'impression 3D. [1]

## **I.2. Dépôt de matière fondue (FDM)**

On a opté pour cette technologie car notre étude se porte sur les polymères et c'est la technique la plus adapté pour ce type de matériaux tout en disposant d'une machine d'impression 3D spécialement pour la méthode FDM.

#### **I.2.1. Défis de la technologie de fabrication par dépôt de matière fondue**

L'abréviation FDM est une marque déposée par Stratasys, et pour cette raison, l'abréviation FFF qui signifie « fabrication par fusion de filament » est aussi employée pour évoquer cette technologie. Elle possède l'avantage de permettre une fabrication de pièces de façon plus efficace, en offrant un cycle de conception plus court et souvent à moindre coût comparé aux méthodes soustractives traditionnelles. Elle génère aussi moins de déchets, permet la réalisation d'objets aux formes complexes, et rend la personnalisation possible. Cependant, elle n'est pas encore réalisable avec autant de matériaux que les méthodes conventionnelles, ce qui limite considérablement son utilisation [11].

#### **I.2.2. Le principe de FDM**

Le prototypage rapide par dépôt de fil (Fused Deposition Modeling - FDM) est le dépôt mécanique de matière plastique par couches successives. La machine dépose un fil de plastique par l'intermédiaire d'une buse. Le filament se trouve enroulé dans une bobine, il est déroulé pour alimenter la buse d'extrusion qui chauffe la matière qui est alors extrudé sur une plateforme se déplaçant sur 3 axes, x, y et z. La plateforme descend d'un niveau à chaque nouvelle couche appliquée, jusqu'à impression de l'objet. Une fois que le matériau est extrudé, il solidifie.

Cette fabrication commence par la conception de l'objet à partir d'un logiciel de CAO. Celui-ci devra être exporté au format STL pour que l'impression puisse se lancer, ce format ne sert qu'à transmettre la géométrie de surface de l'objet. Le fichier qui est exporté se présente sous la forme d'un maillage composé de plusieurs triangles déterminant le volume de l'objet dans l'espace et ignore les autres caractéristiques telles que la couleur, la texture ou les unités de mesure [12].

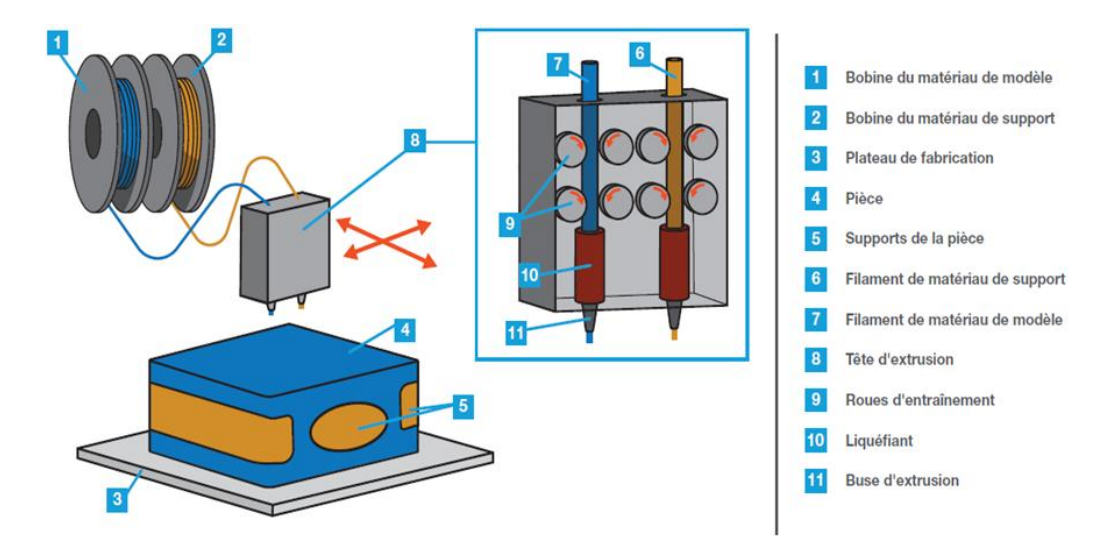

**Figure 1.17:** Les principaux composants d'une imprimante FDM. [13]

Le fichier STL obtenu est traité par un logiciel, appelé Slicer (comme INVENTOR), qui découpe en tranches le fichier numérique et fourni à l'imprimante les informations nécessaires pour réaliser l'impression. La pièce est définie par un ensemble de données telles que l'épaisseur des couches, la quantité de matières ou la vitesse d'impression [12].

#### **I.2.3. Matières premières utilisées**

La technologie de FDM est principalement compatible avec les polymères, bien qu'il soit aussi possible d'imprimer avec des filaments de bois, de pierre de céramiques ou encore des matières alimentaires, moyennant quelques adaptations sur la tête d'extrusion. Par contre, tous les thermoplastiques ne peuvent pas être imprimés, seulement ceux ayant une viscosité appropriée. En effet, ils doivent être suffisamment visqueux pour fournir un support structurel mais au même temps assez fluide pour permettre leur extrusion. De plus, ils doivent nécessairement être sous forme de filament afin de pouvoir être extrudés. Les filaments thermoplastiques d'ABS, de PLA et de PA sont les plus couramment utilisés, car ils possèdent une température de fusion basse, ce qui permet leur extrusion à des températures voisines de 220°C, facilement atteignables par les imprimantes 3D [11]. Actuellement, le nombre de polymères compatibles avec les plates - formes d'extrusion matériau 3DP est très limitée en raison des propriétés particulières nécessaires pour une impression réussie telle qu'une température de transition vitreuse relativement basse (Tg), point de fusion (Tf) et une faible tendance à rétrécir lors de la solidification. Le Tg aura un effet sur la facilité d'extrusion du matériau, sur le rétrécissement des pièces pendant le processus de refroidissement (affectant ainsi le gauchissement, mais n'étant pas le seul) et sur la thermostabilité de la pièce finale [14]. La plupart des travaux évoqués par la suite dans cette section sont réalisés avec l'un de ces matériaux. Naturellement, la compagnie Stratasys a été la première à proposer une gamme de filaments compatibles avec sa technologie. Par contre en 2009, l'expiration de son brevet entraîne la création d'un nouveau marché : celui des filaments thermoplastiques, la matière première du procédé de FDM et, entre 2009 et 2014, plus d'une centaine de filaments différents sont proposés sur le marché. En effet, bien que le procédé soit limité par cette catégorie de matériaux, un large choix est tout de même possible en termes de couleurs, de propriétés et de prix. Cependant, un nombre encore limité est imprimable, soit moins de 20 thermoplastiques disponibles sous forme de filaments, alors qu'il existe plus de 12 000 thermoplastiques industriels. Aujourd'hui, le marché des filaments d'impression 3D peut être considéré comme mature, et La tendance est à l'amélioration de leurs propriétés mécaniques, afin de permettre une augmentation de celles des pièces obtenues après impression [11].

## **I.2.3.1. ABS**

L'ABS est un thermoplastique amorphe constitué par trois monomères : l'acrylonitrile, le butadiène et le styrène. L'ABS n'est pas biodégradable, mais peut être réutilisé.

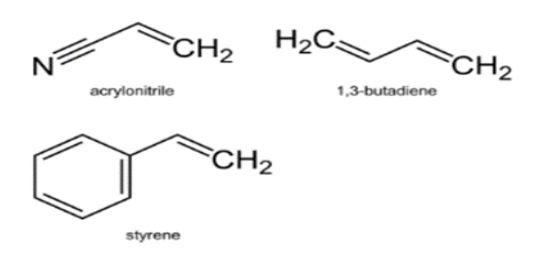

**Figure I.18 :** La formule chimique de l'ABS [15].

L'ABS est associé à l'utilisation d'imprimante 3D FDM ou FFF. Le fonctionnement de l'imprimante 3D est alors relativement simple. Le fil d'ABS est guidé jusqu'à une tête d'extrusion (appelée 3D printing nozzle en anglais) qui amène l'ABS à sa température de fusion afin de le liquéfier. Une fois liquéfié, le matériau est déposé couche par couche sur une plateforme d'impression [16].

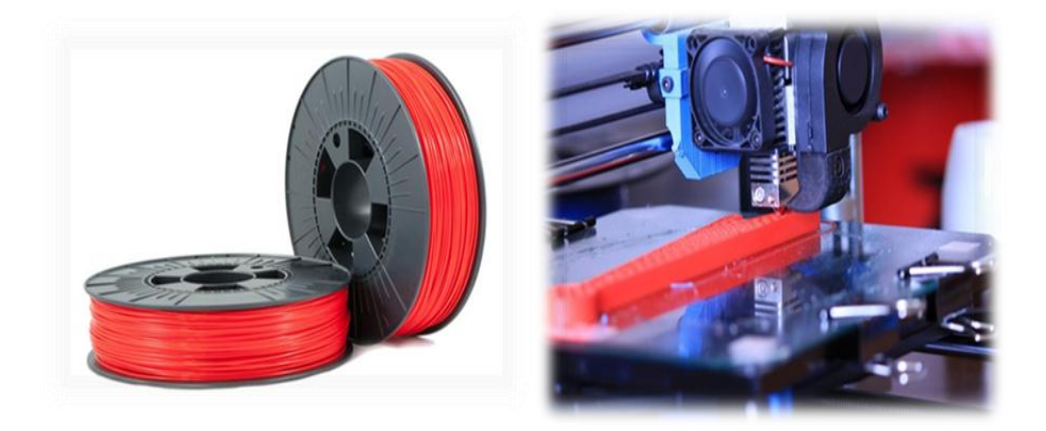

**Figure 1.19 :** ABS extrudé couche par couche sur la plateforme d'une imprimante 3D FDM.

[16]

## **a) Propriétés Thermiques**

- Résiste à la chaleur (d'où l'utilité d'un plateau chauffant 50°C jusqu'à 100°C) ;
- Température de ramollissement est de 90°C ;
- Température de fusion est de 180 jusqu'à 200 °C ;
- Température de transition vitreuse est de 105 jusqu'à 115 °C [15].

## **b) Propriétés mécaniques**

• Bonne rigidité ;

- Bonne résistance aux chocs ;
- Bonne stabilité dimensionnelle ;
- Module de Young élevé (1681,5 MPa) [17].

#### **c) Avantages et inconvénients**

**Tableau I.3 :** Avantages et inconvénients d'ABS [12].

| <b>Avantages</b>                   | <b>Inconvénients</b>                       |
|------------------------------------|--------------------------------------------|
| Bonne ténacité                     | Non écologique                             |
| Haute température de fusion        | Libération de gaz                          |
| Longue durée de vie                | Difficulté d'impression                    |
| Possibilité de post traitement     | Facilité de décollement                    |
| Parfaite conception de prototypage | Faible résistance aux chocs de température |

#### **I.2.3.2. PLA**

L'acide Poly lactique (ou PLA) est un polymère entièrement biodégradable obtenu à partir d'amidon de maïs. Il est donc la première alternative naturelle au polyéthylène.

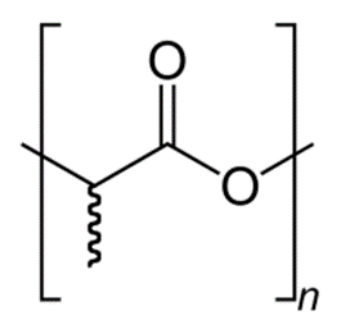

**Figure I.20 :** La formule chimique du PLA. [18]

Ce matériau est translucide dans sa forme naturelle, mais permet de faire des objets de différentes couleurs en utilisant des bobines de fils teintés dans la masse [19].

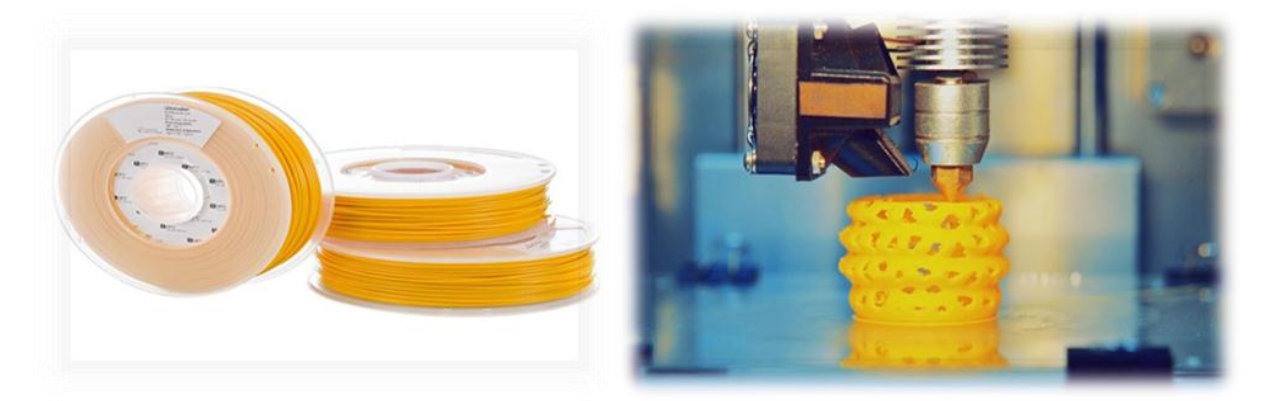

**Figure I.21 :** PLA extrudé couche par couche sur la plateforme d'une imprimante 3D FDM.

[20]

#### **a) Les propriétés thermiques**

- Faible rétrécissement (plateau chauffant facultatif) ;
- Température de ramollissement est de 50°C ;
- Température de fusion est de 175 °C ;
- Température de transition vitreuse est de 60°C [18].

#### **b) Les propriétés mécaniques**

- Faible flexibilité ;
- Grande rigidité ;
- Module de Young très élevé (2346,5 MPa) ;
- Grand module d'élasticité et un faible allongement à la rupture (près de 4%) [21].

#### **c) Avantages et inconvénients du PLA**

**Tableau I.4 :** Avantages et inconvénients du PLA [12].

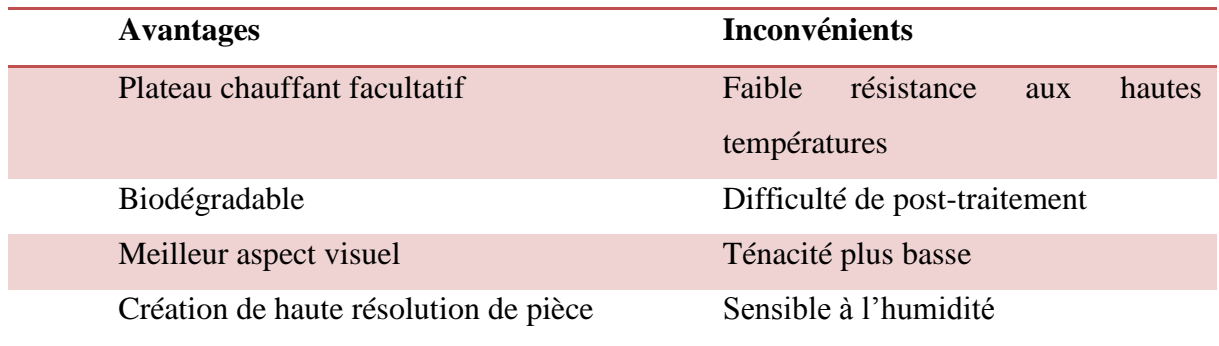

#### **I.2.3.3. Le polyamide (PA)**

Le polyamide est un polymère constitué de carbone, azote et oxygène. Le numéro indique le nombre d'atomes de carbone du motif polymérique [22].

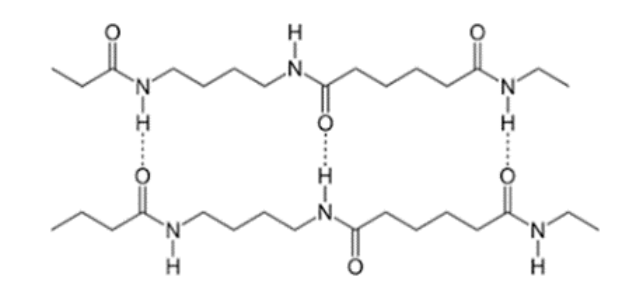

**Figure I.22 :** La formule chimique du polyamide. [23]

Le PA-6 est issu de la polymérisation du caprolactame et se caractérise par la répétition homogène de 6 atomes de carbone. Dans un polyamide, plus l'indice est élevé, plus le nombre d'atomes de carbones est élevé influant donc sur la rigidité du matériau. Ainsi, un PA-12 sera plus flexible qu'un PA-6 [22].

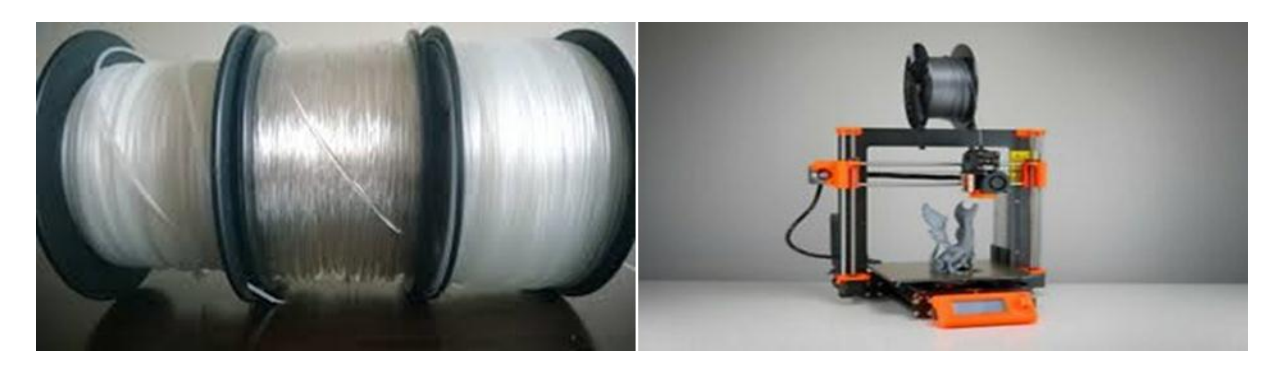

**Figure I.23 :** PA extrudé couche par couche sur la plateforme d'une imprimante 3D FDM.

[24]

#### **a) Propriétés thermiques**

- Résiste à la chaleur (d'où l'utilité d'un plateau chauffant 60°C jusqu'à 80°C) ;
- Température de fusion est de 185°C jusqu'à 195°C ;
- Température de transition vitreuse est de 50°C [25].

#### **b) Propriétés mécaniques**

- Excellente résistance à l'usure ;
- Bonne stabilité dimensionnelle ;
- Faible Coefficient de frottement ;
- Résistance au choc;

• Module de YOUNG (exemple PA6 3300 MPa) [25].

#### **c) Avantages et inconvénients du PA**

**Tableau I.5** : Avantages et inconvénients du PA. [26]

| <b>Avantages</b>         | <b>Inconvénients</b>              |
|--------------------------|-----------------------------------|
| Durabilité               | Haute sensibilité à l'humidité    |
| Souplesse                | Sensibilité aux agents oxydants   |
| Bon aspect visuel        | Facilité de changement de couleur |
| Résistance aux rayons UV | Taux de rétrécissement élevé      |
| Résistance à la chaleur  | Nécessite une stabilisation UV    |

#### **I.2.4. Paramètres technologiques**

Le principe de la technique FDM est très simple à décrire, mais les paramètres qui l'influencent sont nombreux et leurs interactions assez complexes. Le matériau de départ est un fil de section cylindrique dont le diamètre est réduit lors du passage dans la buse chauffante qui permet la plastification, étape primordiale pour la distribution [27].

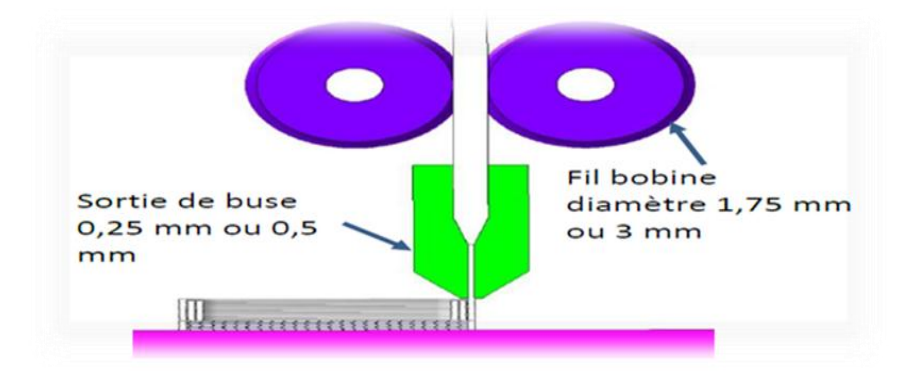

**Figure I.24 :** Exemple de buse de diamètre 0.25mm. [27]

Le diamètre de la buse détermine le volume de matière minimal que le dispositif pourra déposer. Avec une buse 0,25 mm, il n'est pas possible de produire des épaisseurs inférieures comme l'explique la figure ci-dessus. Cette dimension est importante pour cibler les typologies de pièces réalisables.

 Un autre paramètre important est la hauteur des strates. Dans certaines machines elle n'est pas modifiable par l'opérateur, pour d'autres il est possible de choisir un pas plus précis que la valeur nominale. Le choix du pas est déterminant pour le temps de

fabrication car tant qu'il est grand moins il y a de strates. Toutefois, la fenêtre de réglage de la hauteur de strate est limitée par la taille de la buse d'extrusion. Lors de la superposition des strates, le fil produit par la buse est écrasé ou calibré par le plan inférieur de cette dernière. Et pour mieux comprendre la disposition des couches on a deux cas différents où le diamètre de la buse est le même mais on a varié la hauteur des strates [27].

 Comme premier cas on a une hauteur de strates de 0.5 mm avec un diamètre de buse de 0.5 mm ; On remarque que le fil n'est pas écrasé et les strates sont collées avec une infime surface car elles sont superposées par le contact tangentiel comme la **figure I.25** nous le montre :

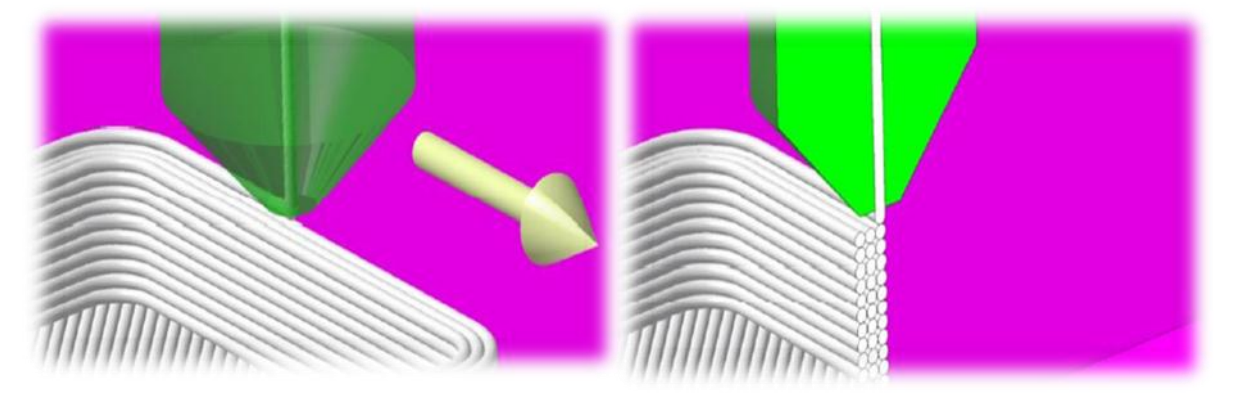

**Figure I.25** : Cas n<sup>o</sup>1 (hauteur strate = 0,5 mm et  $\phi$  buse = 0,5 mm). [27]

Et comme deuxième cas on a une hauteur de 0.2 mm avec un diamètre de buse de 0.5 mm On remarque que le fil est écrasé par la buse de fusion et le collage est assuré une grande surface de contact comme la **Figure I.26** l'illustre :

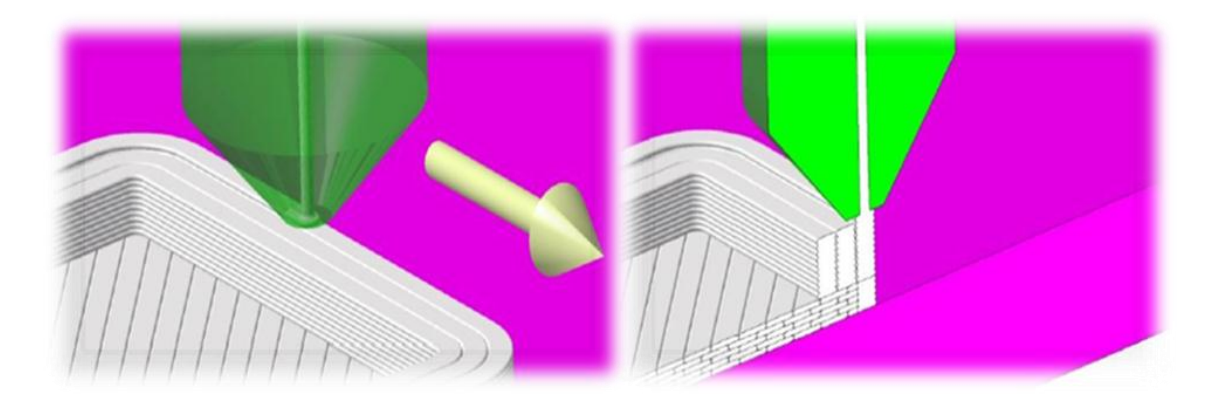

**Figure <b>I.26** : Cas n°2 (hauteur strate = 0,2 mm et ø buse = 0,5 mm). [27]

Un troisième paramètre peut intervenir : la différence de vitesse entre l'extrusion du fil et le déplacement de la buse sur la pièce. Lorsque la vitesse d'extrusion est plus importante que le déplacement la matière est pressé contre la strate inférieure avec une augmentation de la largeur du fil déposé. A l'inverse le fil fabriqué n'adhère pas à la strate précédente, la pièce n'est pas viable.

Pour récapituler, voici les différents paramètres du procédé FDM à retenir :

- La hauteur de stratification ;
- Le diamètre de la buse qui est une constante parfois non renseignée par le constructeur ;
- La température de fusion du matériau ;
- La vitesse d'extrusion de la matière dans la buse chauffante ;
- La vitesse de déplacement de la buse sur le plateau support [27].

#### **I.2.5. La technologie FDM / la technologie SLS**

L'impression par dépôt de fil (FDM) ainsi que l'impression par frittage laser sélectif ou SLS, sont les deux procédés les plus répandus et accessibles aujourd'hui. Ils sont souvent utilisés dans un même but. Mais pour mieux comprendre la différence entre ces deux technologies une étude qui a été faite sur deux toupies dont l'une est imprimée avec la méthode FDM et l'autre toupie avec la méthode SLS [28] voir **Figure I.27** :

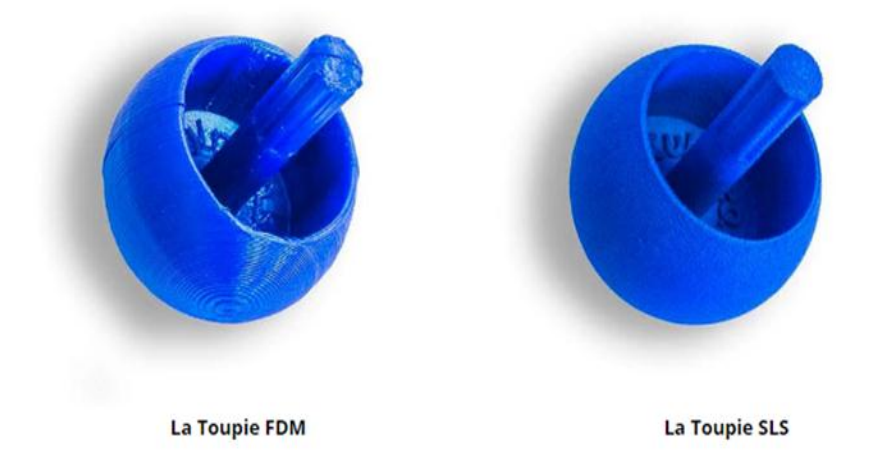

**Figure I.27 :** Exemples de toupie réaliser par FDM et SLS. [28]

Lors de l'impression de ces deux toupies, ils ont remarqué que la principale différence entre elles c'est l'esthétique finale, mais aussi y'a d'autres paramètres qui différent d'une technique à une autre. Pour cela voici un tableau comparatif de ces deux techniques :

**Tableau I.6 :** Comparatif entre la méthode FDM et la méthode SLS. [28]

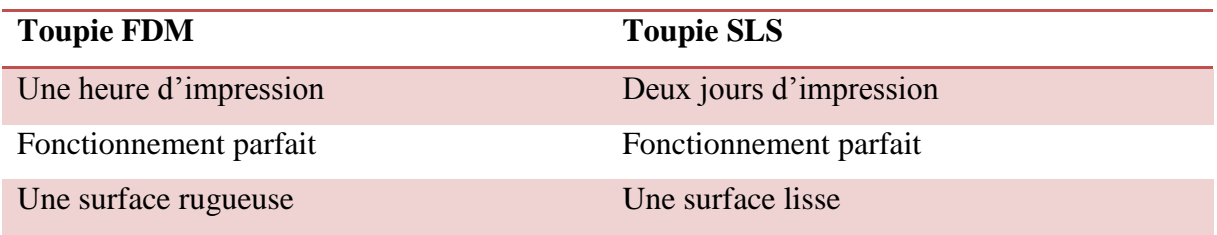

## **I.2.6. Avantages et inconvénients de la technologie FDM :**

**Tableau I.7** : Avantages et inconvénients de la technologie FDM. [29]

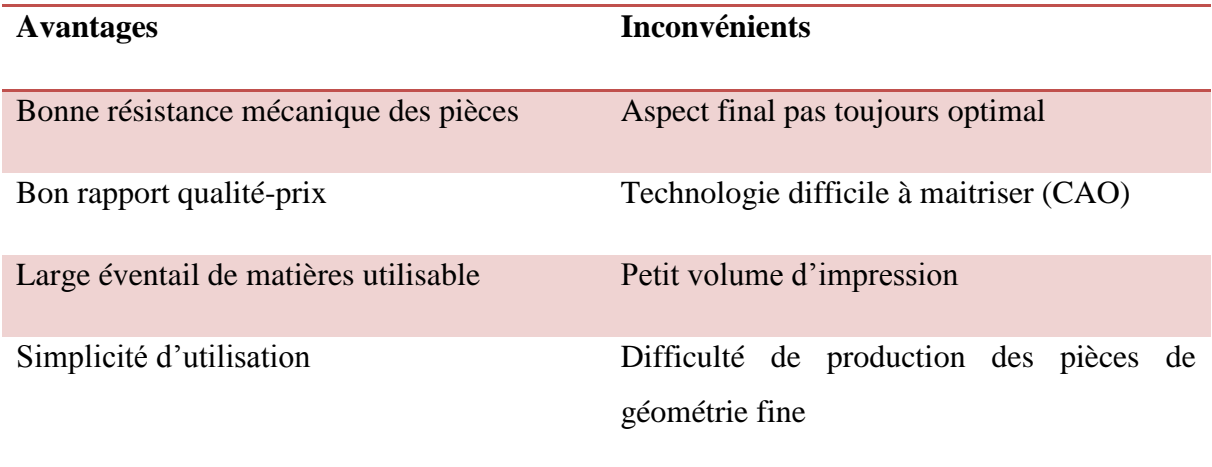

# **CHAPITRE II : Matériels et méthodes**

# **Chapitre II : Matériels et méthodes**

Ce deuxième chapitre, est consacré à la présentation de l'imprimante et logiciels utilisés durant notre étude, ainsi que le matériau qu'on a utilisé lors de l'impression. Par ailleurs, le protocole de chaque technique d'analyse exploité a été décrit. On ce qui concerne la réalisation de l'éprouvette le chapitre suivant lui est dédié.

## **II.1. Imprimante 3D de type CUBEPRO**

L'imprimante 3D professionnelle Cube Pro utilisé durant notre étude a été fabriqué par 3D Systems qui est une entreprise américaine spécialisée dans l'impression 3D. L'imprimante Cube Pro 3D imprime un modèle en faisant passer le matériau de l'imprimante par les buses d'impression, via les tubes d'alimentation. Le matériau est alors projeté via la buse d'impression sous la forme d'une fine chaîne de matière fondue. Le mouvement de la buse d'impression est coordonné par la plaque d'impression qui s'abaisse progressivement à mesure que chaque couche se dépose, de sorte qu'une nouvelle couche recouvre la dernière jusqu'à la fin de l'impression [30].

## **II.1.1. Propriétés de l'imprimante CUBEPRO 3D**

- Imprimante 3D à double tête d'impression ;
- Technologie : extrusion thermoplastique ;
- Grande taille d'objet : 280 x 270 x 230 mm;
- Précision : 70 microns ;
- Compatible avec PLA, ABS, polyamide ;
- Vitesse d'impression : 15 mm/seconde maximum ;
- Ecran tactile intégré ;
- Intuitif avec connexion Wifi [30].

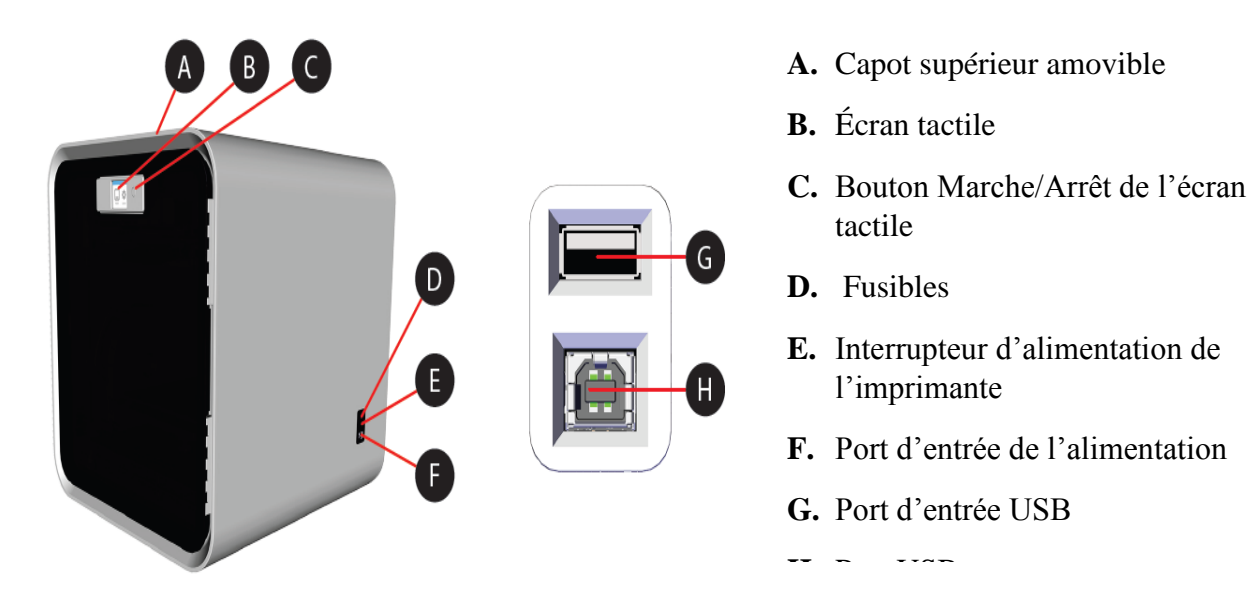

**Figure II.1 :** Imprimante Cube Pro Duo 3D.[30]

## **II.2. Autodesk Inventor Professional 2016**

Le logiciel Autodesk Inventor fournit aux ingénieurs et aux concepteurs une solution de niveau professionnel pour la conception mécanique 3D, la simulation, la visualisation et la documentation. Autodesk Inventor comprend de puissants outils de modélisation.

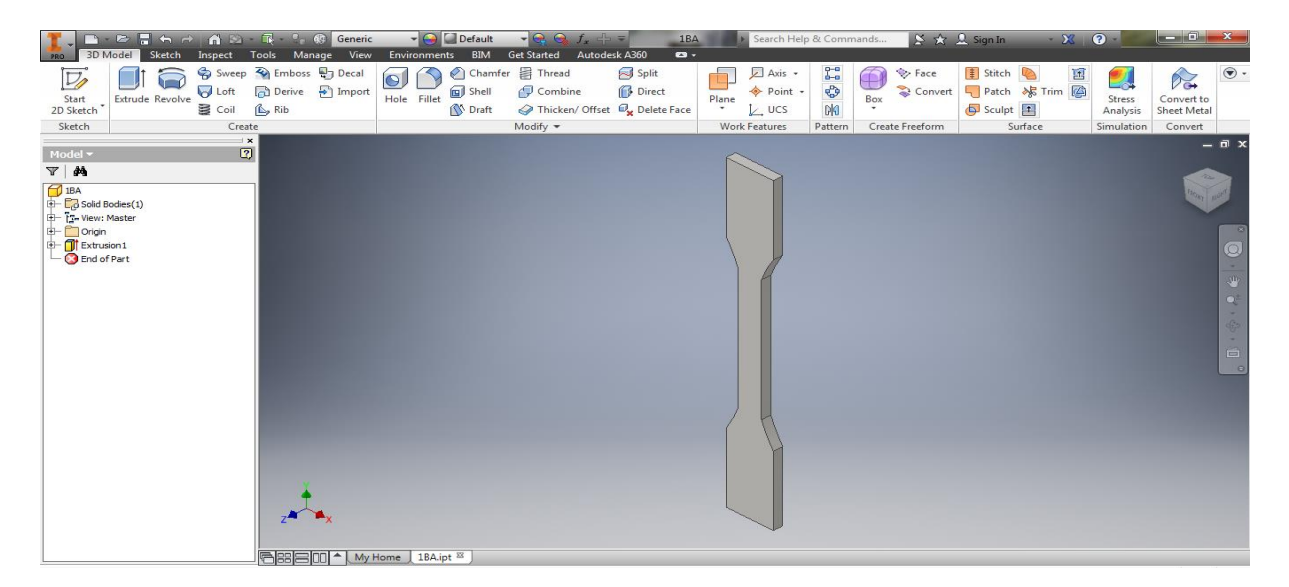

**Figure II.2** : Eprouvette conçue avec Autodesk Inventor Professional 2016. [31]

## **II.3. Logiciel CUBEPRO**

Le logiciel CubePro permet d'importer des fichiers de création. stl, de spécifier le type et la couleur des matériaux, d'orienter, de mettre à l'échelle, de dimensionner et de faire pivoter les modèles. Avant l'impression d'un fichier, le logiciel doit le diviser en couches au

cours de la procédure d'assemblage. Cette procédure convertit un fichier. stl en fichier Cube pro imprimable. Une fois le fichier d'impression Cube pro généré, il n'est plus possible de le modifier. Cependant, il est possible de réutiliser le fichier .stl d'origine pour créer un autre fichier. Cube pro [30].

**Fichiers STL :** fichiers pouvant être importés et modifiés avant la création d'un fichier. Cube pro [30].

**Fichiers CUBEPRO :** fichiers qui ont été préparés, divisés en couches et sont prêts à être imprimer [30].

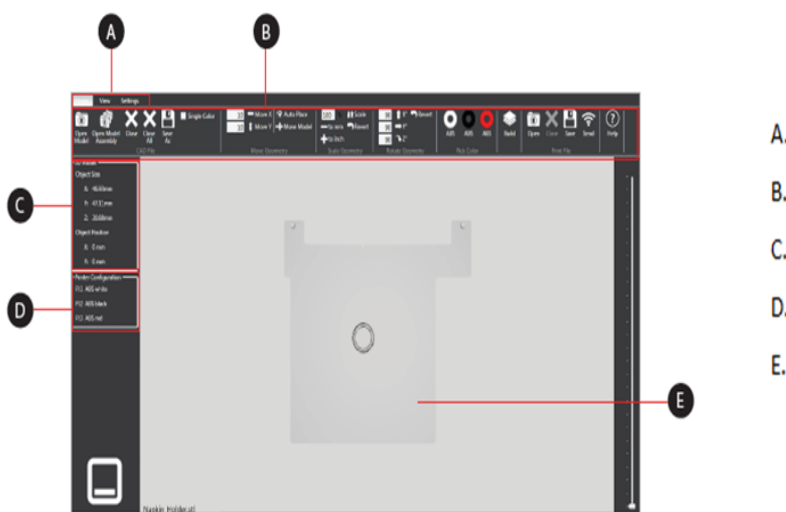

- A. Onglets d'interface.
- B. Ruban des outils.
- C. Position et taille du modèle.
- D. Configuration des matériaux d'impression.
- E. Plateau d'impression.

**Figure II.3 :** Onglet d'accueil du logiciel CUBEPRO. [30]

## **II.4. Matériau utilisé**

L'impression 3D peut utiliser plusieurs matériaux d'impression. Dans notre étude on a utilisé le polymère ABS car les produits en ABS possèdent une grande durabilité et une capacité à résister aux températures élevées.

**Tableau II.1 :** Fiche technique de l'ABS blanc. [32]

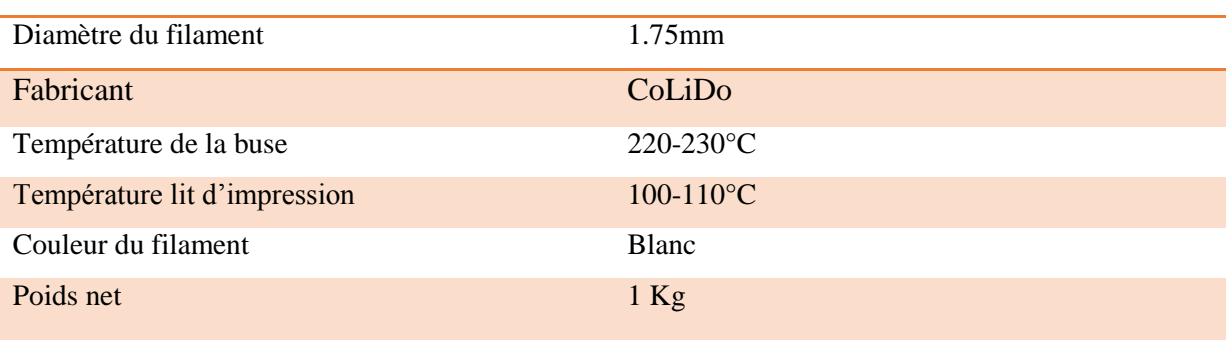

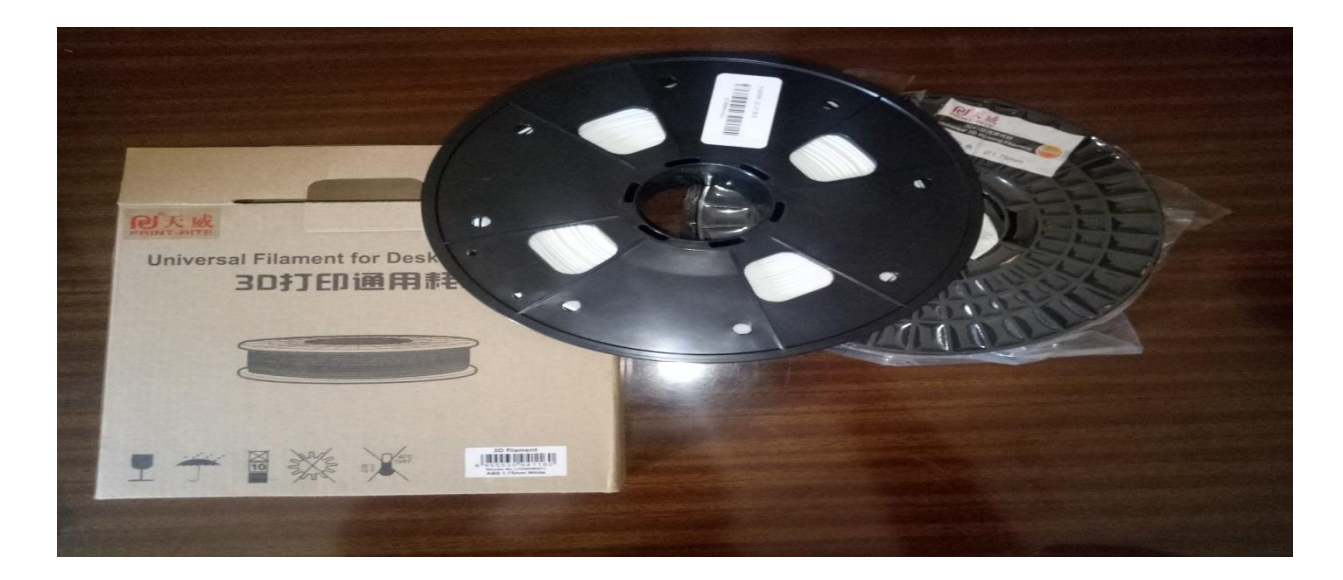

**Figure II.4 :** Bobines d'ABS blanc.

## **II.5. Techniques d'analyses**

Au cours de notre étude on a eu recours à plusieurs techniques d'analyses afin de caractériser nos éprouvettes :

#### **II.5.1. Microscopie électronique à balayage (MEB)**

La morphologie de nos éprouvettes avant et après essai de traction a été observée à l'aide d'un microscope électronique à balayage de marque JEOL JSM-6031 (USA). L'analyse a été faite par clichés topographiques (où le contraste dépend du relief de l'échantillon). Ces analyses ont été effectuées au sein de l'université Bretagne sud (France).

#### **II.5.2. Spectroscopie infrarouge (IRTF)**

.

Les analyses de spectroscopie infrarouge à transformée de Fourrier (IRTF) ont été réalisées par réflectance totale atténuée (ATR) sur un appareil de marque Agilent Technologies, Pour chaque spectre obtenu, 64 balayages sont effectués avec une résolution de 8 cm-1 sur un intervalle de 400 à 4000 cm-1 . Ces analyses ont été effectuées au sein de l'université Targa Ouzemmour (Bejaia).

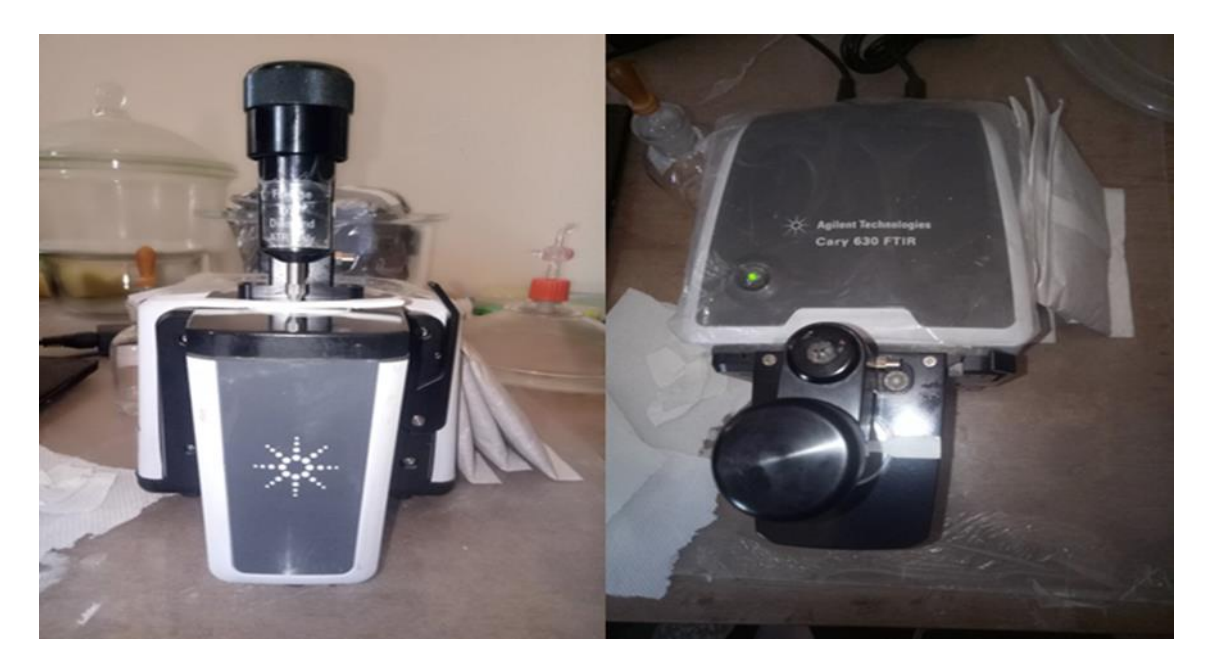

**Figure II.5** : Spectromètre infrarouge (ATR).

## **II.5.3. Analyse calorimétrique différentielle (DSC)**

Les analyses DSC ont été effectuées sur des échantillons d'environ 9 mg à l'aide d'un équipement METLER-Toledo DSC-882 (voir **Figure II.5)**. Les échantillons ont été soumis à deux rampes de chauffage et un refroidissement allant de -20°C à 280°C à une vitesse de balayage de 10° C /min sous atmosphère inerte. Dans un premier temps, l'échantillon a été chauffé une première fois de -25°C à 280 °C afin d'éliminer son histoire thermique. Après avoir été maintenu à 280° C, il subit un refroidissement allant de 280°C à -20°C, et un dernier chauffage de -20°C jusqu'à 280°C. 3 essais ont été réalisés pour le même échantillon. Ces analyses ont été effectuées au sein de l'université Bretagne sud (France).

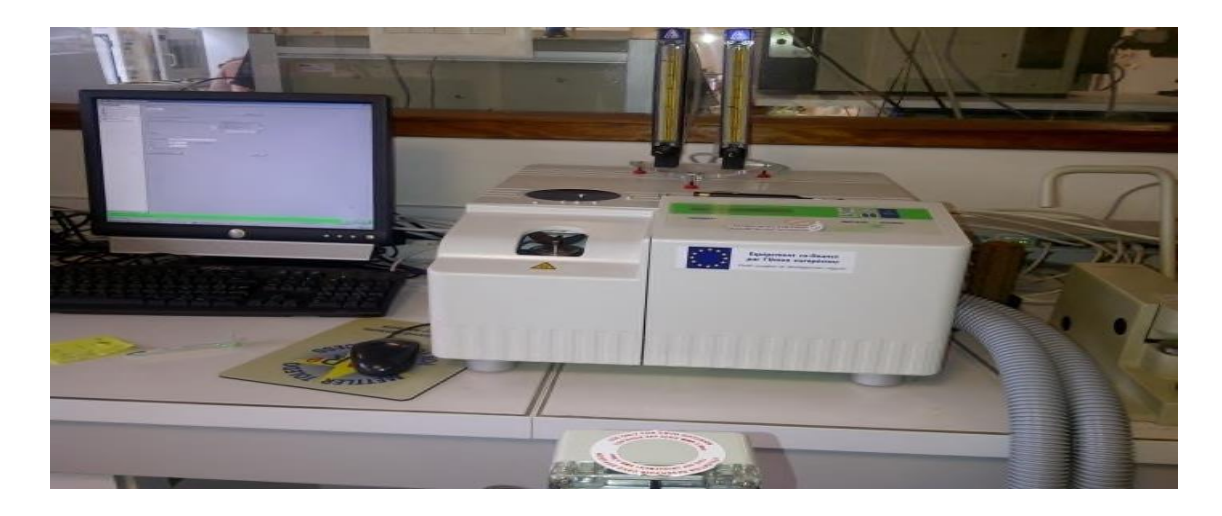

**Figure II.6 :** Calorimètre différentiel à balayage (DSC) 822 METTLER.

#### **II.5.4. Analyse thermogravimétrie (ATG)**

Les thermogrammes ATG des éprouvettes ont été enregistrés à l'aide d'un appareil de type SETARAM TG-DTA 92-10 dans l'intervalle de température 20°C - 600°C à 10°C /min sous azote. Un seul essai a été réalisé sur un échantillon d'une masse de 102 mg. Ces analyses ont été effectuées au sein de l'université Bretagne sud (France).

#### **II.5.5. Essais de traction**

Les éprouvettes ont été testées selon les recommandations de la norme ISO 527 à une vitesse de 1mm/min sur une machine de traction MTS Synergie RT/1000 équipée d'une cellule de 10 kN et d'un extensomètre d'une longueur nominale de 25 mm, les essais sont répétés 5 fois. Ces analyses ont été effectuées au sein de l'université Bretagne sud (France).

# **CHAPITRE III : Conception et réalisation**

# **Chapitre III : Conception et Réalisation**

Afin d'imprimer un objet en 3D, il est nécessaire d'abord de recourir à des logiciels de conception assistée par ordinateur (CAO), qui permettent de définir les caractéristiques de cet objet (volumes, proportions, densité, etc.…) puis d'utiliser une imprimante 3D adaptée. Dans ce chapitre on présentera les différentes étapes de la modélisation à la réalisation. En premier lieu, c'est la création d'esquisse de l'éprouvette selon une norme précise, puis viendra le tour de l'extrusion de la pièce tridimensionnelle et l'exportation de cette dernière vers l'imprimante pour la réalisation de l'objet souhaité, en dernier on aura une partie qui parlera sur les différents paramètres et les défauts les plus importants lors de l'impression.

## **III.1. Modélisation**

Toutes les pièces réelles fabriquées par la technique FDM sont constituées de plusieurs couches, et chaque couche est composée d'un réseau de filaments fondus. Alors pour modéliser ces pièces sur Autodesk, nous devons les créer de la même façon. Donc, la pièce ou le modèle CAO, doit être constitué de plusieurs couches de fils virtuels. Ces fils doivent avoir une section qui est proche de la section du filament fondu réel. Pour modéliser des pièces obtenues par le procédé de fabrication additive de type FDM, nous avons suivi plusieurs étapes [33].

#### **Première étape**

La création de la pièce tridimensionnelle de géométrie continue, puis l'enregistrer sous format STL. Cette dernière sera importée dans le logiciel « Slicer » qui va la découper en plusieurs couches suivant les paramètres de fabrication que nous sélectionnons [33].

#### **Deuxième étape**

La simulation de la fabrication de la pièce à partir de code CN (programmation de commande numérique) dans un environnement virtuel, en utilisant un interfaçage de plusieurs logiciels. Nous obtenons comme résultat de cette simulation un nuage de points qui présente le parcours de la buse de l'extrudeuse. Nous enregistrons ces points dans un fichier texte sous forme de coordonnées cartésiennes [33].

#### **Troisième étape**

La pièce sous format STL sera envoyée vers l'imprimante en question soit par wifi soit par clé USB et ce pour obtenir une pièce tridimensionnelle [33].

## **III.2. Conception de l'éprouvette**

Dans le cadre de notre étude, on a conçu des éprouvettes selon la norme ISO 527 (1BA) aux dimensions mentionnées dans le **Tableau III.1** et **Figure III.1**.

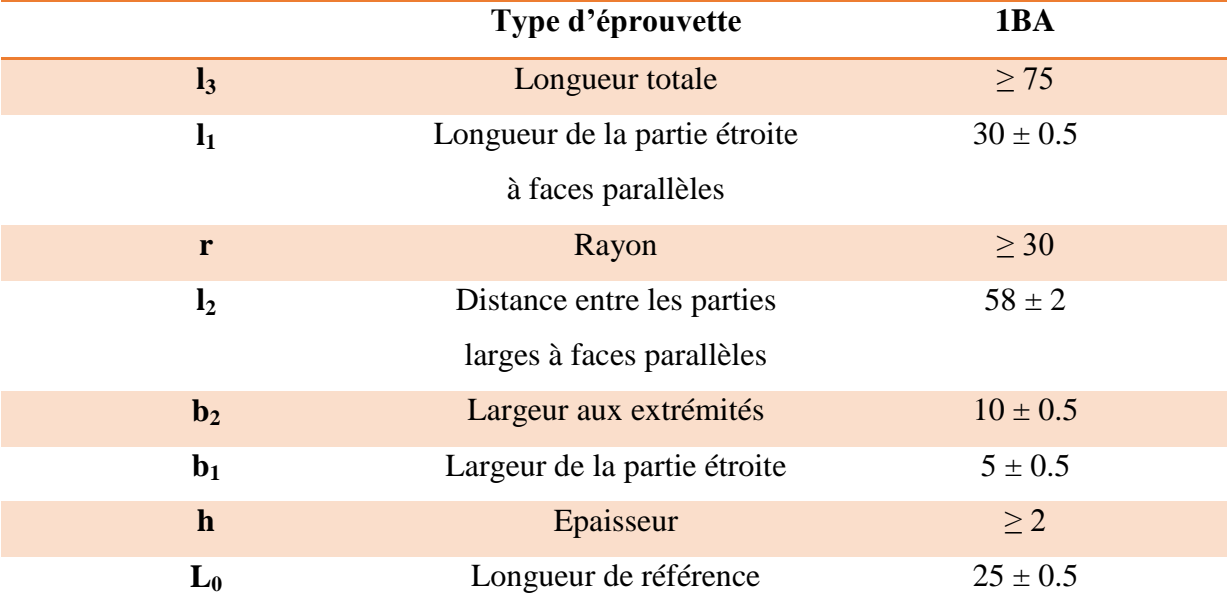

**Tableau III.1 :** Dimensions en millimètre d'une éprouvette selon la norme ISO527 1BA. [34]

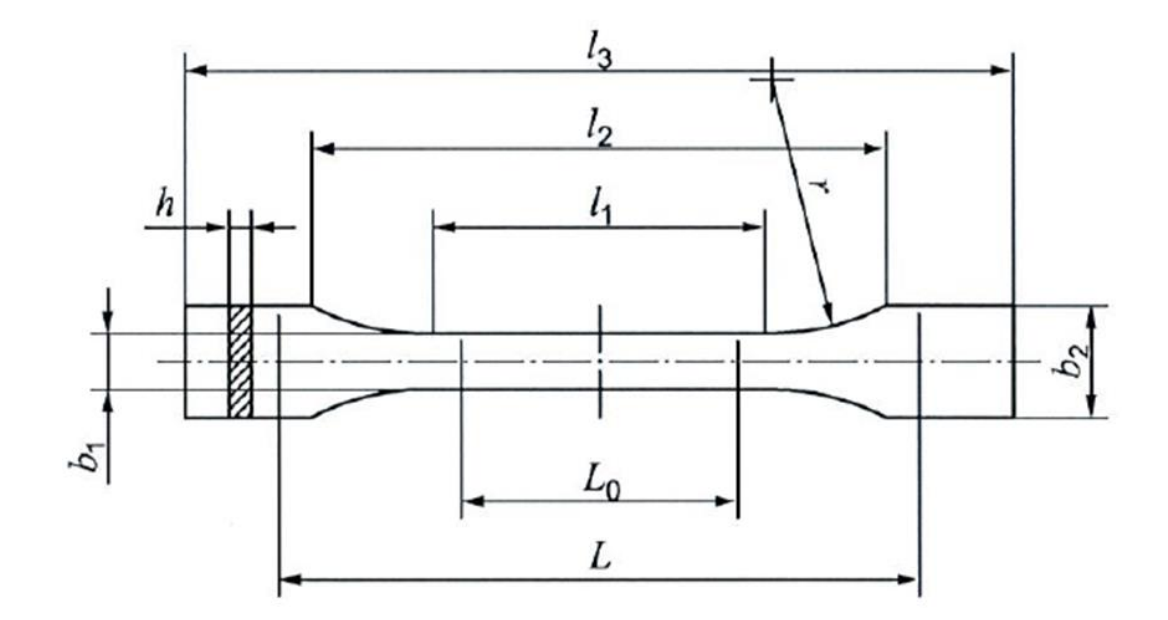

**Figure III.1 :** Eprouvette de type 1BA. [34]

Pour la conception de notre éprouvette, on a eu recours au logiciel Autodesk, pour cela on a plusieurs étapes à suivre.

#### **III.2.1. Création d'esquisse**

Afin de créer notre esquisse, on développera deux points essentiels mais avant cela il est préférable de définir les unités de mesure de la pièce selon le système international :

#### **Choisir un plan**

Les esquisses peuvent être créées sur n'importe quel plan, face plane ou surface. Le logiciel nous fournit trois plans centralisés à l'origine et dans notre cas on a opté pour l'axe (XY) (**Figure III.2**).

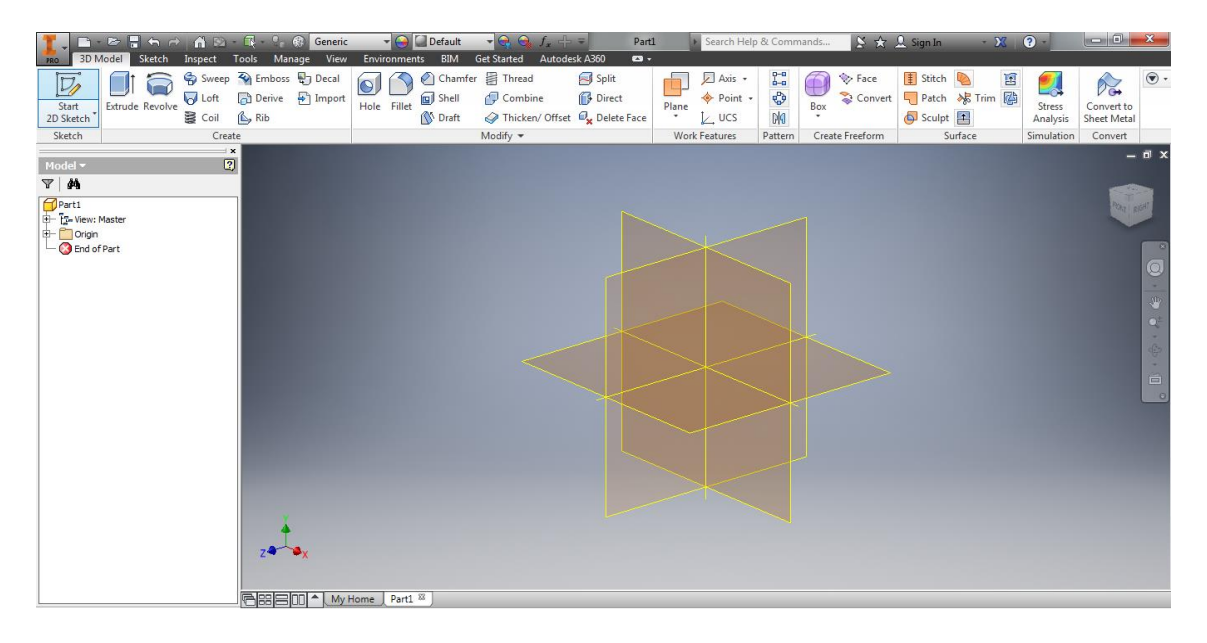

#### **Figure III.2** : Choix du plan.

#### **Dessin de la géométrie souhaitée**

Dans cette partie on suit plusieurs étapes afin de créer une éprouvette normée :

**Etape 1 :** on lance d'abord la commande crée une ligne, on doit sélectionner un point de départ ensuite on fait glisser le curseur pour indiquer une distance horizontale et verticale pour la création de la première partie haute de l'éprouvette comme montrée par la **Figure III.3**.

| $B - B$ $B + A$<br>$G$ $\triangleright$<br>3D Model<br>Sketch<br>Inspect<br>PRO | $\mathbb{R}$ $\bullet$ $\mathbb{R}$<br>Material<br>Manage View<br>Environments<br>Tools | $    +$ $-$<br>- Default<br><b>BIM</b><br><b>Get Started</b><br>Autodesk A360                                                                       | Part1<br>$\bullet$        | Search Help & Commands                                                              | $8 \times 2$ Sign In                         | $-23$ 0 $-$                                                   |                                               |
|---------------------------------------------------------------------------------|-----------------------------------------------------------------------------------------|----------------------------------------------------------------------------------------------------|---------------------------|-------------------------------------------------------------------------------------|----------------------------------------------|---------------------------------------------------------------|-----------------------------------------------|
| $\nabla$<br>$\overline{u}'$<br>Start<br>Line<br>Circle<br>Arc<br>2D Sketch      | Fillet +<br>$\mathcal{E}$<br>A Text -<br>Project<br>Rectangle<br>$+$ Point<br>Geometry  | $\frac{1}{2}$ Move $\frac{1}{2}$ Trim $\frac{1}{2}$ Scale<br>Copy - <sup>1</sup> Extend A Stretch Co Circular<br>Rotate -- Split<br><b>D</b> Offset | Rectangular<br>Dig Mirror | $L \times 06$<br>휵<br>3<br>1<br>$4 < \frac{1}{20}$<br>Dimension<br>$=$ [1] $\neq$ 6 | Make Part<br>Make Components<br>Create Block | S Image \ H<br>$\bigoplus +$<br>Points<br>Show Format<br>ACAD | $\bigvee$<br>Finish<br>Sketch                 |
| Sketch                                                                          | Create $\sim$<br>$\equiv x$                                                             | Modify                                                                                                    | Pattern                   | Constrain -                                                                         | Layout                                       | Insert<br>Format =                                            | Exit                                          |
| Model -                                                                         | $\boxed{2}$                                                                             |                                                                                                    |                           |                                                                                     |                                              |                                                               | $ \Box$ $x$                                   |
| $T \nmid \mathbf{A}$                                                            |                                                                                         |                                                                                                    |                           |                                                                                     |                                              |                                                               |                                               |
| Part1<br>日 【 View: Master<br>+ Origin                                           |                                                                                         |                                                                                                    |                           |                                                                                     |                                              |                                                               | FRONT                                         |
| Sketch <sub>1</sub>                                                             |                                                                                         |                                                                                                    |                           |                                                                                     |                                              |                                                               |                                               |
| <b>B</b> End of Part                                                            |                                                                                         |                                                                                                    |                           | $-100-$                                                                             |                                              |                                                               | $\circledcirc$<br>₩<br>$\mathbf{Q}$<br>×<br>4 |
|                                                                                 | <b>FIBBEIOU</b> A My Home Part1 <sup>8</sup> 1BA.ipt                                    |                                                                                                    |                           | 170                                                                                 | $\rightarrow$<br>᠋                           | 90,00 deg                                                     | ٠<br>$\overline{\square}$<br><b>D</b>         |

**Figure III.3 :** Création de la partie haute de l'éprouvette.

**Etape 2 :** on lance la commande crée une ligne, on fait glisser le curseur pour indiquer une distance verticale pour la création de la partie étroite à faces parallèles qui doit être centrée par rapport à la droite  $b_2$  comme nous le montre la figure ci-dessous :

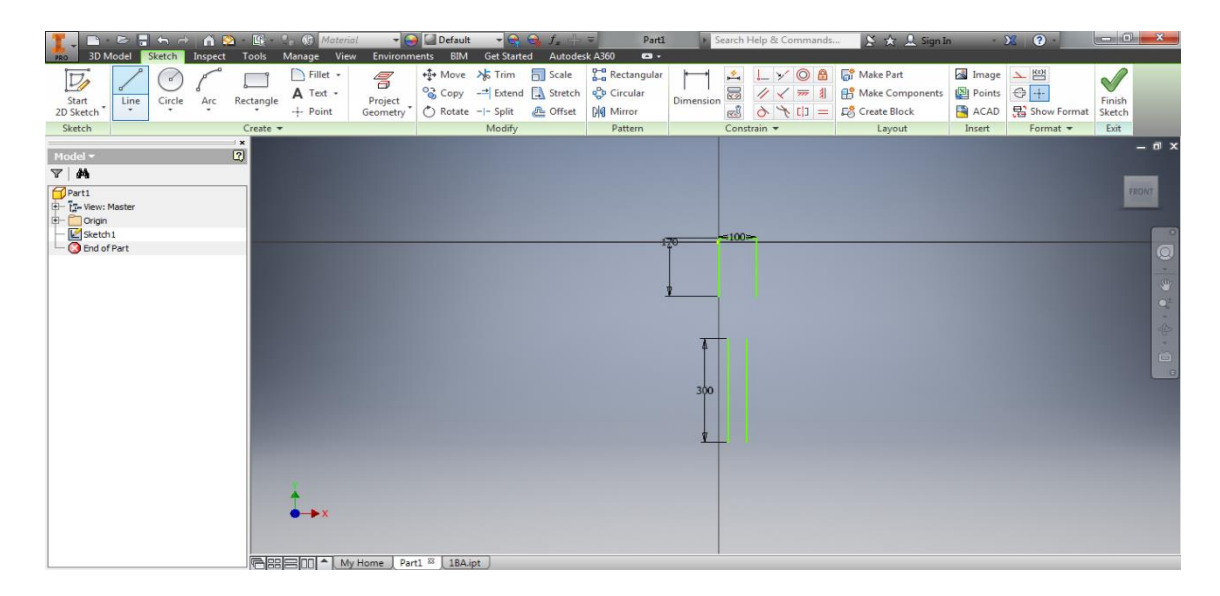

**Figure III.4 :** Création de la partie étroite à faces parallèles.

**Etape 3 :** on lance les mêmes commandes que l'étape 1, la différence résidant dans la conception de la partie basse (voir **Figure III.5**).

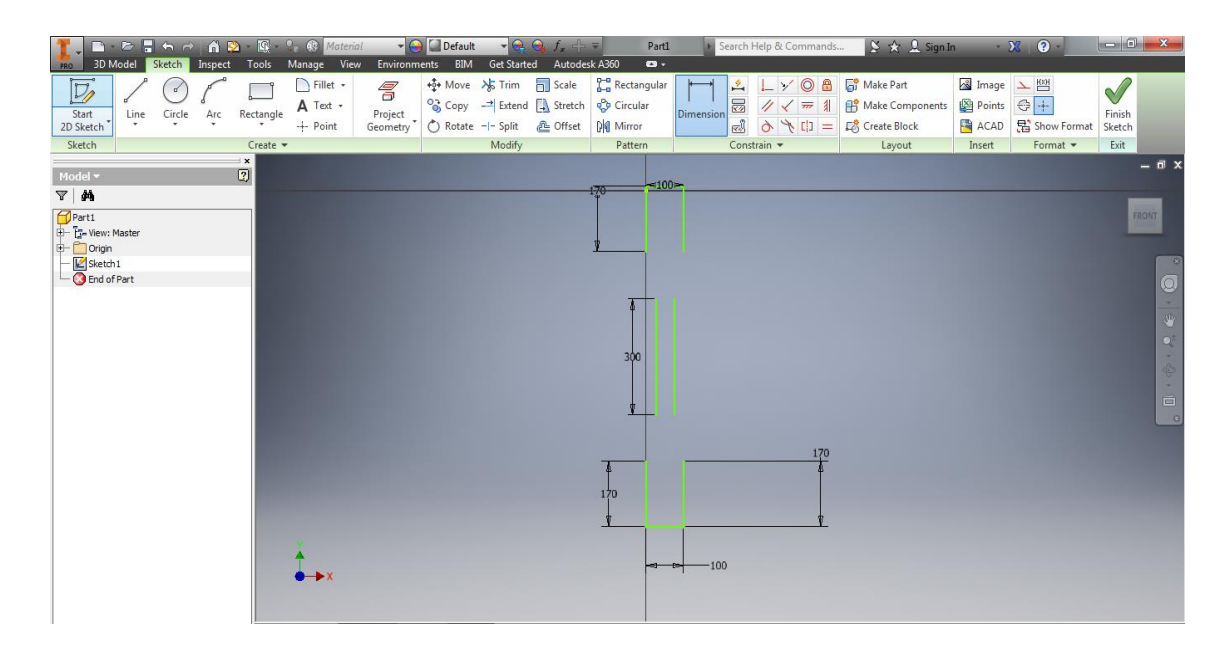

**Figure III.5 :** Création de la partie basse de l'éprouvette.

**Etape 4 :** on lance une commande arc pour avoir les mêmes rayons qui rassemblent la partie étroite à face parallèle avec les deux autres parties (voir **Figure III.6**).

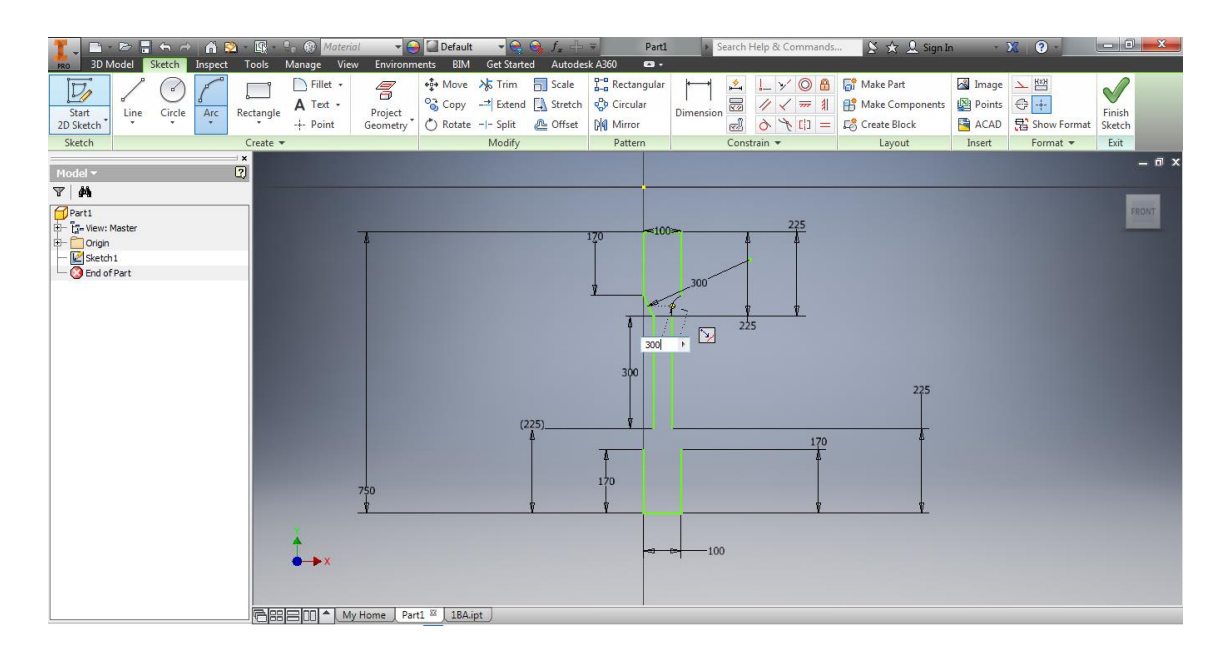

**Figure III.6 :** Création des arcs.

#### **III.2.2. Extrusion**

On lance la commande d'extrusion ; et comme il n'existe qu'une seule forme fermée, l'esquisse sélectionne le contour automatiquement. Ensuite on clique sur la flèche pour la faire glisser afin d'observer la modification de la valeur d'épaisseur puis on clique sur OK.

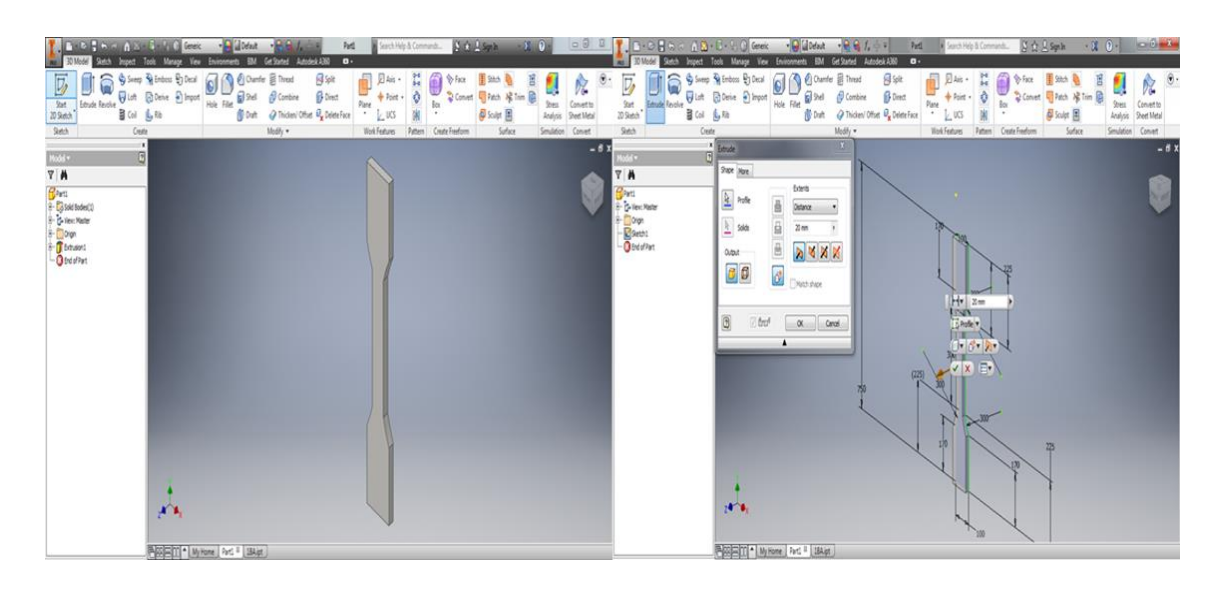

**Figure III.7 :** Extrusion de l'éprouvette.

#### **III.2.3. 3D systems cubpro**

La premiére partie de la conception se fait sur le logiciel Autodesk Inventor, après extrusion de la piéce on doit tout d'abord exporter le fichier sous format CAO et l'enregistrer sous format STL pour que le logiciel 3d.systém cub pro puisse lire ce fichier et dans cette optique il faut suivre les étapes suivantes :

**Etape 1 :** cette etape consiste à exporter le fichier STL, en cliquant sur open model comme le montre la **Figure III.8**.

| CubePro - 3D Systems<br>View<br>Settings<br>Home                                                                                                    |                                                                                                    |                                                                                                    |  |
|----------------------------------------------------------------------------------------------------|----------------------------------------------------------------------------------------------------|----------------------------------------------------------------------------------------------------|--|
| Single Color<br>$\omega$<br>$\circ$<br><b>Z</b> Autoplace<br>Open Open Model Open Manual Close Close Save<br>Model Assembly Support All As<br>CAD File<br>$e^{3D \text{ Model} -}$ | Move X 9 Auto Place<br>100 % ## Scale<br>10 <sup>1</sup><br>$\mathcal{O}_\mathcal{O}$<br><b>‡</b> Move Y ++ Move Model<br>$\longrightarrow$ to mm $\longrightarrow$ Revert<br>10<br>Duplicate<br>-to Inch<br>Model<br>Move Geometry<br>Scale Geometry | 90 $\uparrow$ X <sup>*</sup> Revert<br>$\left( 7\right)$<br>$\mathbb{R}$<br>$\overline{\bigcirc}$<br>令<br><b>COLOR</b><br>$90$ $\longrightarrow$<br>None ABS None<br>Print<br>Over USB<br>Open Send<br><b>Build</b><br>Help<br>$\rightarrow$ $Z^*$<br>90 <sup>1</sup><br>Build<br><b>Rotate Geometry</b><br><b>Pick Color</b><br>Print File<br>Help |  |
| Object Size<br>Object Size<br>X: -<br>Y: -<br>Z: -<br>Object Position<br>X: -<br>Y: -                                                                                              | $\Box$ Ouvrir<br><b>Bureau</b> >                                                                                                    | $-1$<br>v 4 Rechercher dans : Bureau<br>م                                                                                                    |  |
| Printer Configuration -<br>PJ1 None                                                                                                    | Nouveau dossier<br>Organiser -<br>Dossier de fichiers<br><b>Par Favoris</b><br><b>Bureau</b><br><b>18A</b>                                                                                                    | 85 × 门<br>$\omega$<br>Dossier de fichiers<br><b>COEUR KATIA</b>                                                                                                    |  |
| PJ2 ABS white<br><b>PE None</b>                                                                                                    | Liste de certificats de confiance<br><b>SAI Emplacements re</b><br>4.57 Ko<br><b>D</b> . Téléchargements<br>$\overline{\phantom{a}}$<br>katia<br>A360 Drive<br>Liste de certificats de confiance<br>377 Ko<br><b>Call Bibliothèques</b>               | Liste de certificats de confiance<br>414 Ko<br>New Invention (1)<br>$\overline{a}$<br>i in the light<br>Liste de certificats de confiance<br>49,8 Ko                                                                                                    |  |
|                                                                                                    | Piècel 1 bb<br>-<br>Documents<br>$-1$<br>Liste de certificats de confiance<br><b>Ed Images</b><br>4.57 Ko<br>Musique<br>Piècel New1<br><b>BRANCH</b><br>$=$<br>Liste de certificats de confiance<br><b>Ed</b> Vidéos<br>307 Ko                        | $\frac{1}{2}$<br>Piècel<br>Liste de certificats de confiance<br>4.57 Ko<br>Porte clé de M.KACI<br><b>ATLANT</b><br>$=$<br>Liste de certificats de confiance<br>524 Ko<br>-2                                                                                                    |  |
|                                                                                                    | Nom du fichier: moly                                                                                                    | STL Files, Creation Files, 3MF Fi<br>٠<br>$\vert \mathbf{v} \vert$<br>Ouvrir<br><b>Annuler</b>                                                                                                    |  |
|                                                                                                    |                                                                                                    |                                                                                                    |  |
|                                                                                                    |                                                                                                    |                                                                                                    |  |

**Figure III.8 :** Exportation du fichier STL.

**Etape 2 :** ici on modifie les paramètres comme par exemple l'epaisseur des strates dans notre cas on a 200 µm par couche pour avoir 10 couches, la couleur ou encore le choix de la buse en cliquant jet 1 pour la buse une et jet 2 pour la deuxiéme buse mais ce sont des paramètres qu'on doit controler et respecter lors de l'impression (voir Figure ci-dessous).

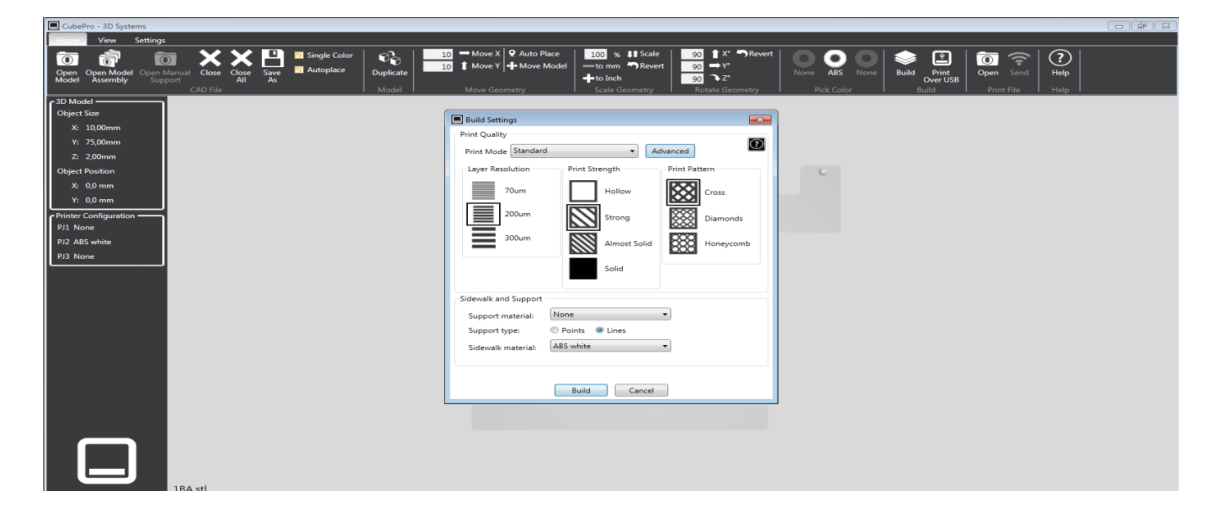

**Figure III.9 :** Modification des paramètres.

**Etape 3 :** après avoir cliqué sur build, le logiciel nous fournira le temps estimé ainsi que la masse de la pièce et on doit enregistrer cette dernière sous format cubpro pour que l'imprimante puisse reconnaitre le fichier numérique.

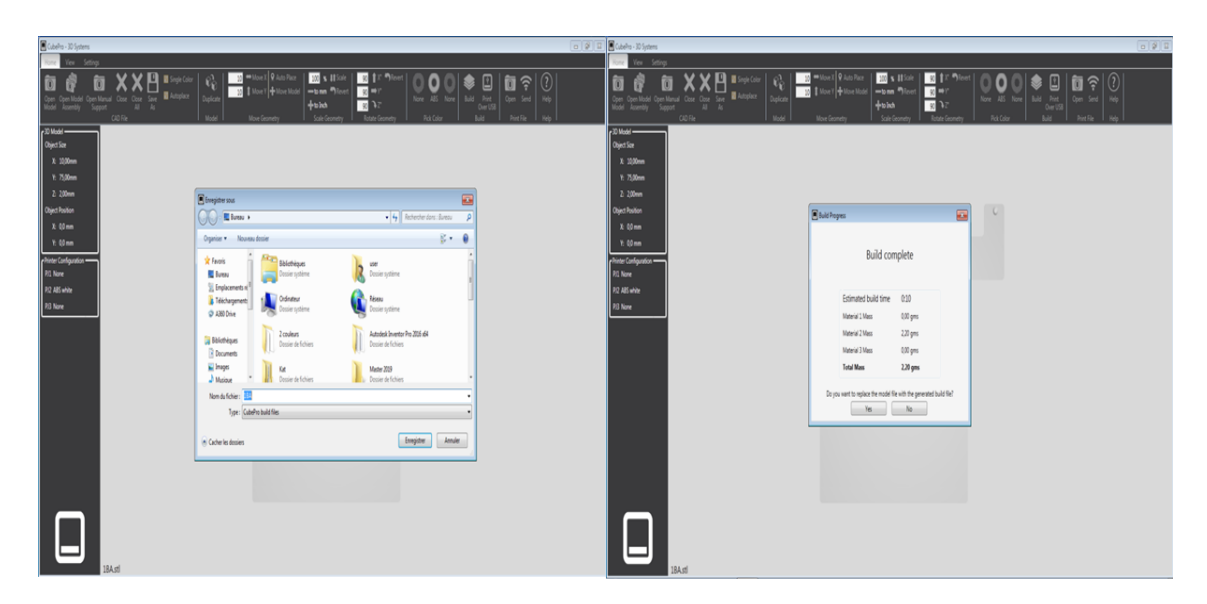

**Figure III.10 :** La dernière étape avant l'impression.

## **III.3. Réalisation de l'éprouvette**

Avant d'imprimer une création, on doit installer le type de cartouche approprié dans l'imprimante. Dans notre cas on a utilisé une cartouche d'ABS BLANC mais avant de placer la cartouche, il faut retirer 5 cm de matériau. Il est aussi nécessaire de vérifier que le matériau n'est ni plié ni froissé. Si le matériau n'est pas réparti de manière équilibrée, on retire le matériau endommagé. Et on doit déterminer la température adéquate ainsi que la vitesse pour le matériau utilisé, pour chaque éprouvette le temps estimé pour l'impression est de 10 min.

#### **III.3.1. Procédure d'impression**

Les étapes suivantes décrivent l'impression 3D d'une création :

**Etape 1 :** mettre l'imprimante sous tension tout en allumant l'écran.

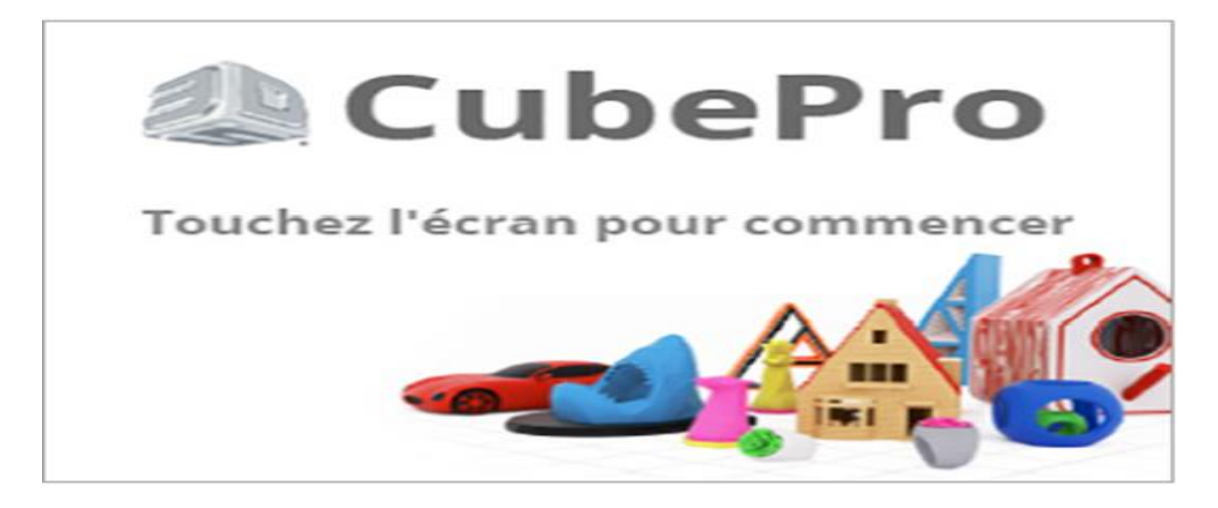

**Figure III.11 : Ecran tactile.** 

**Etape 2 :** insérer la clé USB où se trouve notre fichier dans le port USB de l'imprimante.

**Etape 3 :** sélectionner impression.

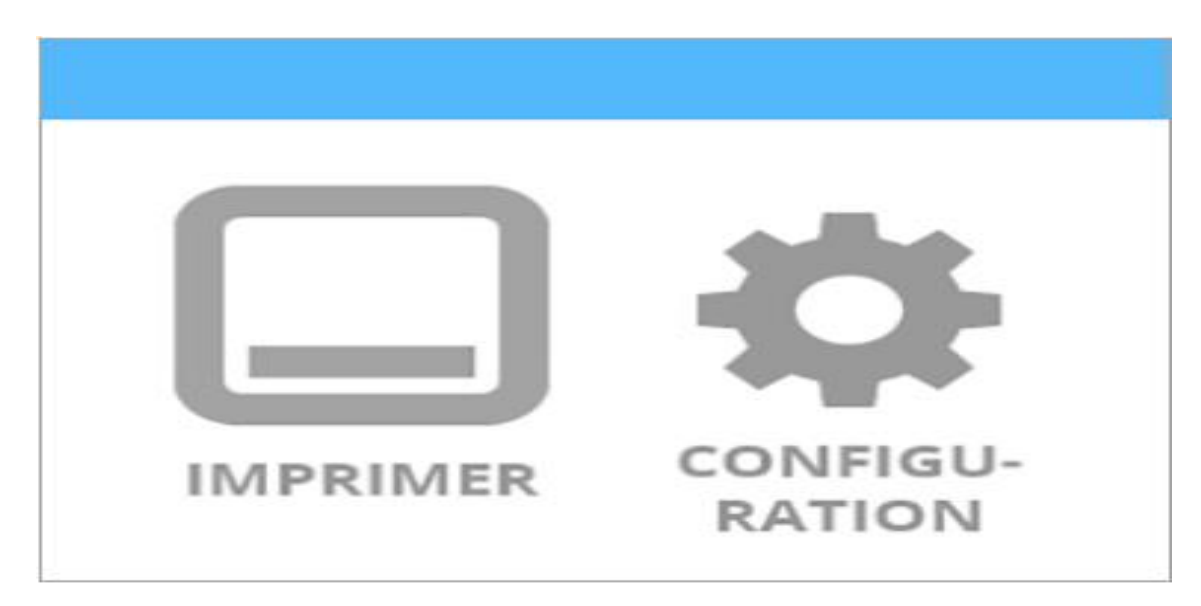

**Figure III.12 :** Choix de l'icône imprimer.

**Etape 4 :** appliquer une fine couche de colle au centre du plateau chauffant.

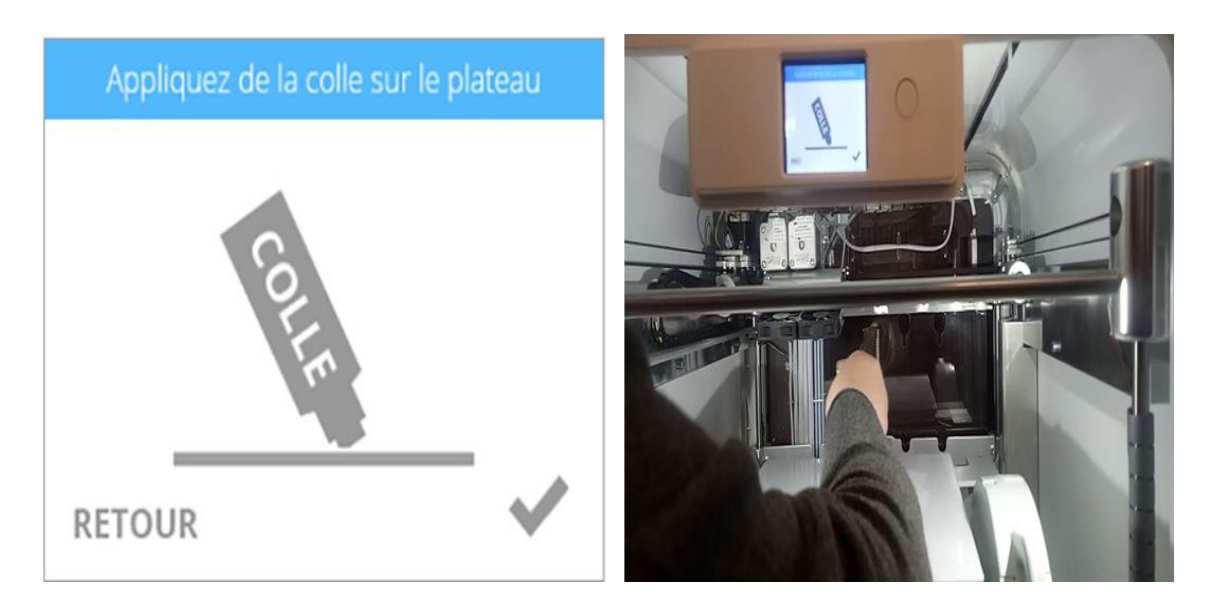

**Figure III.13 :** Dépôt de colle.

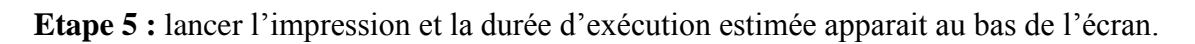

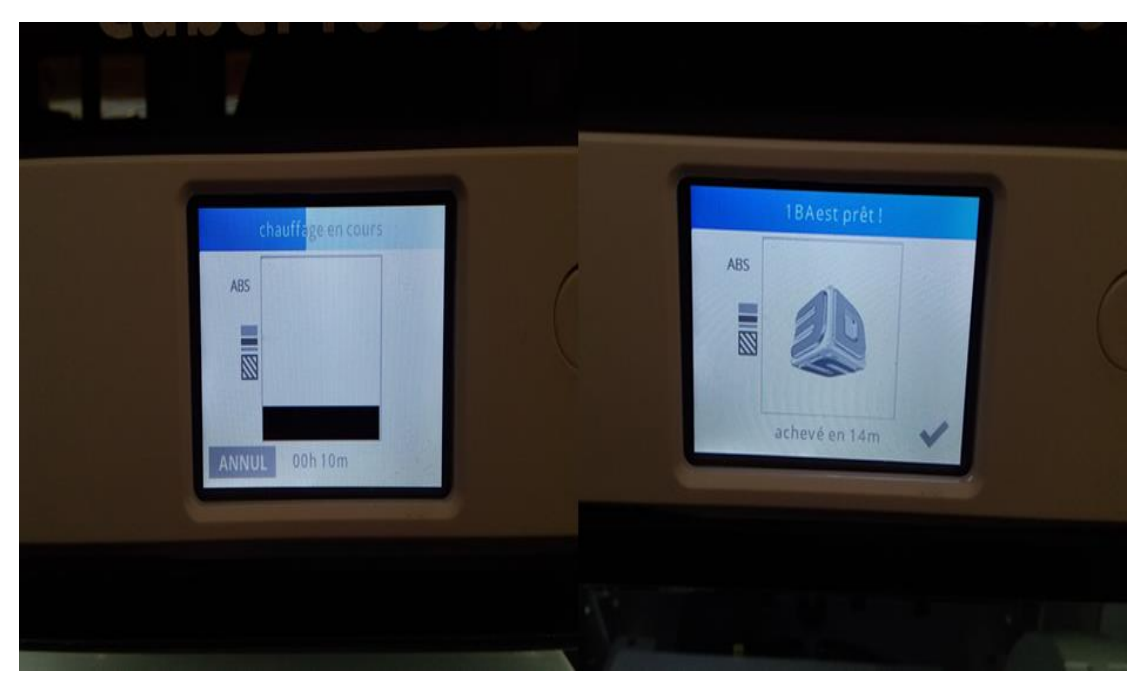

**Figure III.14 :** Temps d'exécution.

**Etape 6 :** dépôt de couche.

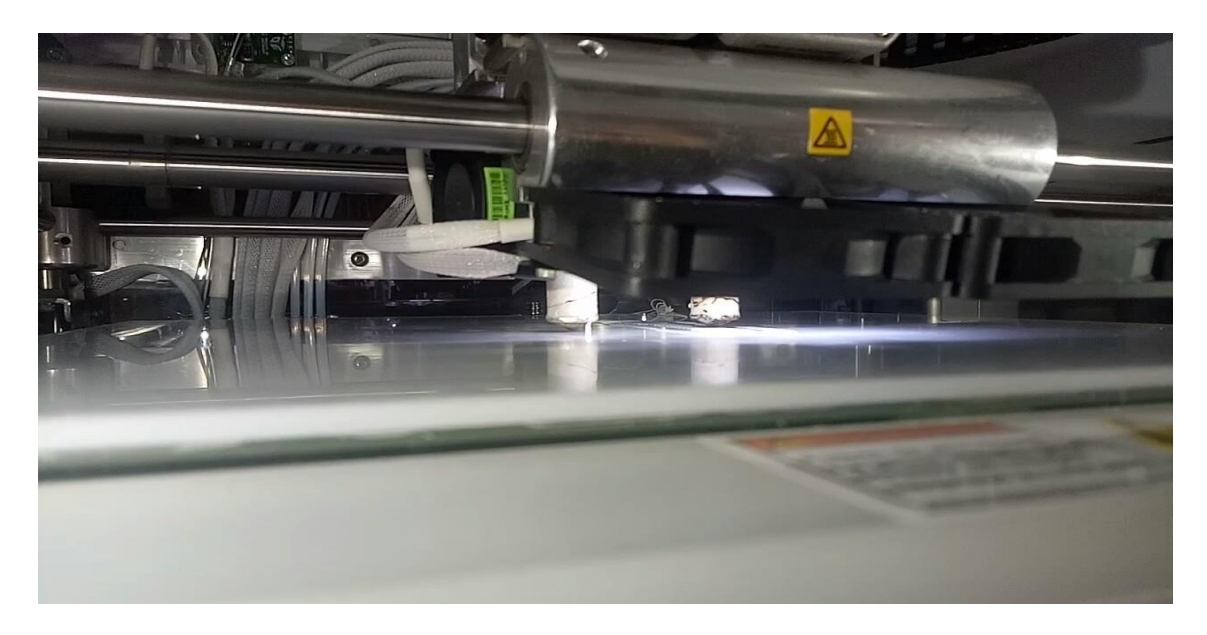

**Figure III.15 :** Dépôt de couche.

**Etape 7 :** dégager l'éprouvette du plateau.

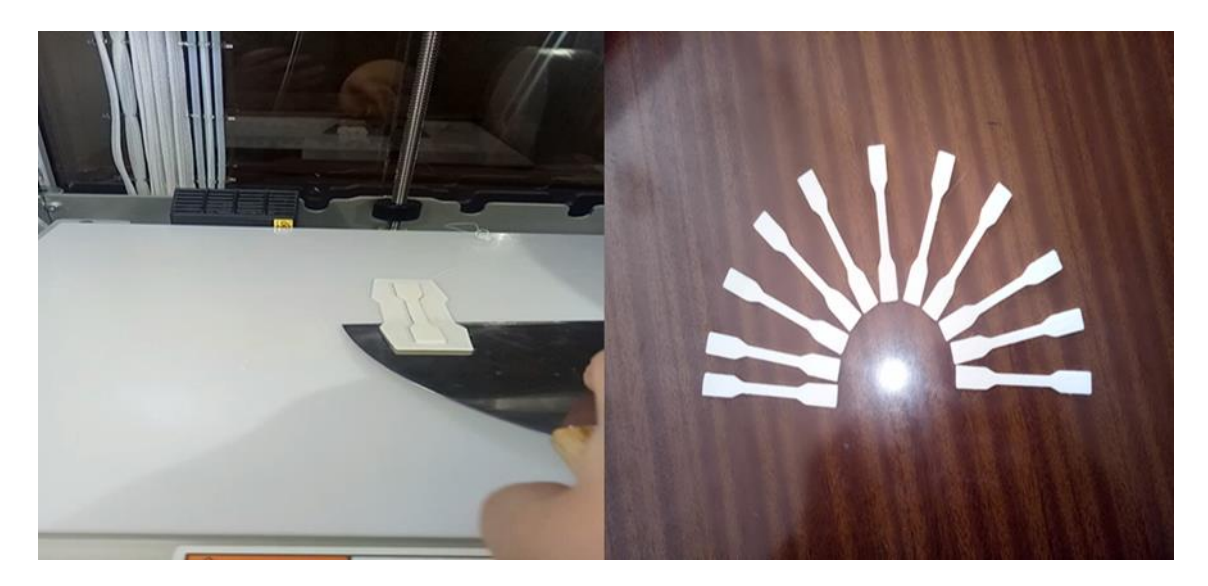

**Figure III.16** : Eprouvettes réalisés.

**Etape 8 :** nettoyer l'éprouvette ainsi que le plateau chauffant avec de l'eau chaude.

## **III.4. Effets des paramètres d'impression**

C'est essentiel de bien connaître le fonctionnement de l'imprimante et surtout le significatif de tous les paramètres d'impression pour éviter les défauts de cette dernière. C'est pour cela qu'on s'est intéressé dans cette partie aux effets des paramètres d'impression ainsi que ses défauts.

#### **III.4.1. Épaisseurs des couches**

C'est l'épaisseur de la couche déposée par la tête d'impression sur la table d'impression. Ce paramètre dépend du diamètre de la tête d'impression. Cela correspond à la hauteur de chaque couche déposée selon l'axe Z, on parle souvent de précision d'impression (ou encore de résolution). Celles-ci sont données en mm ou encore en microns (µm). Généralement en FDM, on imprime des couches entre 100 et 400 microns [35].

#### **III.4.2. Densité de remplissage**

Quantité de matériau utilisée qui détermine la masse, le coût de l'impression et le temps de fabrication. Ainsi, une densité de remplissage élevée donne une pièce lourde et solide qui prend plus de temps et utilise plus de matériau qu'une densité de remplissage moins élevée qui donne une pièce légère et poreuse [35].

#### **III.4.3. Parois extérieures**

Nombre de contours qui est utilisé pour la partie extérieure d'une pièce [35].

#### **III.4.4. Surfaces pleines**

Ce sont les couches remplies/solides sur les faces horizontales supérieures et inférieures de l'objet. On place généralement 3 à 5 couches pleines sur les parties supérieures et inférieures de l'objet imprimé afin de bien fermer le modèle, de le rigidifier et d'éviter de voir le remplissage interne par transparence [35].

#### **III.4.5. Diamètre de buse**

Diamètre de l'embout de la buse d'où est extrudé le matériau en mm [35].

#### **III.4.6. Largeur de trame (Raster width)**

C'est la largeur du filament déposé. Ceci dépend aussi du diamètre de la buse d'impression [35].

#### **III.4.7. Angle de trame (Raster angle)**

Angle de remplissage par rapport à un axe de référence. Sa valeur peut varier de 0 à 180° [35].

#### **III.4.8. Espacement (Air gap)**

Espacement entre les trames adjacentes sur une même couche [35].

#### **III.4.9. Vitesse d'impression**

Celle-ci correspond à la vitesse de déplacement de la buse lors du dépôt du filament. Elle peut être comprise entre 25 et 300 mm/s en règle générale. Elle est directement liée au temps d'impression mais aussi à la qualité de la pièce en sortie. Une vitesse d'impression réduite améliore ainsi grandement la qualité de finition de la pièce. Les vitesses d'impressions classique pour le PLA et l'ABS sont autour de 90 mm/s. Suivant les éléments imprimés sur l'objet (remplissage, parois extérieures…) le logiciel d'impression adapte chaque vitesse selon un pourcentage donné par rapport à la vitesse d'impression globale [35].

#### **III.4.10. Direction de fabrication**

Direction dans laquelle la pièce est fabriquée sur le lit d'impression (à plat, de côté ou debout).

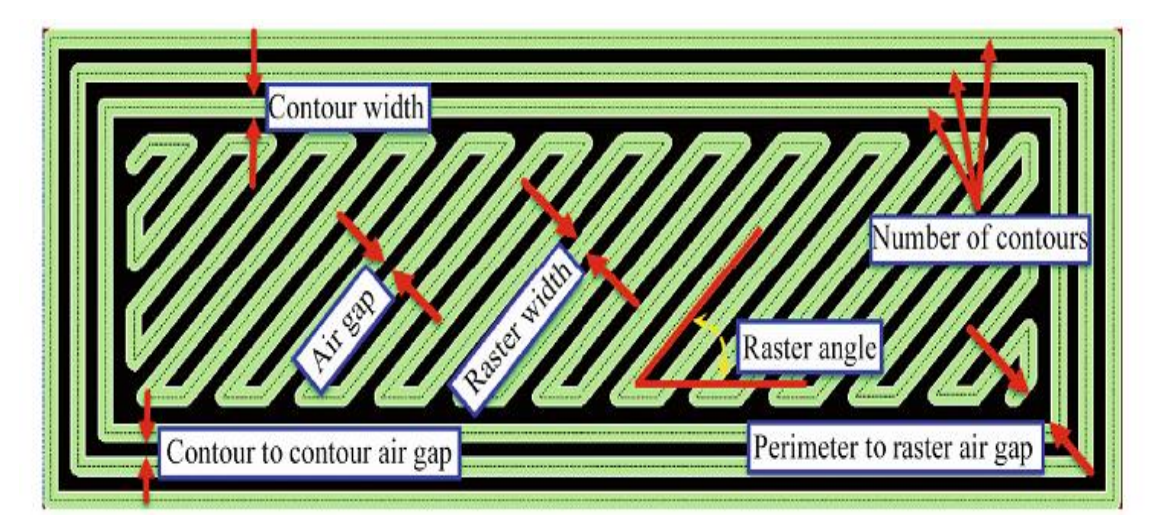

**Figure III.17 :** Paramètres de dépôt du procédé FDM. [35]

## **III.5. Défauts d'impression**

Malgré que nous avons pris en considération les paramètres d'impression mais les défauts sont inévitables. Dans cette partie nous allons vous citer quelques défauts qu'on a croisés lors de l'impression

#### **III.5.1. Bavure**

De fins filaments sont tissés dans le vide entre différentes parties de la pièce, la cause possible résidant dans l'écoulement continue du plastique lors des déplacements de la tête. Une solution est possible pour ce genre de défaut exemple la diminution de la température d'extrusion, celle-ci est peut-être trop élevée conduisant à un plastique plus fluide [36].

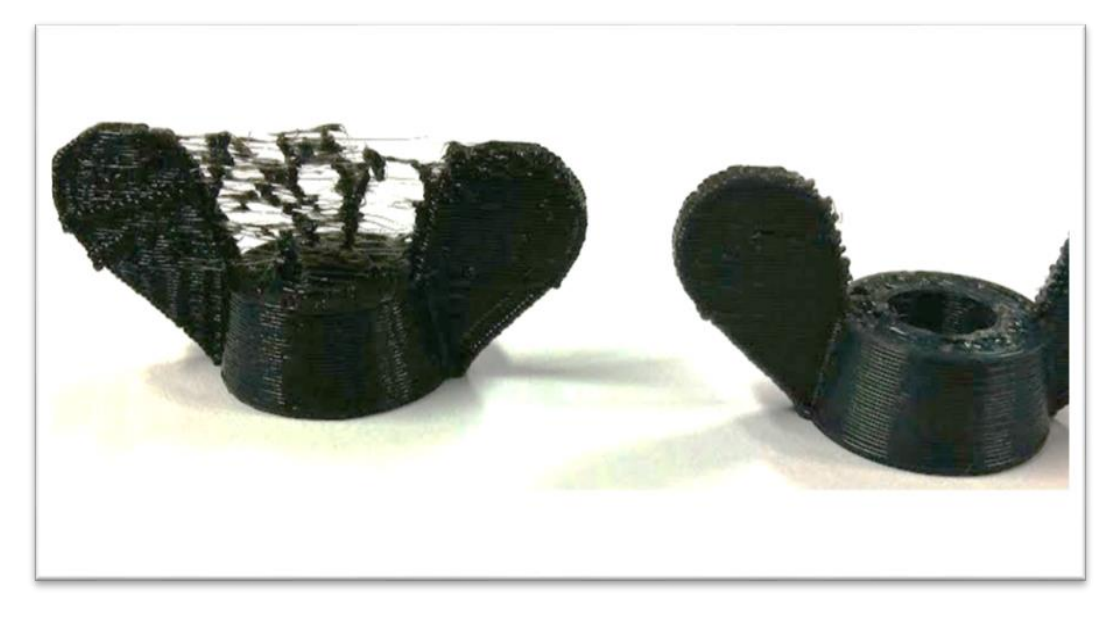

**Figure III.18 :** Exemple sur une pièce avec des bavures. [36]

#### **III.5.2. Décollement des angles**

Les coins de la pièce se décollent du plateau et la base de la pièce n'est pas plane, l'une des causes des possibles est la mauvaise adhérence de la pièce au plateau c'est pour cela qu'il est préférable de chauffer le plateau surtout en ce qui concerne l'ABS [36].

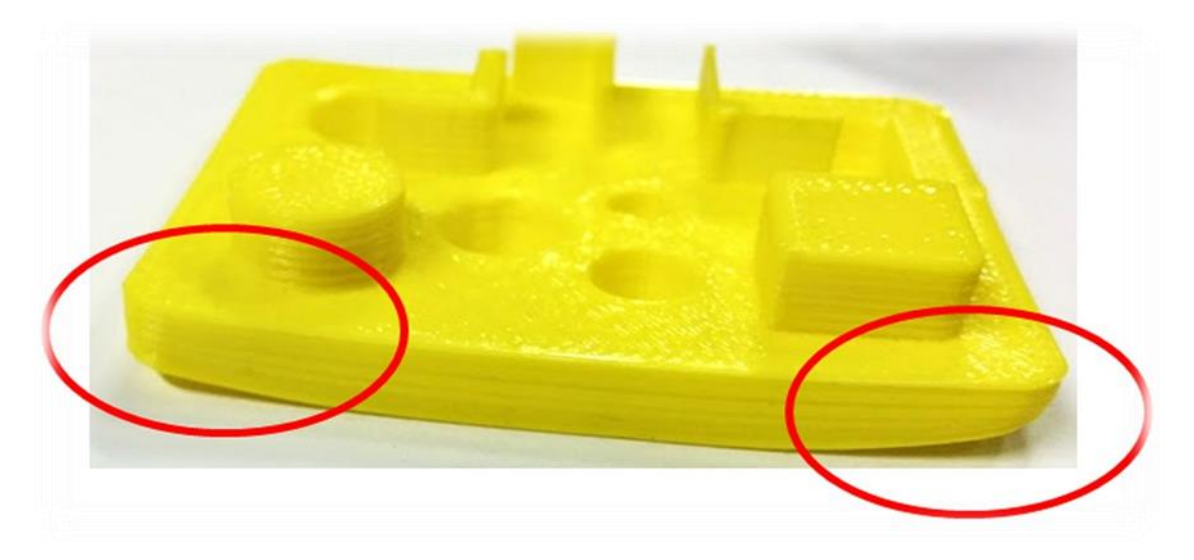

**Figure III.19 :** Exemple de pièce avec des angles décollé. [36]

#### **III.5.3. Angles mal formés**

Angles pas assez vifs, voire angles "sortants", qui augmentent localement la dimension de la pièce. Ce défaut est dû au surplus de matière déposée dans l'angle, dans ce genre de cas on peut faire appel au post traitement et adoucir volontairement l'angle de la pièce [36].

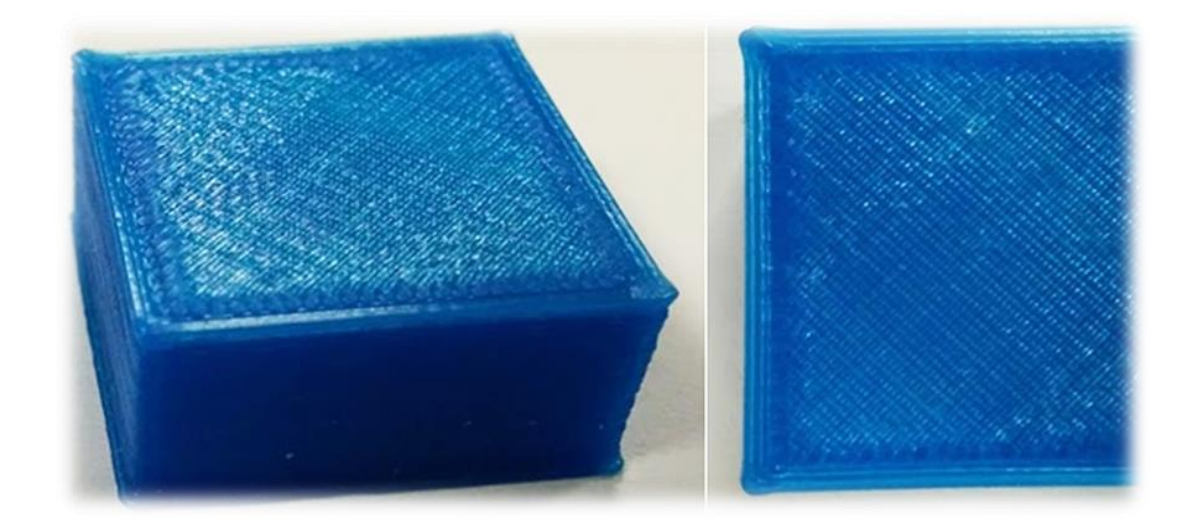

**Figure III.20 :** Exemple de pièce avec des angles mal formés. [36]

#### **III.5.4. Gouttes noires**

Présence de plastique brûlé (noirci) pendant la réalisation, car la buse peut avoir une mauvaise étanchéité et donc le polymère brulé s'écoule autour de la buse. La seule solution possible est de démonter la buse et refaire l'étanchéité [36].

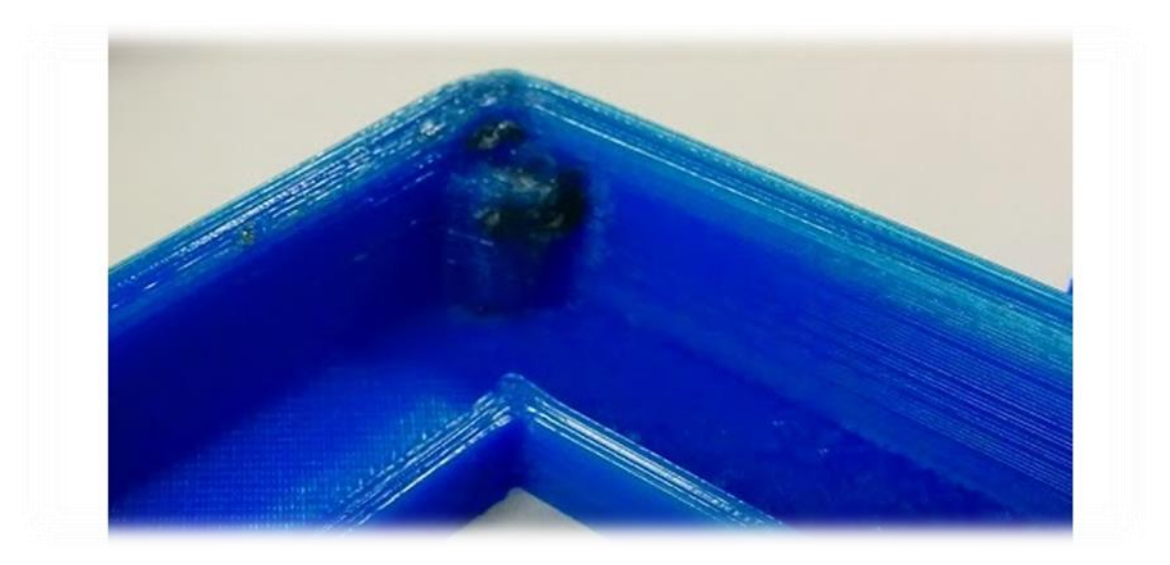

**Figure III.21 :** Exemple de pièce noirci. [36]

#### **III.5.5. Bulles**

Première couche qui se décolle localement du plateau sous forme de bulles cela fait référence directement à la présence d'humidité dans le matériau qui se vaporise progressivement au contact du plateau chauffant, pour éviter ces bulles il est obligatoire de stocker les bobines de matériau brut au sec, sous emballage fermé [36].

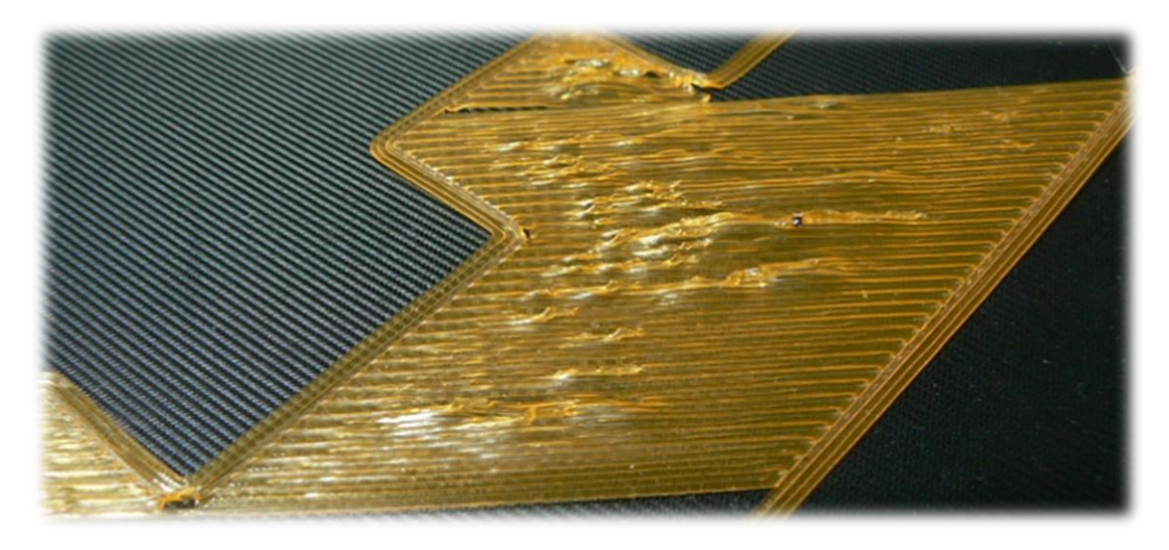

 **Figure III.22 :** Exemple de pièce avec une première couche qui forme des bulles.

[36]

# **CHPITRE IV : Résultats et discussion**

## **Chapitre IV : Résultats et discussion**

Dans ce dernier chapitre de notre étude, nous avons procédé à la caractérisation de nos éprouvettes réalisées par impression 3D. L'analyse microscopique à balayage et la spectroscopie infrarouge ont été utilisées afin d'examiner la morphologie et la structure chimique de nos échantillons, respectivement. L'analyse calorimétrique différentielle a permis de nous renseigner sur la cristallisation du matériau. La stabilité thermique du matériau a été suivie par analyse thermogravimétrique et enfin on a réalisé des essais de traction pour évaluer les propriétés mécaniques des éprouvettes. Les résultats obtenus seront discutés en se basant sur la littérature disponible.

## **IV.1. Propriétés morphologiques et structurales**

La morphologie de notre matériau ainsi que sa structure chimique ont été étudiées par microscopie électronique à balayage ainsi que par spectroscopie infrarouge à transformée de fourrier en mode ATR.

#### **IV.1.1. Microscopie électronique à balayage**

Les clichés MEB obtenus sont présentés sur les **Figure IV.1 et Figure IV.2**  représentants respectivement, la surface d'éprouvettes fracturées avant et après essai de traction. Tandis que la **Figure IV.3** illustre la surface d'une éprouvette avant essai de traction issue de la littérature.

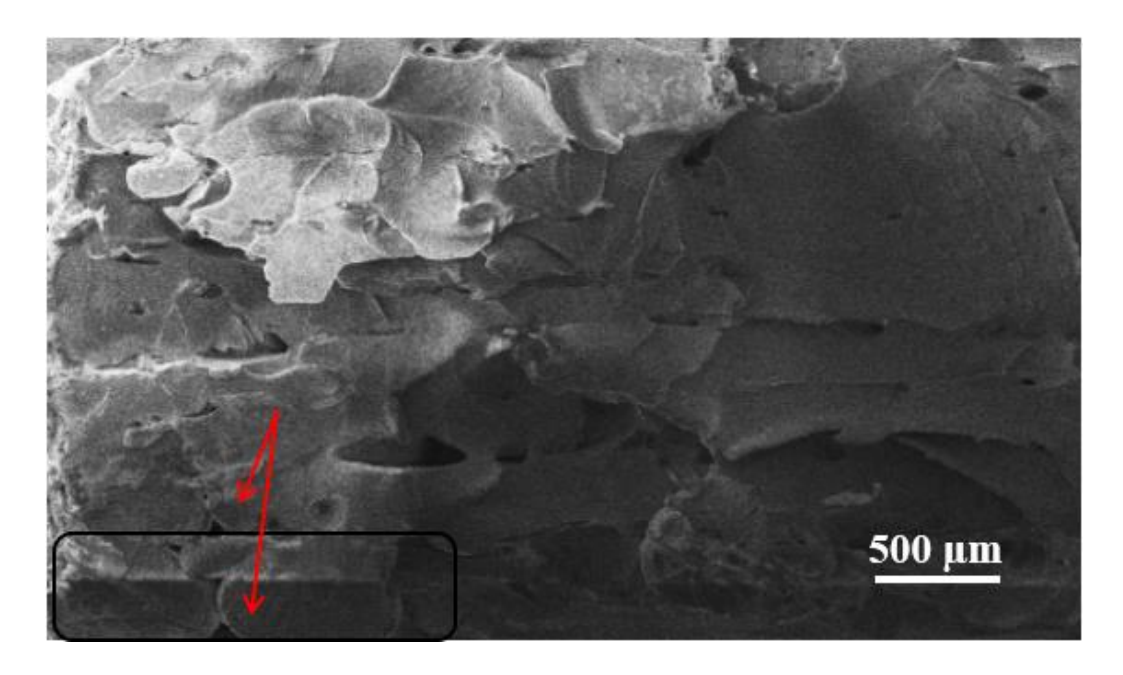

**Figure IV.1 :** Image MEB d'une surface d'éprouvette fracturée avant essai de traction.
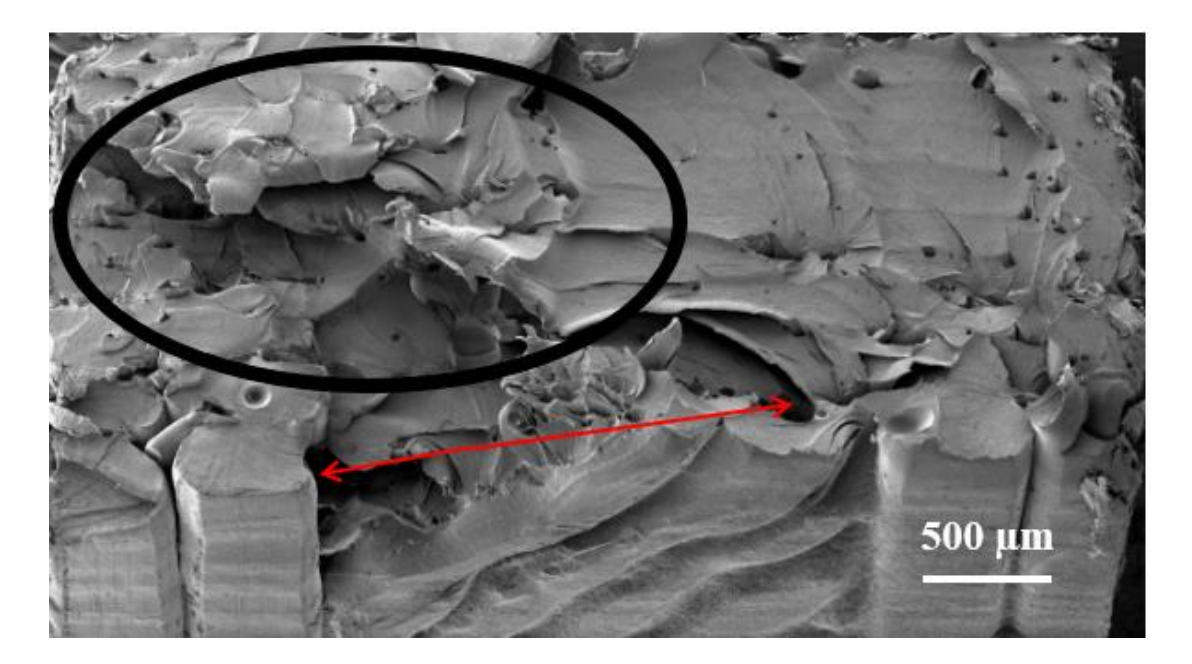

**Figure IV.2 :** Image MEB d'une surface d'éprouvette fracturée après essai de traction.

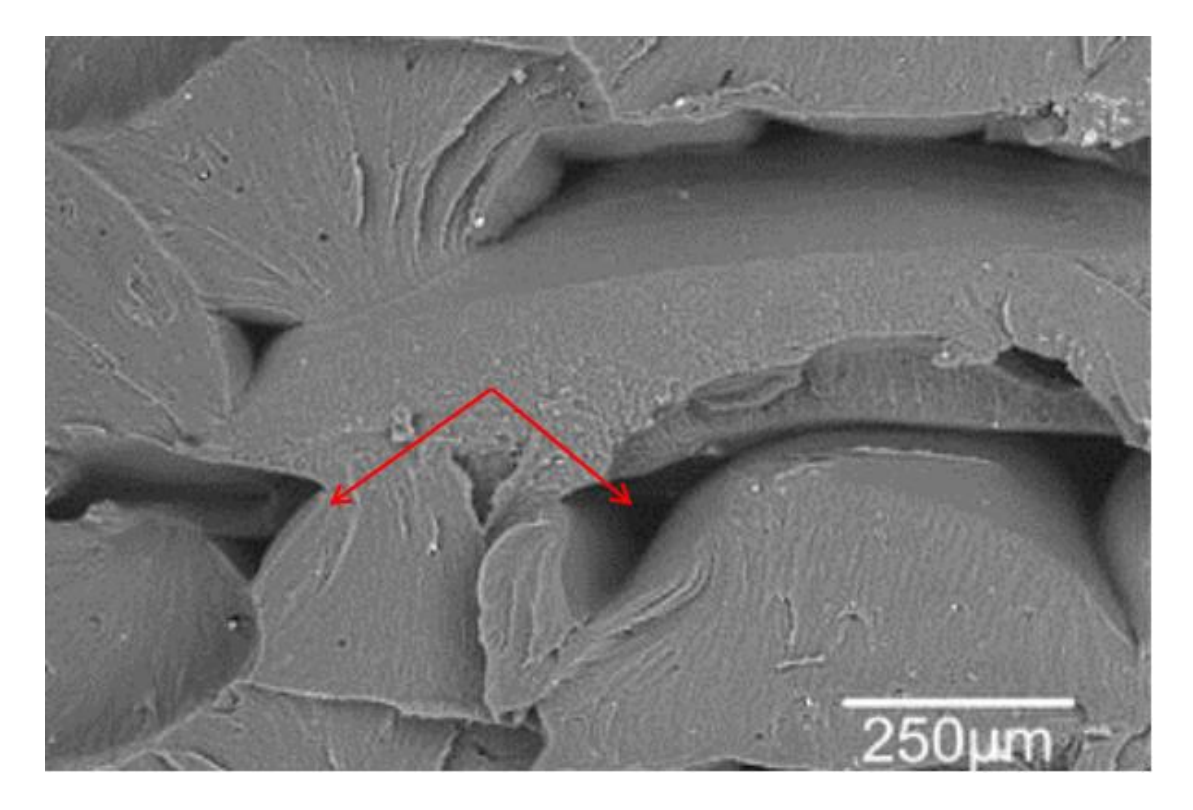

**Figure IV.3 :** Image MEB d'une surface d'éprouvette fracturée avant essai de traction. [37]

Depuis la **Figure IV.1**, on remarque de fines couches superposées de surface rugueuse avec la présence de quelques petits trous d'air (indiqués par des flèches rouges). En ce qui concerne la surface après traction (voir **Figure IV.2)**, on constate un arrachement et une déchirure au niveau des couches dans certaines zones (cerclées en noir). Des bulles d'air ainsi que des vides sont également observés (présentés par des flèches rouges). Par rapport à la **Figure IV.3** extraite de la littérature [37], les auteurs ont constaté que la surface de rupture de l'échantillon de référence est caractérisée par des fractures ductiles, observées généralement dans des matériaux thermoplastiques tel que l'ABS. Comme ils ont remarqué aussi plusieurs fissures ouvertes qui ont été générées par des fractures et déchirures lors de la déformation des fils continus.

L'analyse microscopique a montré que l'adhésion entre les couches n'est pas optimale et cela est dû au taux de remplissage qui n'étais pas très élevé. Les porosités entre les couches et entre les filaments, sont dues aux principaux défauts engendrés par la technologie FDM tels que les bulles causées par l'humidité ou encore l'étuvage soit lors de la formulation des filaments soit lors de l'impression de l'éprouvette.

## **IV.1.2. Spectroscopie infrarouge (IRTF)**

Les **Figure IV.4** et **Figure IV.5** ci-dessous illustrent les spectres IRTF de l'ABS obtenus avant at après impression, respectivement. Par ailleurs, les principales bandes d'absorbance sont résumées dans le **Tableau IV.1.**

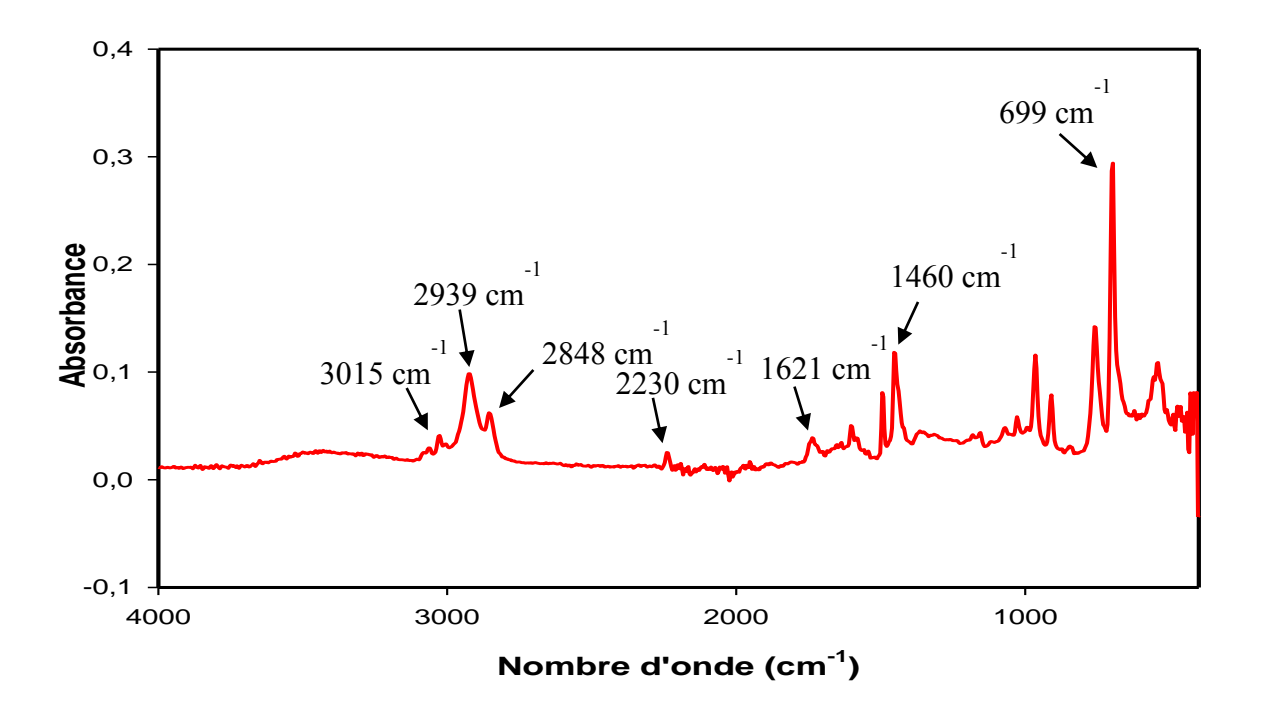

**Figure IV.4 :** Spectre IRTF d'une éprouvette en ABS avant impression.

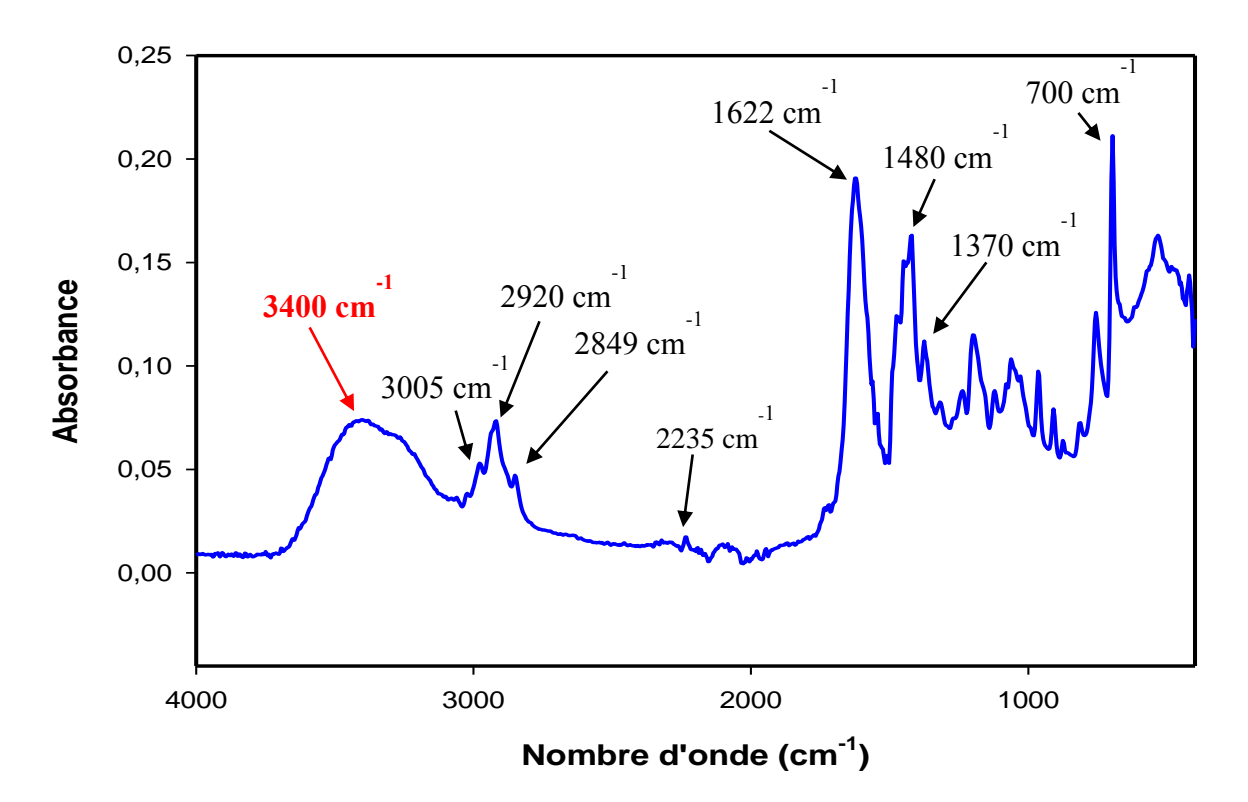

**Figure IV.5 :** Spectre IRTF d'une éprouvette en ABS après impression.

| Groupement           | CH <sub>2</sub> | CH <sub>3</sub> | $C = C$    | $C = C$ | $C \equiv N$ | $C-H$        | $C-H$       | <b>OH</b> |
|----------------------|-----------------|-----------------|------------|---------|--------------|--------------|-------------|-----------|
|                      |                 |                 | aromatique |         |              | aliphatiques | aromatiques |           |
|                      |                 |                 |            |         |              |              |             |           |
| Longueur             | 699             |                 | 1460       | 1621    | 2230         | 2939-2848    | 3015        |           |
| $d'$ onde cm $^{-1}$ |                 |                 |            |         |              |              |             |           |
| (Avant               |                 |                 |            |         |              |              |             |           |
| impression)          |                 |                 |            |         |              |              |             |           |
| Longueur             | 700             | 1370            | 1480       | 1622    | 2235         | 2920-2849    | 3005        | 3400      |
| $d'$ onde cm $^{-1}$ |                 |                 |            |         |              |              |             |           |
| (Après               |                 |                 |            |         |              |              |             |           |
| impression)          |                 |                 |            |         |              |              |             |           |

**Tableau IV.1 :** Bandes d'absorption d'ABS obtenues par l'IRTF.

Le spectre IRTF de l'ABS avant impression nous renseigne sur tous les groupements fonctionnels de sa structure chimique, en le comparant à l'étude menée par Jiarong Li et al, on constate que nos résultats sont conformes à la littérature [38].

Après impression (Figure IV.5), le spectre IRTF montre d'abord un balancement (des vibrations de déformation d'angle qui sont hors plan) vers 700  $cm^{-1}$  des CH<sub>2</sub> avec une intensité moyenne car on a plus de 4 groupements méthylène liés. A 1370 cm<sup>-1</sup> on observe une déformation correspondant au groupement  $CH_3$ . Des élongations des C=C aromatique du styrène sont observés vers 1480 cm<sup>-1</sup>. On remarque une bande d'absorption à 1622 cm<sup>-1</sup> qui représente la vibration d'étirement de la double liaison C=C des unités butadiène. Par rapport au nitrile on remarque un pic de  $2235 \text{ cm}^{-1}$  avec une intensité très faible qui est due au pourcentage très faible d'acrylonitrile présent dans notre ABS. On constate des pics aux alentours de  $3000-3100$  cm<sup>-1</sup> et  $2850-2980$  cm<sup>-1</sup> correspondant aux C-H aromatiques et aliphatiques, respectivement. Et notamment on retrouve un pic des OH aux environs de 3400 cm-1 qu'on n'a pas observé dans le premier spectre (**Figure IV.4**). Ce qu'on peut justifier par le fait que nos éprouvettes imprimées ont absorbé l'humidité car on les a immergées dans l'eau chaude afin d'éliminer la présence de résidus sans les étuver. En ce qui concerne l'intensité des pics, c'est relié à l'épaisseur du matériau ABS, les filaments avant impression possédant une épaisseur de 1,75 mm tandis que dans le cas de l'éprouvette réalisée c'est 2mm.

D'après les résultats obtenus on peut supposer que la technologie FDM n'a pas d'influence sur la structure chimique.

## **IV.2. Propriétés thermiques**

Des analyses ont été faites pour déterminer les propriétés thermiques de nos éprouvettes, dans cette partie on présentera les résultats obtenus par calorimétrie différentielle (DSC) et par thermogravimétrie.

## **IV.2.1. Analyse calorimétrique différentielle (DSC)**

Le thermogramme DSC de notre matériau est illustré dans la **Figure IV.6.**

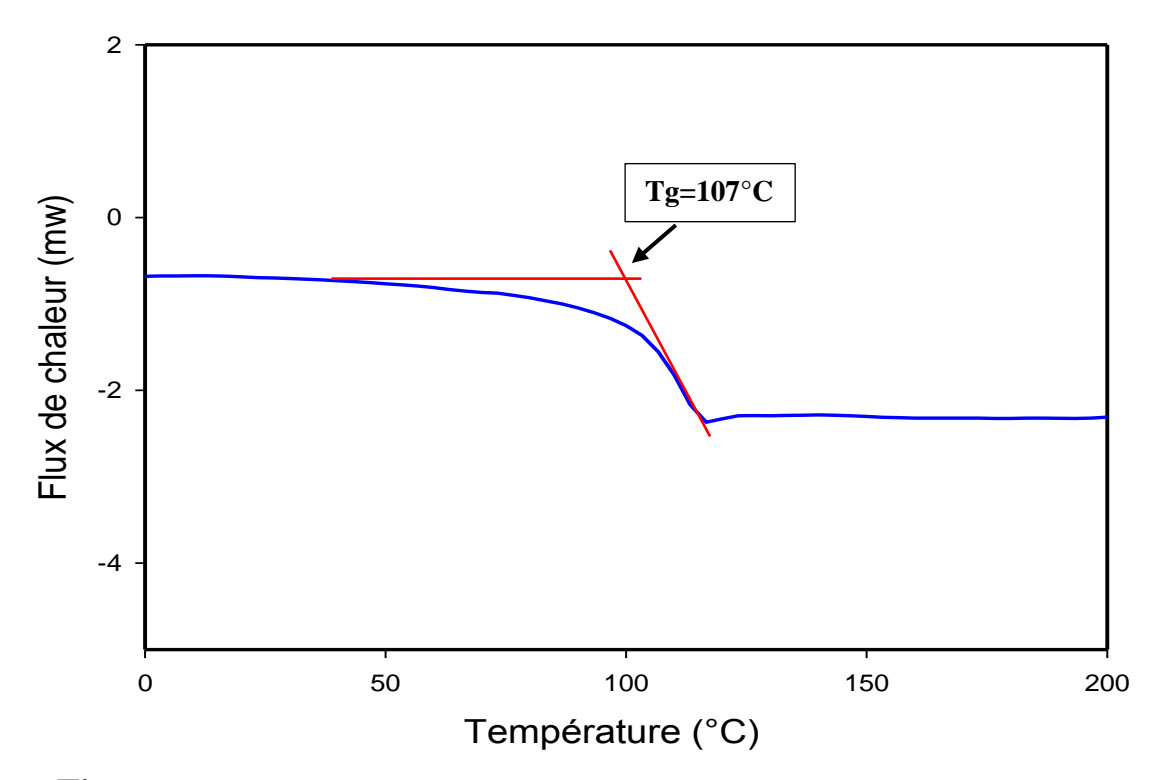

**Figure IV.6 :** Thermogramme DSC d'une éprouvette en ABS imprimée par FDM.

On remarque clairement une transition vitreuse dans le diagramme de DSC qui a lieu aux alentours de 107°C en conformité avec les résultats de la littérature qui sont de l'ordre de 104 – 105 °C [39,40]. De plus on n'observe aucun pic endothermique qui est lié à la cristallinité, ce qui confirme la structure amorphe de l'ABS.

### **IV.2.2. Analyse thermogravimétrique**

 Les thermogrammes ATG/DTG du matériau ABS sont illustrés sur la **Figure IV.7** Par ailleurs les résultats obtenus tel que  $T_{5\%}$  (température de décomposition initiale correspondant à 5% de dégradation),  $T_{50\%}$  (température de 50% de dégradation de la matière),  $T_{\text{vmax}}$ (température mesurée au maximum du pic de DTG) et le taux de résidu ainsi que les résultats trouvés dans la littérature sont résumés dans le **Tableau IV.2**.

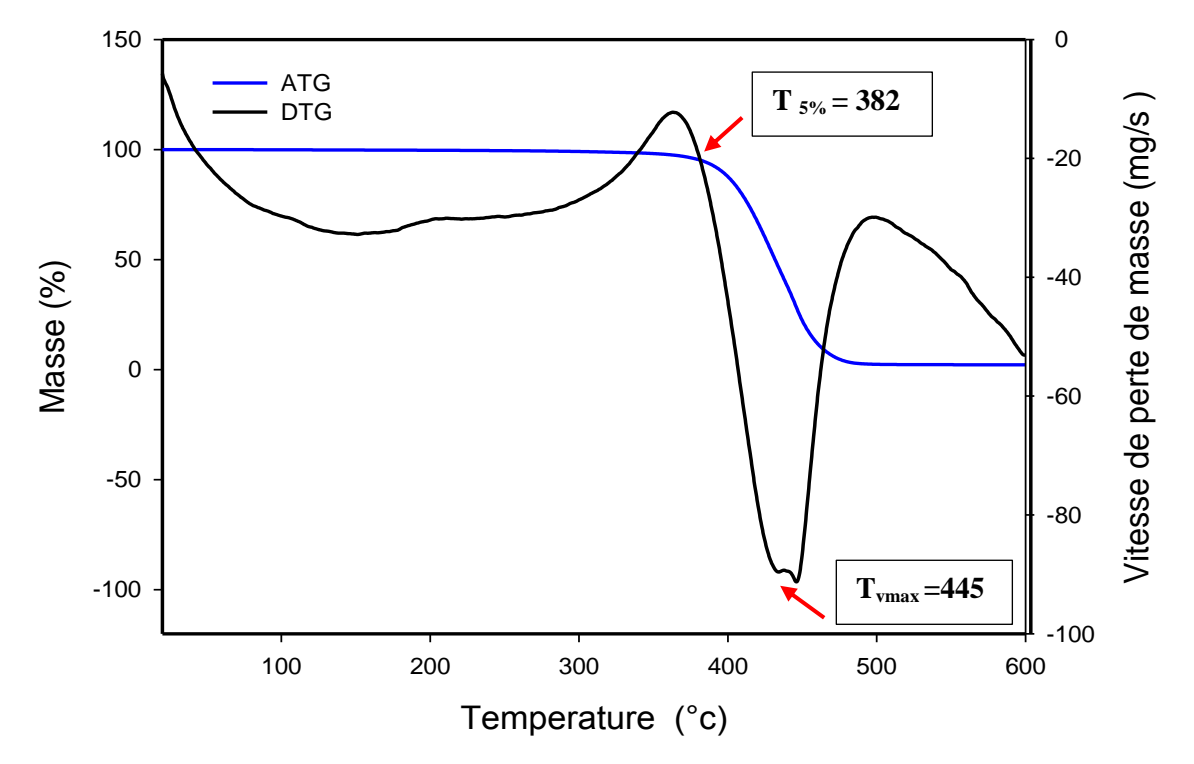

**Figure IV.7 :** Thermogrammes ATG / DTG d'une éprouvette en ABS.

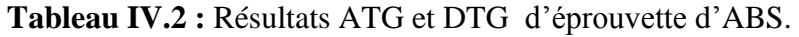

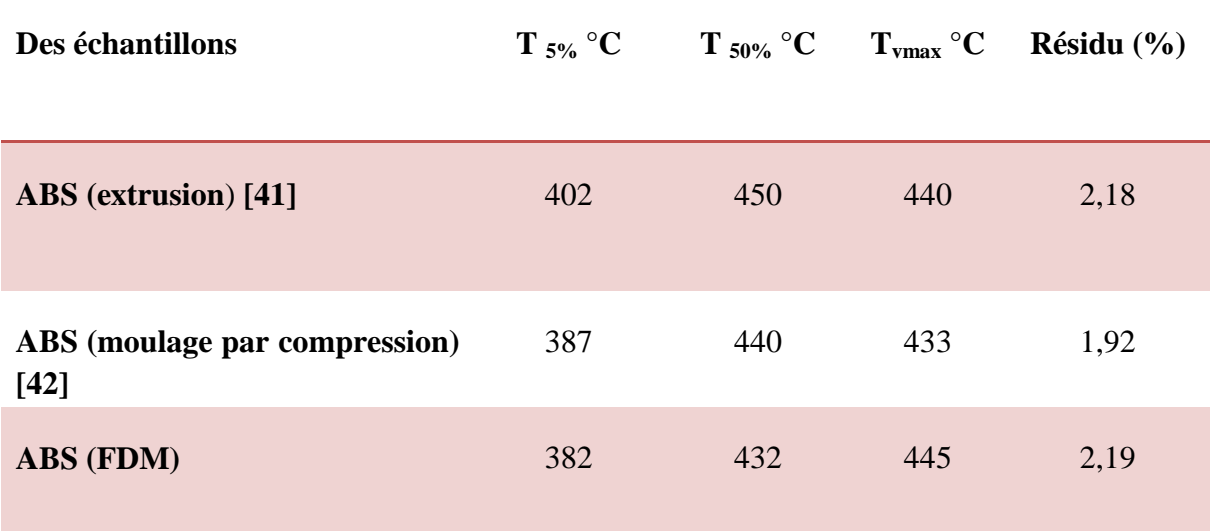

La **Figure IV.7** montre le thermogramme sous azote de l'ABS, ou on constate une seule étape de décomposition ce qui s'explique par le fait que le styrène et le butadiène ont une température de dégradation proche. A partir du tableau on remarque que le début de dégradation se situe aux alentours de 382 °C, à  $T_{50\%}$  on observe une température de 432 °C. On constate une température de vitesse maximale qui est de 445°C et un taux de résidus 2,19%.

On remarque une différence concernant les températures expérimentales entre notre ABS par la méthode FDM et des ABS obtenus par moulage par compression et par extrusion, une différence de 20°C entre l'ABS imprimé et l'ABS extrudé [41], cette dernière peut s'expliquer par les différents grades utilisés d'ABS lors de notre étude et ceux de la littérature ainsi qu'aux procédés de mise en œuvre.

## **IV.3. Propriétés mécaniques**

Les propriétés mécaniques (contrainte à la rupture, Module d'Young et allongement à la rupture) des éprouvettes imprimées par FDM ont été déterminées par essais de traction.

#### **IV.3.1 Essai de traction**

La courbe contrainte/allongement de notre éprouvette est présentée sur la **Figure IV.8** et les résultats obtenus ainsi que ceux de la littérature sont résumés dans le **Tableau IV.3.**

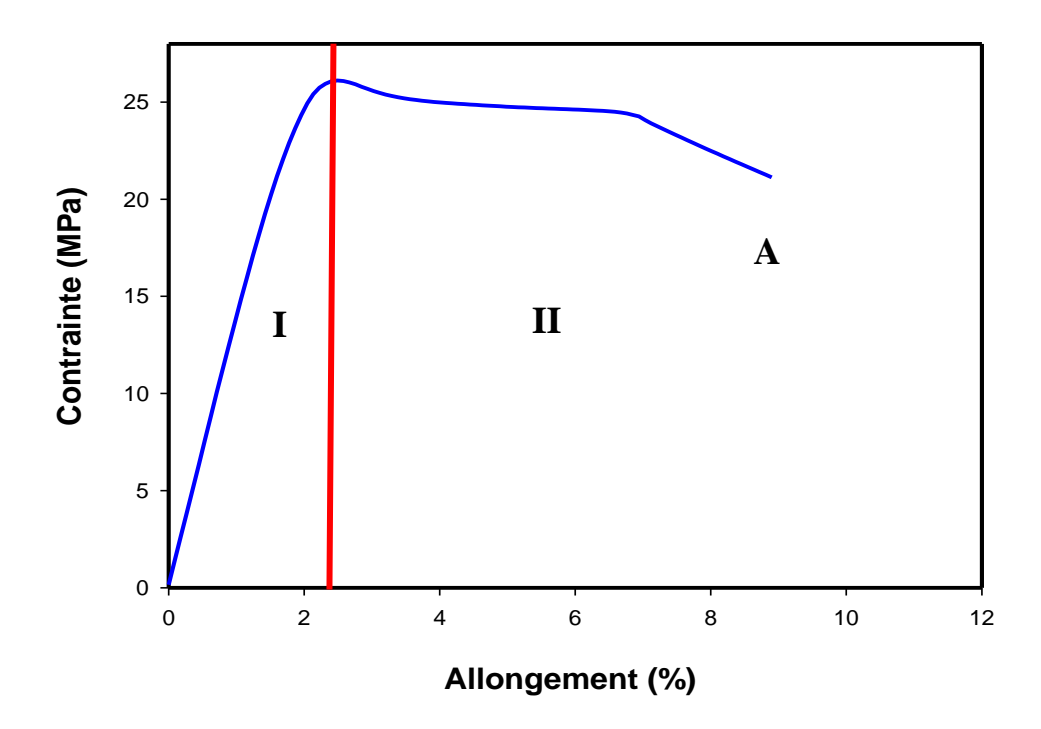

**Figure IV.8 :** Courbe contrainte/allongement d'une éprouvette en ABS.

On remarque dans la courbe contrainte / allongement deux zones bien distinctes. La **zone I** représente d'abord une droite de ce fait la loi de Hooke est applicable donc on a une déformation élastique. Par contre dans la **zone II** on remarque un comportement plastique irréversible. En dernier on peut remarquer un point de rupture qui est désigné par le point A.

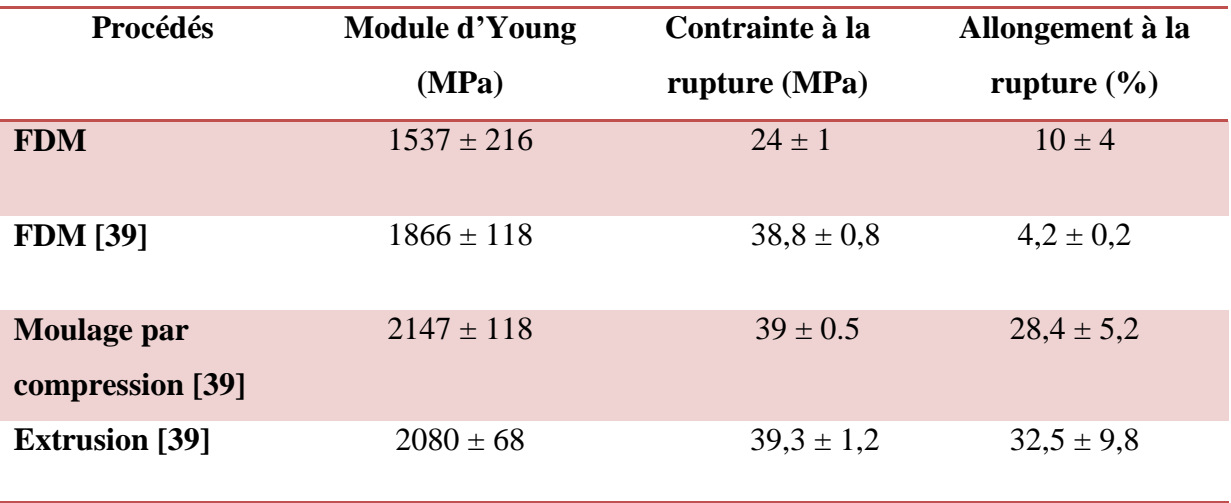

**Tableau IV.3 :** Comparatif des résultats de l'essai de traction.

Comme le résume le **Tableau IV.3**, on constate que les propriétés mécaniques de l'ABS diffèrent d'un procédé de mise en œuvre à un autre. Concernant le module d'Young on retrouve un module de 1537 MPa, ce dernier est inférieur de 28,41% par rapport au module obtenu par le procédé de moulage par compression et de 26,01% par rapport au procédé d'extrusion.

Dans une autre étude sur la FDM menée par Pegoretti et al [39], ils ont trouvé un module de 1866 MPa, plus élevé de 17,64% par rapport au notre, cela peut s'expliquer par le grade du matériau qui est plus élastique car l'allongement à la rupture de nos résultats est supérieur de 42% par rapport à celui de cette étude. Cependant on remarque un allongement à la rupture plus faible de 64,78% et 69,23% dans notre cas par rapport aux résultats obtenus après moulage par compression et procédé d'extrusion, respectivement.

D'après les observations faites, on conclue que les propriétés mécaniques du matériau mis en œuvre par FDM sont inférieures à celles retrouvées dans la littérature. Cela peut être justifier en premier lieu par un grade plus élastique de notre cas, de plus aussi on a constaté une faible adhésion entre les premières couche comme il a été observé dans les clichés MEB (**Figure IV.1** et **Figure IV.2**). Cela peut causer une diminution des propriétés mécaniques. Par ailleurs, on a une pression de compactage très élevée dans le procédé de moulage par compression qui est traduite par un module d'Young le plus élevé car les autres procédés possèdent un pourcentage de compactage faible voir nul [39].

Comme on a remarqué auparavant, dans l'analyse IFTR après impression une apparition d'une bande OH qu'on a justifié par le fait que nos éprouvettes ont absorbées l'humidité cela peut également diminuer le module.

La dernière hypothèse repose sur le fait que y a une importante différence entre les procédés de mise en œuvre car les procédés conventionnels réalisent des pièces en une seule étape tandis que la méthode FDM crée des pièces en plusieurs étapes successives ce qui peut être fragilisant.

# **Conclusion générale & perspectives**

## **Conclusion générale et perspectives**

Dans le cadre de notre mémoire, nous nous sommes intéressés à la fabrication additive ou impression 3D et plus précisément à la méthode FDM (dépôt de matière fondu). L'étude a portée sur la conception et la caractérisation d'éprouvettes réalisées par FDM afin d'examiner l'ensemble des propriétés tout en les comparant aux procédés conventionnels de mise en œuvre.

On a effectué des analyses microscopiques pour suivre la morphologie on a constaté que l'impression 3D ne confère pas une bonne adhésion aux éprouvettes réalisées ce qui impacte sur les propriétés mécaniques. En effet, on a constaté que les performances du matériau ABS ne sont pas aussi performantes d'un point de vue mécanique que celui obtenu par procédés conventionnels. Néanmoins les propriétés thermiques, semblent correspondre à celles issues de la littérature sur de l'ABS mis en œuvre conventionnellement.

Aujourd'hui et avec la révolution de l'impression 3D, on peut imaginer un futur prometteur pour cette dernière malgré les faibles propriétés mécaniques obtenus par rapport aux procédés conventionnels. Néanmoins, l'ensemble des résultats restent très encourageants à plusieurs niveaux car on retrouve une cohérence au niveau des performances qu'apporte la fabrication additive.

Comme perspectives il serait utile de tester différentes trajectoires donnant lieu à un meilleur remplissage et conduisant, par conséquent, à minimiser le phénomène de la rugosité ou de la porosité. Il serait intéressant aussi, de varier un certain nombre de paramètres d'impression afin d'obtenir un meilleur aspect physique et une structure présentant de meilleures performances mécaniques. Et enfin penser à élaborer de nouvelles formulations composites et nanocomposites pour l'amélioration des propriétés, notamment mécaniques.

## **Références bibliographiques**

## **Références bibliographiques**

[1] : note sur l'impression 3d janvier 2018 (centre d'études et de prospective industrielles).

[2] : **Verhulst Julien.** « Analyse de l'état et de l'avenir du marché de l'impression 3d », Mémoire-recherche en vue de l'obtention du titre de Master en sciences de gestion, Université Catholique de Louvain, (2015).

[3] : **Guillaume Blum, Michel de Blois, Nadim Tadjine.** « L'impression 3d : de l'émerveillement technique aux enjeux organisationnels, économiques et sociétaux », École de design, Université Laval, (2017)

[4] : A la découverte des matériaux d'impression 3D : Les plastiques, (2018). <https://www.3dnatives.com/materiaux-impression-3d-abs-pla-polyamides-alumide>

[5] : **Charline Choisnard et Romain Elineau**, « l'impression en volumes, un avenir pour l'imprimerie ? », N°1 - Juin 2011.

[6] : Quels matériaux pour imprimer en 3D ? <http://www.primante3d.com/materiaux>

[7] : L'impression 3D en met plein la vue, (2018).

[https://www.techniques-ingenieur.fr/actualite/articles/limpression-3d-en-met-plein-la-vue-](https://www.techniques-ingenieur.fr/actualite/articles/limpression-3d-en-met-plein-la-vue-57565)[57565](https://www.techniques-ingenieur.fr/actualite/articles/limpression-3d-en-met-plein-la-vue-57565)

[8] : A la découverte des matériaux d'impression 3D : Les métaux, (2017).

[https://www.3dnatives.com/a-la-decouverte-des-materiaux-dimpression-3d-deuxieme-partie](https://www.3dnatives.com/a-la-decouverte-des-materiaux-dimpression-3d-deuxieme-partie-les-metaux)[les-metaux](https://www.3dnatives.com/a-la-decouverte-des-materiaux-dimpression-3d-deuxieme-partie-les-metaux)

[9] : A la découverte des matériaux d'impression 3D : Céramiques et matériaux organiques, (2017).

<https://www.3dnatives.com/materiaux-impression-3d-ceramiques-bois>

[10] : **P. Bouffaron.** « Impression 3D Les prémisses d'une nouvelle (r)évolution industrielle ? », Ambassade de France aux Etats-Unis – Note de synthèse Innovation**.** Août 2014.

[11] : **Chloé Hérard.** « Les effets de la température lors de la fabrication additive par fdm de composites thermoplastiques renforcés et leurs propriétés mécaniques », mémoire présenté en vue de l'obtention du diplôme de maîtrise ès sciences appliquées (génie mécanique), département de génie mécanique école polytechnique de Montréal, juillet (2017).

[12] : **Marta Prat. «** Étude et optimisation de l'impression en FDM avec l'Ultimaker **»,** projet final, Juillet (2015).

[13] : **Stratsys. «** Considérations sur la conception : La fabrication additive FDM pour l'outillage », Guide de conception, (2018).

[14] : **David A.Roberson, Ryan B. Wicker. «** fracture surface analysis of 3d-printed tensile specimens of novel abs-based materials », Journal of failure Analysis and prevention, June (2014) volume 14, issue 3, pp 343-353.

[15] : Atome 3D.

<https://www.atome3d.com/pages/abs>

[16] : Matériau plastique ABS (Acrylonitrile Butadiène Styrène). [https://www.sculpteo.com](https://www.sculpteo.com/)

[17] : **Ultimaker.** Fiche technique ABS, version 3.011, (2017).

[18] : le PLA Euro au cœur de la matière. <https://www.atome3d.com/pages/le-pla>

[19] : PLA (Polylactic Acid) : Plastique biodégradable. <https://www.sculpteo.com/fr/glossaire/pla-definition-fr/>

[20] : L'impression 3D par dépôt de matière fondue, (2017). <https://www.3dnatives.com/depot-de-matiere-fondue-fdm/>

[21] : Ultimaker. Fiche technique PLA, version 3.011, (2017).

[22] : le nylon Euro au cœur de la matière.

<https://www.atome3d.com/products/nylon-polyamide-6-nanovia-500g-1-75mm?ls=fr-FR>

[23] : Polyamides aliphatiques Wikipédia l'encyclopédie libre. <https://fr.wikipedia.org/wiki/Polyamide>

[24] : All3DP FDM.

<https://all3dp.com/fdm>

[25] : Ultimaker. Fiche technique NYLON, version 3.011, (2017).

[26] : le nylon Euro au cœur de la matière.

<https://www.atome3d.com/pages/le-nylon?ls=fr-FR>

[27] : **Yvan Pauliat.** « ENSIL MIX, LA FABRICATION ADDITIVE, IUT du Limousin »,

Université de limoges (2013/2014).

[28] : FDM vs SLS - La comparaison sculpteo.

[https://www.sculpteo.com/fr/impression-3d/fdm-vs-sls-comparaison-des-techniques](https://www.sculpteo.com/fr/impression-3d/fdm-vs-sls-comparaison-des-techniques-dimpression-3d/)[dimpression-3d/](https://www.sculpteo.com/fr/impression-3d/fdm-vs-sls-comparaison-des-techniques-dimpression-3d/)

[29] : Impression 3D par dépôt de matière fondue, donnez de l'élan à vos projets 3d. <https://www.united-3dmakers.com/les-technologies/impression-3d-depot-matiere-fondue/>

[30] : **3DSystems. «** CubePro™ Imprimante 3D semi-professionnelle », Manuel de l'utilisateur, États-Unis (2014).

[31] : Autodesk Inventor professionnel 2016.

[32] : Filament ABS blanc

<https://refreshcartridges.co.uk/original-colido-white-abs-175mm-3d-printer-filament-spool-1kg/>

[33] : **M. Othmani, A. Chouaf, Kh. Zarbane, Kh. Abouzaid, M. Chergui.** Tenue mécanique d'une pièce obtenue par simulation du procédé de fabrication additive de type FDM. 13ème Congrès de Mécanique 11 - 14 Avril 2017 (Meknès, MAROC).

[34] : Norme International ISO 527-2. Deuxième édition (2012).

[35] : Défauts d'impressions : Causes et Remèdes [https://www.logre.eu/wiki/RepRap\\_printDoctor](https://www.logre.eu/wiki/RepRap_printDoctor)

[36]: **Kh. Abouzaid, A. Chouaf, M. Chergui, M. Othmani.** Optimisation des paramètres d'impression 3d : Recherche actuelle et perspectives. 13ème Congrès de Mécanique 11 - 14 Avril 2017 (Meknès, MAROC).

[37] : **Angel R, Torrado Perez, David A. Roberson, Ryan B.Wicker. «** Fracture Surface Analysis of 3D-Printed Tensile Specimens of Novel ABS-Based Materials ». J Fail. Anal.and Preven. (2014) 14 :343–353 DOI 10.1007/s11668-014-9803-9.

[38] : **Jiarong Li, Fu Chen, Long Yang, Long Jiang, Yi Dan. «**FTIR analysis on aging characteristics of ABS/PC blend under UV-irradiation in air». ScienceDirect, Spectrochimica Acta Part A: Molecular and Biomolecular Spectroscopy 184 (2017) 361–367

[39] : **Sithiprumnea Dul, Luca Fambri, Alessandro Pegoretti. «** Fused deposition modelling with ABS–graphene nanocomposites ». ScienceDirect, Composites: Part A 85 (2016) 181–191.

[40] : **Ngoc A. Nguyen, Christopher C. Bowland, Amit K. Naskar**. « A general method to improve 3D-printability and inter-layer adhesionin lignin-based composites ». ScienceDirect, Applied Materials Today 12 (2018) 138–152.

[41] : **Jie Feng, Cristina Carpanese, Alberto Fina. «** Thermal decomposition investigation of ABS containing Lewis-acid type metal salts ». ScienceDirect, Polymer Degradation and Stability 129 (2016) 319e327.

[42] : **Pingan Song, Zhenhu Cao, Shenyuan Fu, Zhengping Fang, Qian Wua, Jiewang Yea. «** Thermal degradation and flame retardancy properties of ABS/lignin: Effects of lignin content and reactive compatibilization ». ScienceDirect, Thermochimica Acta 518 (2011) 59–65.

Résumé :

L'objectif de notre projet consiste à concevoir, réaliser et caractériser la structure chimique, la morphologie et les propriétés thermiques et mécaniques d'une série d'éprouvettes en acrylonitrile-butadiène-styrène (ABS) obtenues par impression 3D utilisant la technique FDM. Le travail repose sur deux parties principales: la première partie requiert une conception assistée par ordinateur (CAO) de l'éprouvette en ABS à imprimer à la forme et aux dimensions normalisées (ISO 527 type 1BA). La deuxième phase de notre travail permet d'imprimer une série d'éprouvettes conçues préalablement par la fabrication additive. Une caractérisation par différentes techniques (IRTF-ATR, MEB, DSC, ATG et tests de traction) de la structure chimique, de la morphologie et des propriétés des éprouvettes imprimées a été menée. Les résultats obtenus ont fait l'objet d'une comparaison avec ceux rapportés en littérature scientifique sur la même technique d'impression 3D, mais aussi, sur les techniques conventionnelles de plasturgie, notamment le procédé d'injection plastique. Les résultats de notre étude sur l'impression 3D ont montré une similitude avec ceux de la littérature dont le seul inconvénient majeur réside dans la faiblesse des propriétés mécaniques en traction des pièces imprimés par rapport au procédé d'injection.

#### Abstract:

The objective of our project is to design, produce and characterize the chemical structure, morphology and thermal and mechanical properties of a series of acrylonitrilebutadiene-styrene (ABS) specimens obtained by 3D printing using the FDM technique. The work is based on two main parts: the first part requires a computer-aided design (CAD) of the ABS specimen to be printed to the standard shape and dimensions (ISO 527 type 1BA). The second phase of our work allows us to print a series of specimens previously designed by additive manufacturing. Characterization by different techniques (FTIR-ATR, SEM, DSC, TGA and tensile tests) of the chemical structure, morphology and properties of the 3D printed specimens was conducted. The results obtained were compared with those reported in the scientific literature on the same 3D printing technique, but also on conventional plastics processing techniques, in particular the injection process. The results of our study on 3D printing showed a similarity with those in the literature, the only major disadvantage of which lies in the low mechanical tensile properties of the printed parts compared to the injection process.